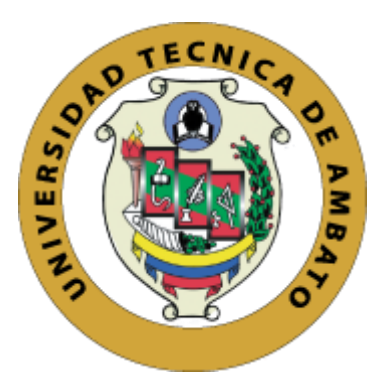

# **UNIVERSIDAD TÉCNICA DE AMBATO FACULTAD DE INGENIERÍA EN SISTEMAS, ELECTRÓNICA E INDUSTRIAL**

**CARRERA DE SOFTWARE**

**Tema:**

## **SISTEMA DE GESTIÓN DE HISTORIAS CLÍNICAS Y TELEMEDICINA ORIENTADO AL DEPARTAMENTO MÉDICO GAD MUNICIPALIDAD DE AMBATO**

Trabajo de titulación modalidad Proyecto de Investigación, presentado previo a la obtención del Título de Ingeniero de Software

**ÁREA:** Software

**LÍNEA DE INVESTIGACIÓN:** Desarrollo de Software

**AUTOR**: Ludwing José Barriga Sánchez

**TUTOR:** Ing. Santiago David Jara Moya Mg.

Ambato – Ecuador

agosto – 2023

## **APROBACIÓN DEL TUTOR**

En calidad de tutor del trabajo de titulación con el tema: SISTEMA DE GESTIÓN DE HISTORIAS CLÍNICAS Y TELEMEDICINA ORIENTADO AL DEPARTAMENTO MÉDICO GAD MUNICIPALIDAD DE AMBATO, desarrollado bajo la modalidad Proyecto de Investigación por el señor Ludwing José Barriga Sánchez, estudiante de la Carrera de Ingeniería de Software, de la Facultad de Ingeniería en Sistemas, Electrónica e Industrial, de la Universidad Técnica de Ambato, me permito indicar que el estudiante ha sido tutorado durante todo el desarrollo del trabajo hasta su conclusión, de acuerdo a lo dispuesto en el Artículo 17 del Reglamento para la Titulación de Grado en la Universidad Técnica de Ambato y el numeral 6.3 del instructivo del reglamento referido.

Ambato, agosto 2023.

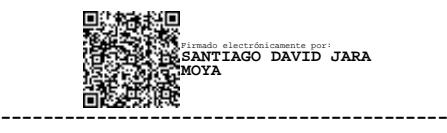

Ing. Santiago David Jara Moya, Mg. **TUTOR** 

## **AUTORÍA**

El presente trabajo de titulación titulado: SISTEMA DE GESTIÓN DE HISTORIAS CLÍNICAS Y TELEMEDICINA ORIENTADO AL DEPARTAMENTO MÉDICO GAD MUNICIPALIDAD DE AMBATO, es absolutamente original, auténtico y personal y ha observado los preceptos establecidos en la Disposición General Quinta del Reglamento para la Titulación de Grado en la Universidad Técnica de Ambato. En tal virtud, el contenido, efectos legales y académicos que se desprenden del mismo son de exclusiva responsabilidad del autor.

Ambato, agosto 2023.

Ludwing José Barriga Sánchez C.C. 1804320883 **AUTOR** 

## **DERECHOS DE AUTOR**

Autorizo a la Universidad Técnica de Ambato para que reproduzca total o parcialmente este trabajo de titulación dentro de las regulaciones legales e institucionales correspondientes. Además, cedo todos mis derechos de autor a favor de la institución con el propósito de su difusión pública, por lo tanto, autorizo su publicación en el repositorio virtual institucional como un documento disponible para la lectura y uso con fines académicos e investigativos de acuerdo con la Disposición General Cuarta del Reglamento para la Titulación de Grado en la Universidad Técnica de Ambato.

Ambato, agosto 2023.

Ludwing José Barriga Sánchez C.C. 1804320883 **AUTOR** 

## **APROBACIÓN TRIBUNAL DE GRADO**

En calidad de par calificador del informe final del trabajo de titulación presentado por el señor Ludwing José Barriga Sánchez, estudiante de la Carrera de Software de la Facultad de Ingeniería en Sistemas, Electrónica e Industrial, bajo la Modalidad Proyecto de Investigación, titulado SISTEMA DE GESTIÓN DE HISTORIAS CLÍNICAS Y TELEMEDICINA ORIENTADO AL DEPARTAMENTO MÉDICO GAD MUNICIPALIDAD DE AMBATO, nos permitimos informar que el trabajo ha sido revisado y calificado de acuerdo al Artículo 19 del Reglamento para la Titulación de Grado en la Universidad Técnica de Ambato y el numeral 6.4 del instructivo del reglamento referido. Para cuya constancia suscribimos, conjuntamente con la señora Presidente del Tribunal.

Ambato, agosto 2023.

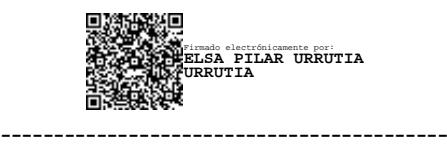

Ing. Elsa Pilar Urrutia Urrutia, Mg. PRESIDENTE DEL TRIBUNAL

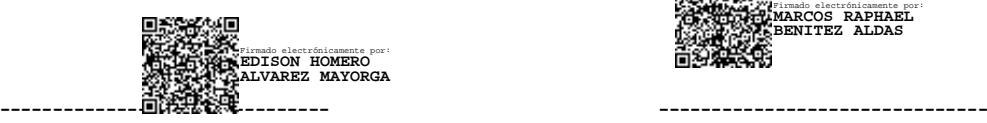

Firmado electrónicamente por: **MARCOS RAPHAEL BENITEZ ALDAS**

PROFESOR CALIFICADOR PROFESOR CALIFICADOR

Ing. Edison Homero Álvarez Mayorga Ing. Marcos Raphael Benítez Aldás

## **DEDICATORIA**

Este proyecto está dedicado a mis padres Nancy y José, por su apoyo y amor incondicional. Vuestra presencia es la fuente de inspiración durante este camino difícil, pero juntos lo logramos.

A mis hermanos Alex y Camila, por su apoyo contante y por compartir junto a mi este proceso que me ha servido como motivación para seguir adelante.

Por último, a mis primos, compañeros y amigos con quienes he compartido maravillosas experiencias.

## *Ludwing José Barriga Sánchez*

#### **AGRADECIMIENTO**

Quiero agradecer a mis padres por ayudarme a conseguir un logro mas en mi vida, por siempre estar pendiente de mí y ser ese pilar fundamental en mi vida, guiándome por el sendero correcto.

A mi hermano Alex, a quien admiro y considero un ejemplo a seguir en mi vida. A mi hermana Camila, por su amor incondicional. Su apoyo ha sido esencial para lograr esta meta.

Agradezco a mis Miguel y María, quienes desde el cielo han sido guardianes silenciosos en mi vida. A mis primos Paúl, Miguel y Bryan, quienes han sido como hermanos mayores, siempre presentes durante mi formación tanto académica como personal.

Un agradecimiento especial a mi tutor y amigo Ing. Santiago Jara por su orientación, apoyo y paciencia durante el desarrollo del proyecto.

También agradezco enormemente Al Ing. Galo Castillo por ofrecer su ayuda indispensable en la culminación del trabajo de titulación

A mis amigos, quienes han compartido conmigo amistad y camaradería durante este recorrido académico. Con ustedes he compartido experiencias inolvidables, muchísimas gracias.

#### *Ludwing José Barriga Sánchez*

## ÍNDICE GENERAL DE CONTENIDOS

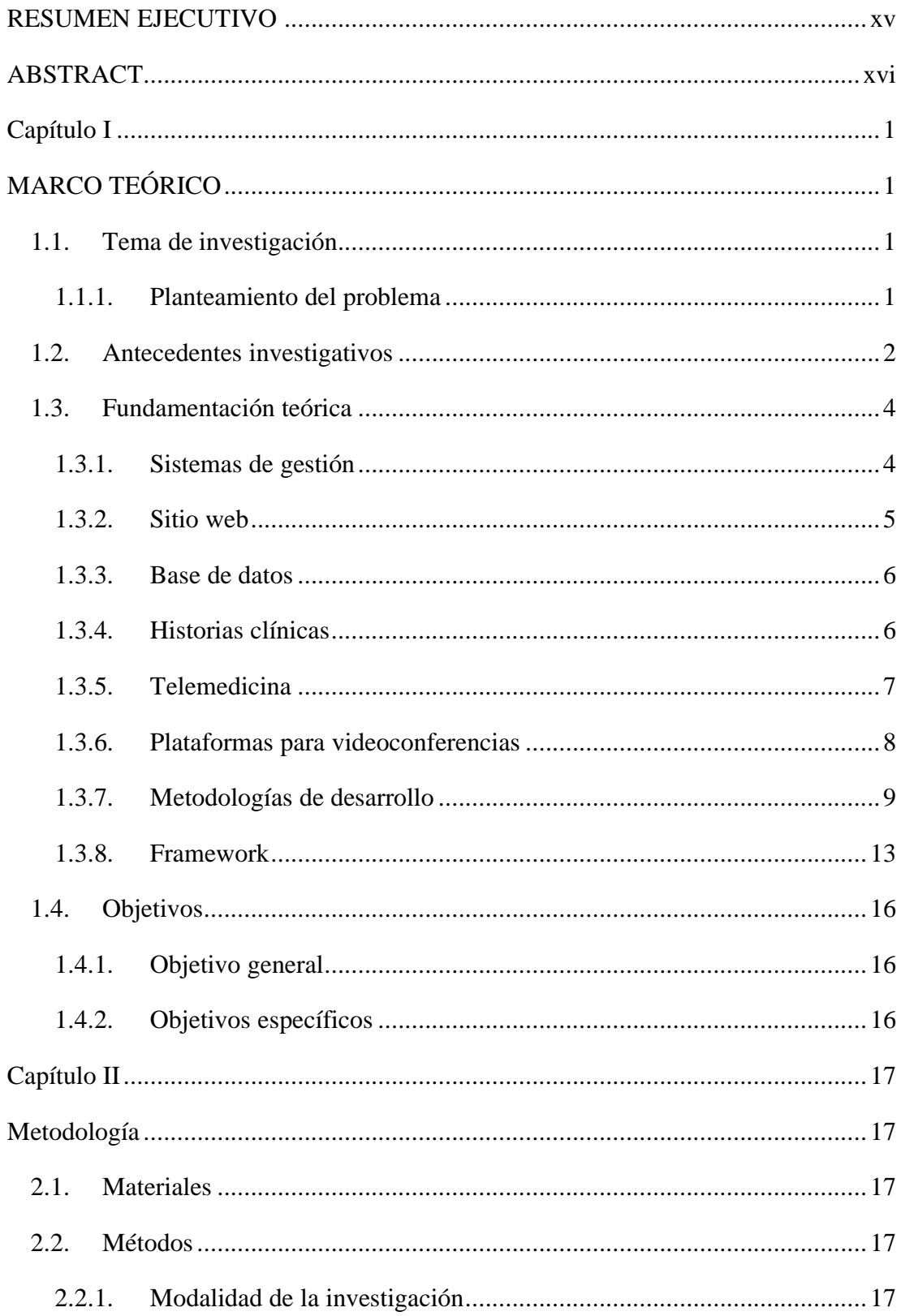

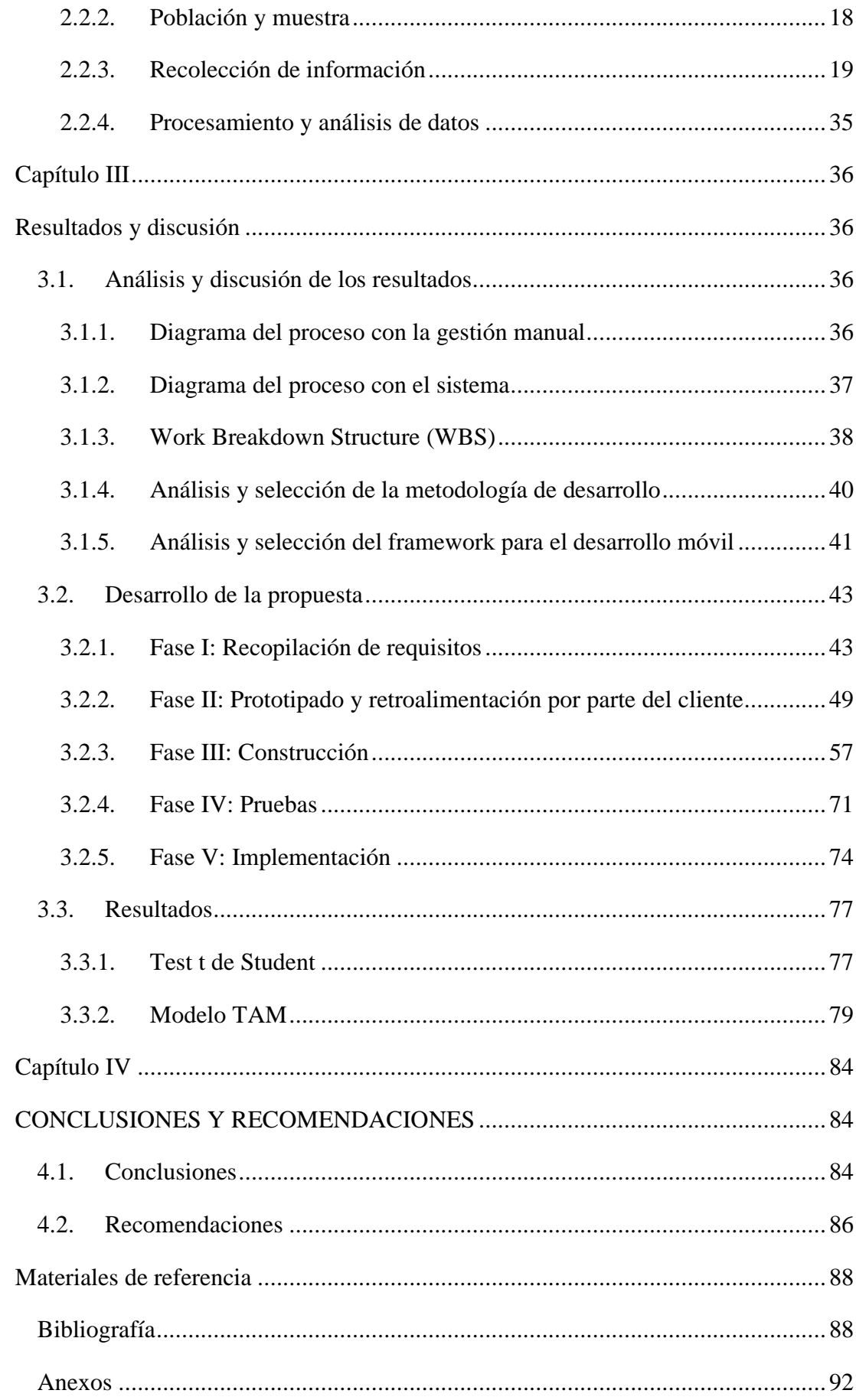

## **ÍNDICE DE FIGURAS**

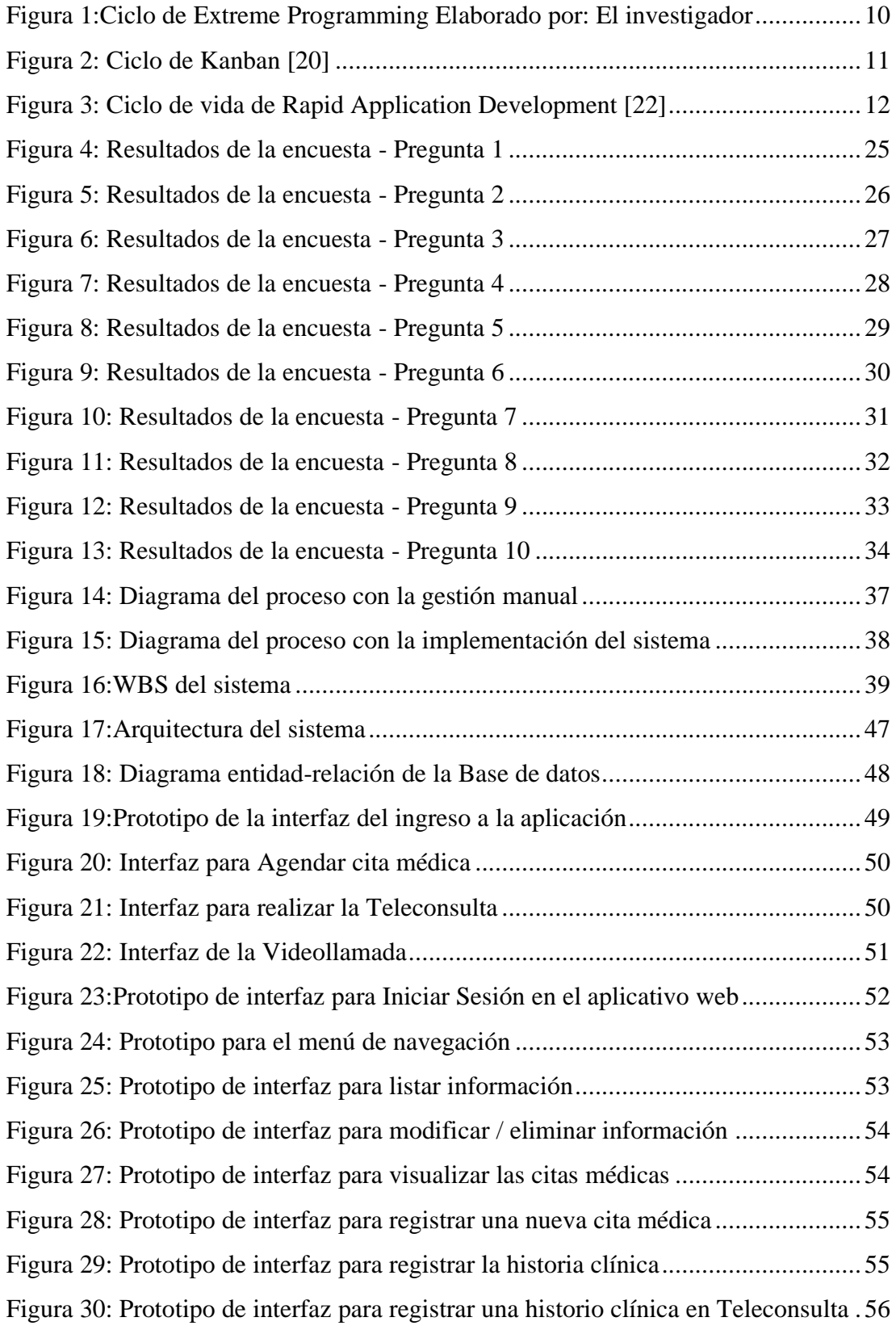

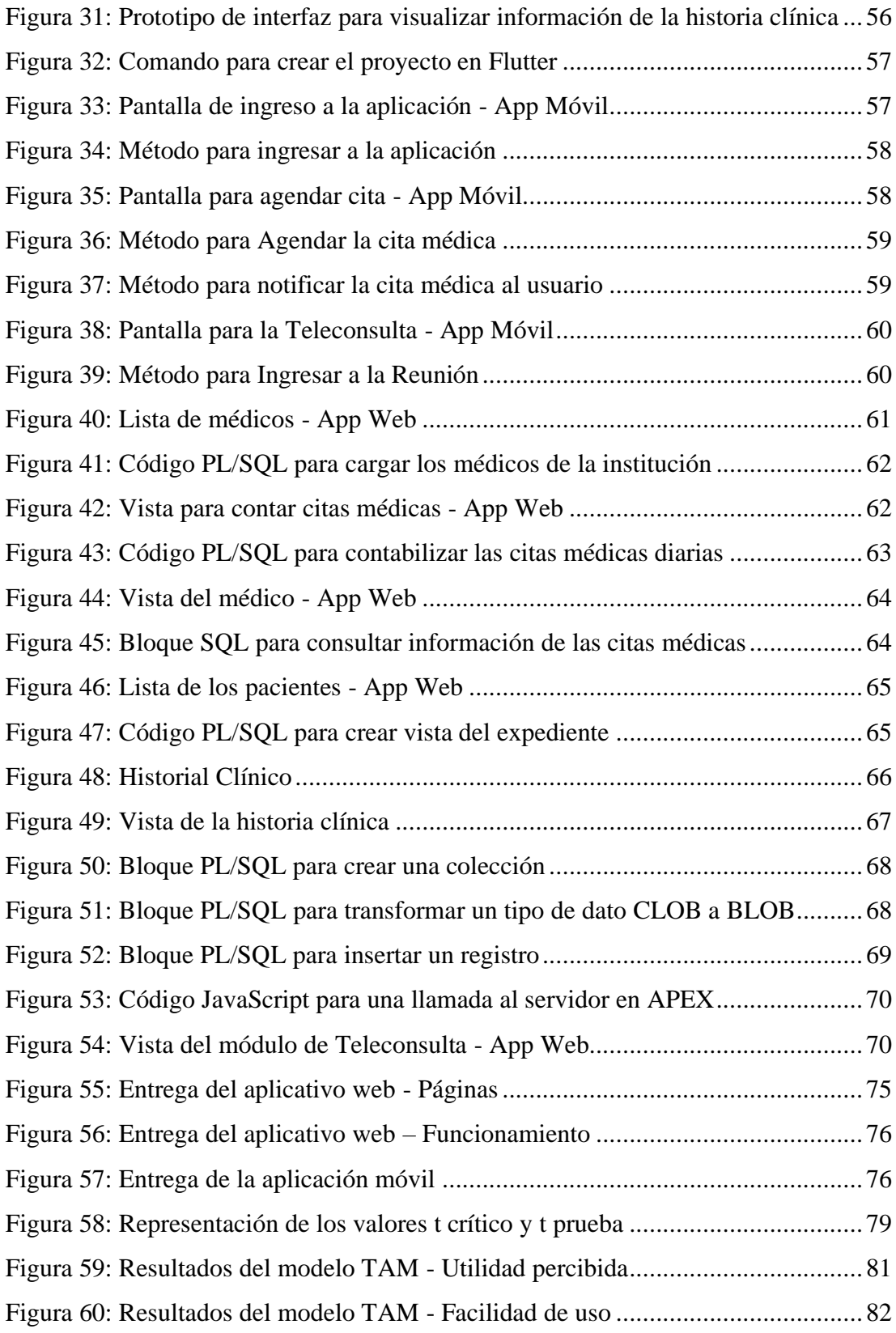

## **ÍNDICE DE TABLAS**

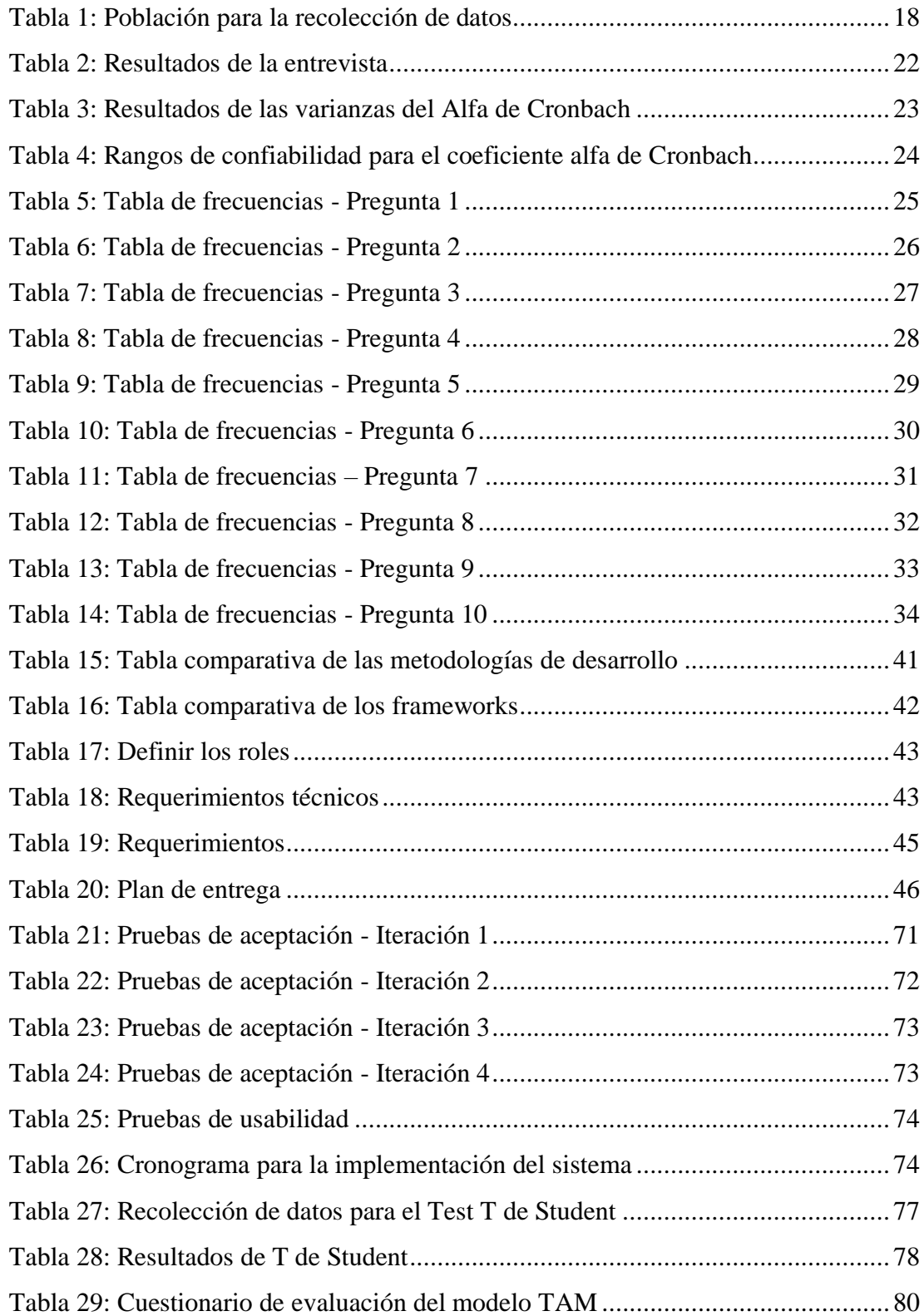

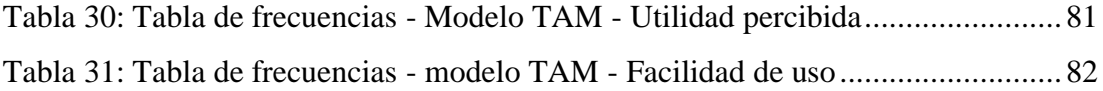

## ÍNDICE DE ANEXOS

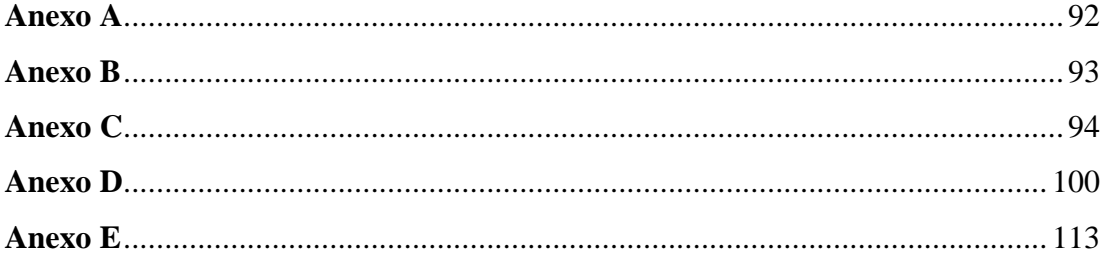

#### **RESUMEN EJECUTIVO**

<span id="page-14-0"></span>La gestión de historias clínicas son documentos que recopila información como tratamientos, diagnósticos, antecedentes y recetas médicas de cada paciente. Estos documentos tradicionalmente se gestionan manualmente provocando pérdida de información y dificultades para acceder a estos registros. El propósito de la presente investigación fue proponer la implementación de un sistema de gestión de historias clínicas y telemedicina para el GAD Municipalidad de Ambato. En este contexto se usó técnicas de recolección de datos tales como: entrevistas y encuestas para identificar los problemas de la institución en estos procesos y de igual forma se recopiló los requerimientos fundamentales para el desarrollo del sistema. En el proceso de desarrollo se utilizó Rapid Application Development (RAD), metodología cuyas características como la constante retroalimentación con el cliente y la realización de prototipos ayudó a un desarrollo rápido y enfocado en el cliente. Para el proceso de desarrollo del software se utilizó Oracle como gestor de base de datos, Apex Oracle para el aplicativo web y Flutter para el aplicativo móvil. Se determinó mediante el modelo TAM que el 87% de los participantes se ven satisfechos en características de usabilidad y facilidad de uso del sistema, además con el Test de T Student se evidenció que el tiempo empleado en la creación de historias clínicas se redujo aproximadamente en un 33% con el uso del sistema. Para integrar el aplicativo web y móvil se utilizó servicios web, permitiendo el intercambio de información en tiempo real en el sistema. Se abrió campo para explorar la implementación de algoritmos de inteligencia artificial para mejorar la precisión de la evaluación médica.

Palabras clave: Historias clínicas, telemedicina, Rapid Application Development, TAM, Test de T Student.

#### **ABSTRACT**

<span id="page-15-0"></span>Medical records are registers that collect information such as treatments, diagnoses, histories, and medical prescriptions for each patient. These documents are managed manually at the bottom of losing reports and difficulties in accessing them. This research aimed to propose the implementation of a medical records and telemedicine management system for the "GAD Municipalidad de Ambato". In this part, questionnaires and interviewing were employed as data collection methods to determine the institution's issues as they arose. In the same way, the fundamental requirements for the development of the system were collected. Rapid Application Development (RAD), a methodology that promotes quick and client-focused development through features like ongoing client feedback and prototyping, was employed in the development process. For the software development procedure, Oracle was the database manager, Apex Oracle for the web application, and Flutter for the mobile application. The TAM model played a fundamental role since it demonstrated that 87% of the participants were satisfied with the usability characteristics and ease of use of the system. In addition, the T Student Test evidenced that the time spent creating medical records was reduced considerably by 33% of using the current system. Additionally, online services were employed to integrate online and mobile applications, enabling the system to exchange data in real-time. To increase the precision of medical evaluation, the field of artificial intelligence application in terms of algorithms has been advanced for exploration.

**Keywords:** Medical records, telemedicine, Rapid Application Development, TAM, Student T Test.

## **CAPÍTULO I**

## **MARCO TEÓRICO**

#### <span id="page-16-2"></span><span id="page-16-1"></span><span id="page-16-0"></span>**1.1. Tema de investigación**

SISTEMA DE GESTIÓN DE HISTORIAS CLÍNICAS Y TELEMEDICINA ORIENTADO AL DEPARTAMENTO MÉDICO GAD MUNICIPALIDAD DE AMBATO

#### <span id="page-16-3"></span>**1.1.1. Planteamiento del problema**

A nivel global, la medicina ha sido una de las ciencias que ha acompañado a la humanidad desde sus orígenes, ya que las enfermedades han convivido junto al ser humano. Por este motivo la humanidad ha buscado maneras de solucionar los diversos problemas que afecten su salud, impulsando avances tanto científicos como tecnológicos con el propósito de mejorar la atención médica.

Dentro de este contexto, los profesionales de la salud requieren herramientas que simplifiquen y mejoren el registro de la información médica especialmente cuando existen grandes volúmenes de datos, como es el caso en los hospitales de España, donde se ha demostrado que el uso de estas herramientas reduce un 54% los errores de registro [1]. En contraste, en los hospitales de la región de Indonesia, este proceso aún se lleva a cabo de forma manual, ocasionando problemas como desorganización, deterioro de los documentos por el paso del tiempo, la ilegibilidad para terceros y registros incompletos, disminuyendo la calidad de la atención médica [2]. Estos inconvenientes provocan retrasos y pérdida de tiempo, generando molestias tanto en los pacientes como en los profesionales de la salud [3].

En el contexto ecuatoriano, se observa que existen instituciones de salud que no manejan adecuadamente el historial clínico de los pacientes. Para abordar esta problemática, se creó un plan piloto con la finalidad de promover la implementación de registros de historias clínicas electrónicas, se estima que 151 centros de salud efectuaron este proyecto hasta finales del 2016 [4]. De esta manera la sustitución del registro en papel por un registro digital representaría un avance significativo, ya que aseguraría la disponibilidad de la información médica de los pacientes, beneficiando tanto a los centros de salud como a los hospitales [5].

La gestión manual de las historias clínicas en el Municipio de Ambato presenta diversos inconvenientes que afectan a la institución y a los pacientes. Esto incluye la pérdida de información y el deterioro en los registros físicos, dificultando el acceso a la información, entorpece la prestación de la atención médica virtual, ocasiona retrasos en el diagnóstico y limita la capacidad de los profesionales de la salud para brindar una atención médica de calidad.

Además, en el Municipio de Ambato el uso de las historias clínicas electrónicas mejoraría la disponibilidad de la información del paciente, aumentando la calidad de la información, reduciendo la cantidad de errores médicos e incrementando la eficiencia del sistema de atención médica [4].

#### <span id="page-17-0"></span>**1.2. Antecedentes investigativos**

Una vez realizada la investigación sobre proyectos y tesis en diferentes buscadores especializados para este tipo de documentos, se encontraron investigaciones similares referentes al diseño de un sistema de gestión de historias clínicas y telemedicina.

Según Denis Encina y Juan López, 2020 [6] en su trabajo de investigación 'Sistema web de reserva de turnos y consultas médicas con telemedicina para la Unidad de Salud Familiar II Cabañas, Caacupé', elaborado en Caacupé, Paraguay se pudo concluir que:

- Mediante el análisis de los datos se identificó los elementos necesarios para el diseño del sistema web y se determinó las funcionalidades para cubrir las necesidades tanto del personal médico como de los pacientes.
- El sistema web que se desarrolló para la unidad de salud tuvo un impacto positivo, ya que los pacientes tienen la opción de agendar una consulta directa a través de la telemedicina, mejorando la atención médica y dejando atrás los problemas de una gestión ineficiente.

Según Song Ge Orrala, Yuting Song y otros, 2022 [7] en su artículo 'The development and impact of adopting electronic health records in the United States: A brief overview and implications for nursing education', realizado en los Estados Unidos se menciona que:

- El personal médico debe estar correctamente capacitado para utilizar los sistemas para la gestión de historias clínicas electrónicas, de esta manera mejorar la adopción de la tecnología en el área de salud. Por lo que los autores recomiendan que los estudiantes de medicina adquieran conocimientos de informática en su formación académica.
- Además, señalan que el uso de estos sistemas mejora la comunicación entre el personal médico y aumenta la calidad de la atención médica. De igual manera brinda una mejor comprensión de la información que abarca la historia clínica.

Según Josep Vidal-Alaball y Elisabet Descals Singla, 2021 [8] en su artículo 'Abordaje de la telemedicina entre proveedores: ejemplos de uso', elaborado en Cataluña, España se concluye que:

- En la región central de Cataluña, durante los últimos 14 años, la telemedicina ha demostrado su potencial para mejorar la asistencia sanitaria y garantizar la autonomía, el secreto profesional y la protección de datos de los pacientes.
- También la telemedicina fue vista como una atención médica adicional y no como un sustituto de la atención médica presencial, mejorando el acceso y la atención primaria en las zonas rurales. La región ha desarrollado una "cultura de telesalud" para facilitar la adaptación a los cambios tecnológicos futuros.

Conforme al trabajo de Misganaw Tadesse y Worky Jimma, 2022 [9] en su artículo 'Adoption of electronic health record systems to enhance the quality of healthcare in low-income countries: a systematic review' se explica que:

• La implementación de las historias clínicas electrónicas en países de bajos recursos enfrentan grandes desafíos debido a la falta de preparación tanto académica como económica. Por lo que, se sugiere identificar factores como la preparación organizativa, tecnología, social y económica antes de implantar estos sistemas.

• Una alternativa que ofrece este estudio es la implementación de sistemas de código abierto, ya que se reporta que en países como Angola indican que estos sistemas tienen una mejor acogida debido que se adaptan a las deficiencias económicas de la región y se caracterizan por su la facilidad de uso.

En el estudio de Xiaolan He, Lei Cai y otros, 2021 [10] denominado 'The design of electronic medical records for patients of continuous care', desarrollado en China se sostiene que:

- El sistema de historias clínicas electrónicas funciona básicamente para almacenar y extraer datos, algo que la tecnología puede hacer sin problema, por lo que su implementación es viable.
- También se resalta que el sistema aumentaría la eficiencia de los establecimientos de salud y reducirá sus costos a gran escala. No obstante, la viabilidad del sistema dependerá tanto del entorno de hardware como del análisis de la capacidad de uso del ordenador por parte de los usuarios como de los profesionales médicos.

## <span id="page-19-0"></span>**1.3. Fundamentación teórica**

#### <span id="page-19-1"></span>**1.3.1. Sistemas de gestión**

En la actualidad los sistemas de gestión han incrementado su popularidad debido a los grandes beneficios que traen a las instituciones que los implementan en sus procesos, entre las ventajas principales que traen este tipo de sistemas es el manejo de las grandes cantidades de datos, que ofrecen información sensible para que las instituciones puedan revolucionar procesos y a la vez mejorar la toma de decisiones [11].

Los sistemas de gestión se catalogan como una herramienta que busca mejorar el control de los procesos determinados que se realizan en una actividad o a su vez unifican diferentes procesos del negocio en un sistema facilitando las operaciones de la institución, por lo general dichos procesos son automatizados por el sistema, por ejemplo, los pagos de la estadía de un vehículo en un parqueadero.

Existe una gran variedad de sistemas de gestión, entre ellos se tienen los siguientes:

- ERP: se denominan "Planificación de recursos empresariales" y su propósito es dar un soporte completo a las empresas facilitando el flujo de datos entre una variedad de procesos [12].
- CRM: se denominan "Gestión de relación con el cliente" y son sistemas orientados al comercio, ya que su función se centra en la relación con los clientes, se considera una parte integrada a un sistema ERP [13].

#### <span id="page-20-0"></span>**1.3.2. Sitio web**

Se denomina un sitio web a una página principal que contiene un grupo de páginas web basadas en una temática determinada, cada página debe estar relacionado entre si mediante enlaces que contengan una dirección URL igual. Cada página web puede contener gran cantidad de multimedia, puede ser videos, imágenes, textos, audios, entre otros [14].

La página web contiene información desarrollada en lenguajes de marcado como HTML, para su desarrollo se utilizan editores de código como Visual Studio Code, Sublime Text, Atom, entre otros. El usuario puede acceder al contenido de la página web gracias a los navegadores web, aplicaciones presentes en los dispositivos móviles, portátiles y computadores que permiten observar dichas páginas.

Las páginas web deben cumplir con características que brinden al usuario una mejor experiencia al momento de navegar, algunas de las características principales son:

- Accesibilidad: La página web debe ser compilada previamente para que el navegador pueda mostrar la información, recalcando que debe existir conexión a internet para visualizar dicho contenido.
- Conectividad: Con el uso de hipervínculos se brinda al usuario la facilidad de interactuar con otros autores, mediante un correo electrónico, video conferencias, además de mostrar al usuario un documento dinámico.
- Interactividad: la página web debe permitir que el usuario pueda identificar rápidamente la información importante, esto se puede lograr mediante

animaciones o imágenes, además que también debe permitirle interactuar entre páginas.

#### <span id="page-21-0"></span>**1.3.3. Base de datos**

Las bases de datos son un conjunto de datos que se almacenan y organizan en una estructura de datos, la realización de una base de datos tiene un proceso estricto, ya que debe cumplir los requerimientos que necesita el cliente [15].

En una base de datos se busca que los datos sean atómicos y disminuir lo máximo posible la duplicidad de datos, ya que una base datos engloba todo un negocio por completo, a través de la base de datos también se pueden formar los metadatos que se almacenan en el diccionario de datos.

Para facilitar la gestión de la base de datos existe los denominados sistemas de gestión de base de datos (SGBD) una herramienta que permite crear, mantener y controlar la base de datos, estas herramientas ocupan un lenguaje de definición de datos, el cual permite definir la estructura, restricciones y tipo de datos, también permite insertar, modificar, eliminar y realizar consultas de los datos almacenados.

El lenguaje que permite manejar los datos se denomina SQL, lenguaje que se utilizan en los sistemas de gestión de base de datos relacionales. Entre los SGBDR más populares se encuentran:

- Oracle
- MySQL
- Microsoft SQL Server
- PostgreSQL

## <span id="page-21-1"></span>**1.3.4. Historias clínicas**

La historia clínica es un documento crucial que se crea durante una visita médica, en la cual se recolectan datos importantes sobre la salud del paciente. El profesional de la salud, independientemente de su especialización, registra información relevante para brindar una atención adecuada. La información puede incluir resultados de exámenes físicos realizados durante la consulta, así como también información obtenida a través

de preguntas sobre enfermedades familiares, problemas de salud previos, talla y peso, entre otros aspectos. Además, se incluyen exámenes de laboratorio como análisis de sangre, orina, pruebas de alergias a medicamentos y alimentos, entre otros [5].

#### <span id="page-22-0"></span>**1.3.5. Telemedicina**

La telemedicina se refiere al uso de las tecnologías de la información y la comunicación (TIC) para brindar atención médica remota. Esto significa que los pacientes pueden recibir atención sin tener que ir físicamente a un médico u hospital. La telesalud permite a los profesionales de la salud comunicarse virtualmente con los pacientes a través de videoconferencias, correo electrónico y mensajería instantánea [16].

#### **Ventajas**

- Accesibilidad: La telemedicina permite a los pacientes acceder a servicios médicos en momentos y lugares que de otra manera serían difíciles o imposibles. Por ejemplo, un paciente que vive en un área remota puede acceder a servicios médicos de calidad sin necesidad de desplazarse a una ciudad grande.
- Conveniencia: La telemedicina permite a los pacientes programar citas médicas sin necesidad de tomarse tiempo libre del trabajo o interrumpir su rutina diaria.
- Costo: La telemedicina puede ser más asequible que la atención médica tradicional, especialmente en casos en los que los pacientes deben desplazarse a otras ciudades o países para recibir atención.
- Eficiencia: La telemedicina permite a los profesionales de la salud utilizar su tiempo de manera más eficiente, ya que no tienen que desplazarse para realizar consultas. También permite una mayor coordinación entre los profesionales de la salud, lo que puede mejorar la calidad de la atención médica.

Sin embargo, la telemedicina también plantea algunos desafíos, como la necesidad de una conexión a Internet de alta velocidad y la posible incomodidad que los pacientes pueden experimentar al usar la tecnología. Además, puede ser difícil para los profesionales de la salud diagnosticar y tratar a los pacientes de forma remota.

#### <span id="page-23-0"></span>**1.3.6. Plataformas para videoconferencias**

Las plataformas para realizar videoconferencias son sistemas que ayudan a los usuarios comunicarse en tiempo real mediante audio y video y de esta forma participar en reuniones con otros participantes. El propósito de estas herramientas es facilitar la interacción visual y auditiva sin que los participantes se encuentren físicamente en el mismo lugar [17].

Estas herramientas también cuentan con otras funciones como compartir pantallas de sus dispositivos, chatear entre los participantes de la reunión, grabación de la pantalla, entre otras. Estas características difieren entre las diferentes herramientas que existen en el mercado.

#### **1.3.6.1. Zoom**

Zoom es una plataforma que cuenta con un plan gratuito hasta un límite de tiempo de 40 minutos, pero cuenta con una gran cantidad de herramientas que facilitan el uso de la aplicación. Se caracteriza por ser muy intuitiva y tiene integraciones con varias herramientas como Kahoot, Prezi, entre otras [18].

### **1.3.6.2. Jitsi**

Es una plataforma gratuita que permite ser instalado en un servidor privado, ya que es una herramienta totalmente gratuita. En caso de ser necesario Jitsi también permite modificar el código para aumentar o modificar funcionalidades según el usuario lo requiera. Además, cuenta con varias integraciones como Calendario de Google y Office 365 [19].

#### **1.3.6.3. Google Meet**

A diferencia de las anteriores herramientas Google Meet pertenece al ecosistema de Google, por lo que ofrece facilidades en integraciones con otras herramientas de la empresa, por ejemplo, Calendario. Al igual que Zoom presenta un plan gratuito con un máximo de tiempo de una hora y un límite de hasta 100 participantes [20].

## <span id="page-24-0"></span>**1.3.7. Metodologías de desarrollo**

## **1.3.7.1. Extreme programming (XP)**

Extreme programming es una metodología para el desarrollo de software que se clasifica como un sistema de buenas prácticas de la ingeniera de software. Esta metodología ha evolucionado para solucionar los problemas de calidad y garantizar una respuesta eficiente a los constantes cambios en los productos de software [21].

## **Roles de XP**

- Cliente
- Desarrollador
- Tester
- Entrenador
- **Tracker**

## **Proceso de aplicación de XP**

La metodología XP se divide en las siguientes fases:

- **Fase de planificación:** Se realizan las historias de usuario para descomponer el proyecto en pequeños bloques y organizarlos en iteraciones.
- **Fase de diseño:** Se realizan diseños simples que sean fáciles de entender para lograr un menor esfuerzo al momento de desarrollar.
- **Fase de desarrollo:** La etapa de codificación debe cumplir con los estándares para mantener un código que facilite la comprensión y escalabilidad del proyecto.
- **Fase de pruebas:** Para garantizar que la aplicación funcione correctamente es necesario crear pruebas de aceptación.
- **Fase de entrega:** Finalmente en esta etapa se entrega la aplicación final a los clientes.

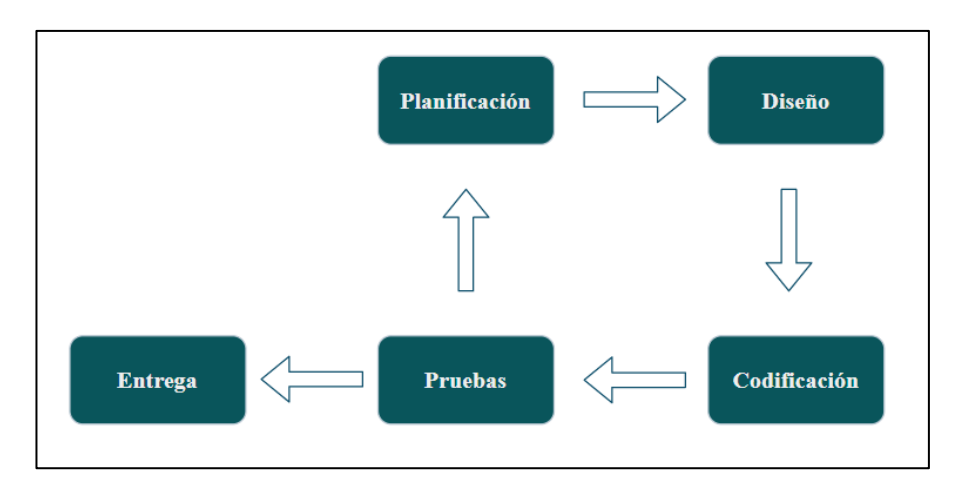

Figura 1:Ciclo de Extreme Programming Elaborado por: El investigador

## <span id="page-25-0"></span>**1.3.7.2. Kanban**

Kanban es una metodología basada en la filosofía de mejora continua, ya que las tareas se van extrayendo de una lista de tareas pendientes lo que genera un flujo de trabajo constante. Solo se empieza una tarea nueva cada vez que se haya finalizado la anterior cumpliendo con las fechas establecidas [22].

La principal virtud de Kanban radica en la capacidad para realizar un seguimiento de trabajo mediante su mecanismo de control visual denominado tablero Kanban. Este tablero contiene tarjetas de trabajo que detallan las actividades a realizar y las respectivas asignaciones, lo que ayuda a los miembros del equipo observar claramente que tareas tienen pendiente y monitorear el avance del proyecto en tiempo real.

## **Principios de Kanban**

- Cada idea plasmada debe funcionar correctamente.
- Se prioriza lo necesario e importante para cumplir con el éxito del proyecto.
- El equipo debe adaptarse al cambio incremental y evolutivo.
- Flexibilidad para actuar ante nuevos requerimientos.

## **Proceso de aplicación de Kanban**

• **Mostrar el proceso:** Se debe visualizar el proceso de desarrollo utilizando el tablero Kanban con el propósito de entender mejor el proceso de trabajo y mejorar la comunicación tanto de los interesados y desarrolladores.

- **Limitar el trabajo:** Los miembros del equipo deben acordar la cantidad de ítems que van a realizar en cada proceso.
- **Optimizar el flujo de trabajo:** Kanban busca aumentar la eficiencia de los procesos evitando retrasos y utilizando los recursos adecuadamente.

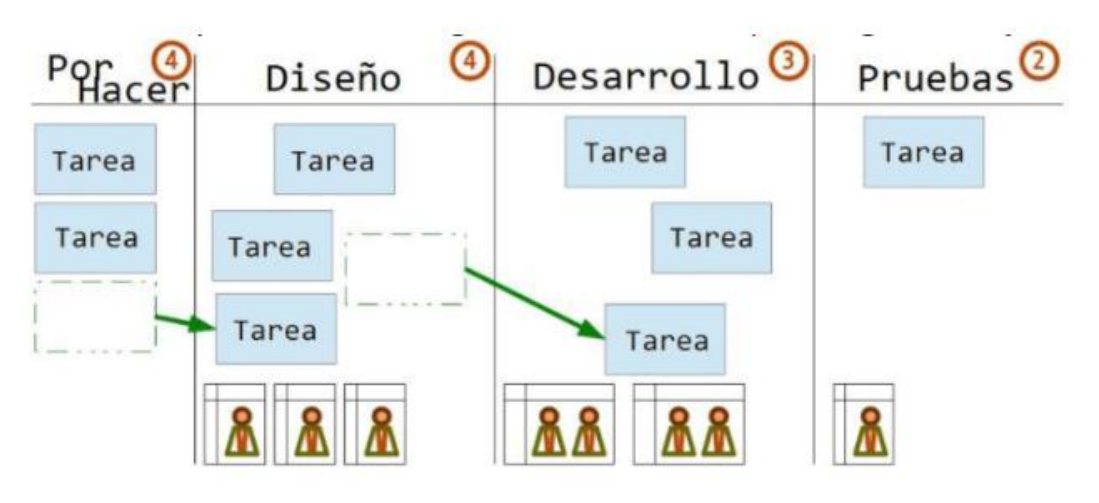

Figura 2: Ciclo de Kanban *[22]*

## <span id="page-26-0"></span>**1.3.7.3. Rapid Application Development (RAD)**

RAD es una metodología ágil que se caracteriza por la entrega rápida de un producto funcional (prototipo) con el uso de sprints más pequeños donde se entregan pequeños bloques incrementales de un proyecto, además debe existir una retroalimentación constante entre clientes y desarrolladores [23] [24].

## **Ciclo de RAD**

- **Recopilación de requisitos:** se debe utilizar herramientas como entrevistas y encuestas para recolectar requisitos fundamentales para el sistema.
- **Prototipado:** con los requisitos identificados se crea un prototipo del sistema. Este prototipo sirve para probar los requisitos y obtener una retroalimentación por parte del cliente.
- **Construcción:** si el prototipo es aprobado se procede a construye el software de manera iterativa (construyendo y probando) en bloques pequeños.
- **Pruebas:** en la penúltima etapa se prueba el sistema verificando que cumpla con los requisitos.

Implementación: si el sistema cumple todos los requisitos procede a implementar en producción.

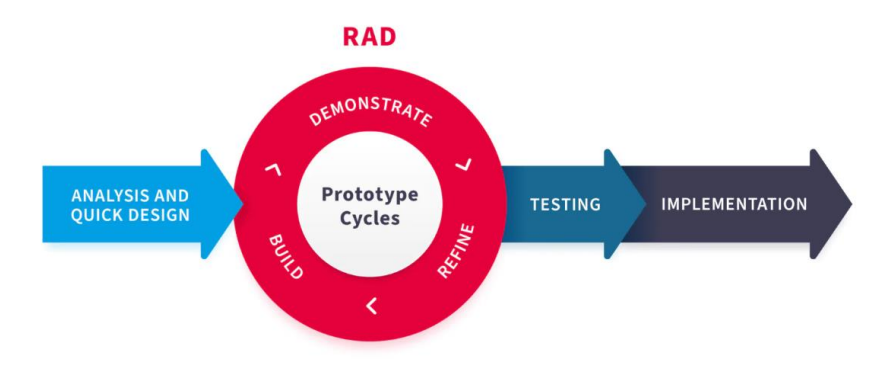

Figura 3: Ciclo de vida de Rapid Application Development *[24]*

### <span id="page-27-0"></span>**1.3.7.4. Lean**

La metodología Lean es un conjunto de principios y prácticas que se enfocan en identificar y eliminar los desperdicios para mejorar la eficiencia y la eficacia. Se basa en la idea de mejora continua y se puede aplicar a cualquier proceso, desde la fabricación hasta el desarrollo de software [25].

#### **Ciclo de Lean**

- **Identificar los residuos:** El primer paso es identificar todos los residuos del proceso. El desperdicio puede ser cualquier cosa que no agregue valor al producto o servicio, como pasos innecesarios, demoras o defectos.
- **Eliminar los residuos:** Una vez identificados los residuos, es importante eliminarlos. Esto se puede hacer cambiando el proceso, mejorar la forma en que se hace el trabajo, o simplemente deshacerse de pasos innecesarios.
- **Medir resultados:** Una vez eliminados los residuos, es importante medir los resultados. Esto ayudará a determinar si los cambios han sido efectivos.
- **Mejora continua:** El paso final es mejorar continuamente el proceso, buscar constantemente formas de identificar y eliminar los desechos [26].

#### **Valores de Lean**

- Personas y relaciones sobre procesos y herramientas
- Software funcional sobre documentación excesiva
- Colaboración con el cliente sobre negociación contractual
- Respuesta al cambio sobre seguir un plan

#### <span id="page-28-0"></span>**1.3.8. Framework**

Un framework de desarrollo es un conjunto de herramientas, librerías y guías de programación que brindan una estructura y un enfoque común para el desarrollo de software. Los frameworks ayudan a los programadores a crear aplicaciones y soluciones más eficientes y efectivas, al proporcionar un marco de trabajo establecido para abordar problemas comunes.

El uso de frameworks te permite desarrollar una aplicación de manera rápida y eficiente, haciendo que su código sea más limpio y seguro, lo que te permite realizar procesos avanzados de producción y prueba basados en las mejores prácticas y siguiendo los estándares ISO sin caer en el código repetitivo [27].

## **1.3.8.1. Apex**

Oracle Application Express o mejor conocido por sus siglas "Apex" esa una herramienta diseñada para generar aplicaciones web rápidamente y de forma personalizada, con la ventaja de ser una plataforma de desarrollo de bajo código (lowcode), es decir, no es necesario tener conocimientos avanzados de programación [28].

La característica principal de Apex es desplegar sitios web de manera rápida y segura únicamente con un explorador web, lo que permite a los desarrolladores centrarse en la parte lógica del sistema.

Apex incorpora varios plugin como jQuery Mobile con el propósito de realizar sistemas responsivos, de igual manera permite agregar código JavaScript y Ajax para realizar acciones dinámicas.

#### **1.3.8.2. Ionic**

Ionic es un framework multiplaforma de código abierto para el desarrollo de aplicaciones móviles, de escritorio y web en plataformas como: IOS, Android y Windows en base a un solo código fuente. Fue lanzado en 2013 y se ha convertido en uno de los frameworks más populares para el desarrollo de aplicaciones móviles debido a su eficiencia, ya que reduce el tiempo y costo de desarrollo [29].

Este framework está construido sobre Angular, lo que significa que los desarrolladores pueden aprovechar todas las ventajas de Angular al desarrollar aplicaciones móviles, además ofrece una amplia gama de componentes UI personalizables, como menús, iconos, botones y formularios, que pueden ser utilizados para crear una experiencia de usuario atractiva.

Otra característica de este framework es la gran variedad de integraciones de plugins de terceros que permiten acceder a funciones específicas del dispositivo, como la cámara, el GPS, el almacenamiento local, etc.

#### **1.3.8.3. Flutter**

Flutter es un framework de código abierto para el desarrollo de aplicaciones móviles multiplaforma creada por Google en 2017 está construido por capas y usa el motor desarrollado en C/C++ convirtiéndolo en un framework eficiente y permitiendo a los desarrolladores fabricar sistemas rápidamente [30].

Una de las principales características de Flutter es su lenguaje, ya que utiliza su propio lenguaje de marcado llamado Dart para crear una interfaz de usuario rápida y atractiva, permitiendo el desarrollo de aplicaciones nativas para iOS y Android con un solo código base.

Flutter permite recargar el código en tiempo real sin reiniciar la aplicación, lo que permite un desarrollo más rápido y eficiente, además que ofrece una amplia gama de widgets incorporados que se ajustan automáticamente a diferentes dispositivos y resoluciones de pantalla.

#### **1.3.8.4. React**

React Native es un framework de código abierto para el desarrollo de aplicaciones móviles lanzado por Facebook en 2015 y se ha convertido en uno de los frameworks más populares para el desarrollo de aplicaciones móviles [31].

Este framework está construido sobre React, lo que significa que los desarrolladores pueden aprovechar todas las ventajas de React al desarrollar aplicaciones móviles. Utiliza componentes nativos para crear una experiencia de usuario fluido y rápido en lugar de una interfaz de usuario simulada.

Una de las características más importantes es la reutilización de código entre aplicaciones para iOS y Android, lo que reduce el tiempo y los costos de desarrollo. Además, que ofrece una herramienta de depuración en tiempo real que permite a los desarrolladores depurar y solucionar problemas mientras trabajan en su aplicación.

Otra de las características clave de React es el uso del Virtual DOM. El Virtual DOM es una representación virtual del árbol de elementos de la interfaz de usuario de una aplicación. En lugar de actualizar el DOM en tiempo real, React actualiza el Virtual DOM y luego compara los cambios con el DOM real para determinar qué actualizaciones son necesarias. Esto reduce la cantidad de actualizaciones del DOM y mejora el rendimiento de la aplicación.

## <span id="page-31-0"></span>**1.4.Objetivos**

## <span id="page-31-1"></span>**1.4.1. Objetivo general**

Implementar un sistema de gestión de historias clínicas y telemedicina orientado al departamento médico del Municipio de Ambato.

## <span id="page-31-2"></span>**1.4.2. Objetivos específicos**

- Identificar las necesidades y requisitos del Municipio de Ambato para el sistema de gestión de historias clínicas y telemedicina.
- Determinar las herramientas tecnológicas a utilizar para el desarrollo del sistema de gestión de historias clínicas y telemedicina.
- Diseñar una base de datos para el almacenamiento de la información de las historias clínicas.
- Desarrollar el sistema de gestión de historias clínicas y telemedicina orientado al departamento médico del Municipio de Ambato.

## **CAPÍTULO II**

## **METODOLOGÍA**

#### <span id="page-32-2"></span><span id="page-32-1"></span><span id="page-32-0"></span>**2.1. Materiales**

Para el presente trabajo de investigación se entrevistó al Director de Sistemas del GAD Municipio de Ambato para entender los procesos que se manejan en la institución sobre el manejo de historias clínicas y atención médica a los empleados.

Además, se aplicó un cuestionario a los empleados del GAD Municipalidad de Ambato, con el propósito de analizar la perspectiva de los empleados frente a la atención médica y la forma en la que se lleva su información.

El cuestionario realizado para la encuesta y la guía de la entrevista se encuentran en los *[Anexo A](#page-107-1)* y *[Anexo B](#page-108-0)*, respectivamente.

#### <span id="page-32-3"></span>**2.2. Métodos**

## <span id="page-32-4"></span>**2.2.1. Modalidad de la investigación**

#### **Modalidad de campo**

Se trabajó con el Director de Sistemas y empleados de la institución mediante entrevistas y encuestas acerca de los requisitos y necesidades en relación a la gestión de historias clínicas y la atención médica.

## **Modalidad bibliográfica**

La investigación bibliográfica se llevó a cabo para examinar las fuentes científicas encontradas en libros, tesis y artículos científicos relacionados a las variables de estudio. Debido a esto se identificó las mejoras prácticas y tendencias sobre la gestión de historias clínicas y telemedicina basadas en opiniones de expertos en el tema.

#### <span id="page-33-0"></span>**2.2.2. Población y muestra**

#### **2.2.2.1. Población**

El presente proyecto se tuvo como población a los empleados del GAD Municipalidad de Ambato.

A continuación, se presenta la cantidad de personas con las cuales se realizó el trabajo para el desarrollo del presente proyecto.

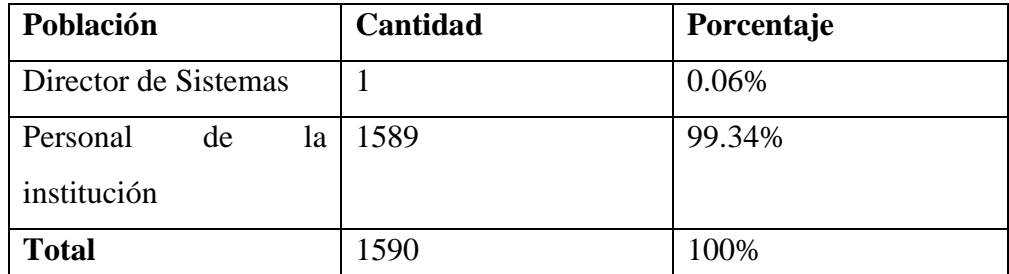

Tabla 1: Población para la recolección de datos

Elaborado por: El investigador

## <span id="page-33-1"></span>**2.2.2.2. Muestra**

Como se observa el universo sobrepasa los 100 elementos, por lo que se obtuvo una muestra, con un 95% de nivel confianza y 7% de margen de error.

$$
n = \frac{Z^2 * p * q * N}{e^2(N-1) + Z^2 * p * q}
$$

- $Z \rightarrow$  Parámetro estadístico dependiente del nivel de confianza seleccionado.
- $p \rightarrow$  probabilidad de éxito
- $q \rightarrow$  probabilidad de fracaso
- N → Población
- $e \rightarrow$  error de estimación aceptable
- $n \rightarrow$  muestra calculada

Para un 95% de nivel de confianza, Z equivale a 1,96, con un margen de error de 7%. Dada la incerteza probabilística de los eventos *p* y *q*, se toma el valor de 50% para ambos casos. Sustituyendo los valores, se obtiene:

$$
n = \frac{(1,96)^2 * 0,5 * 0,5 * 1590}{(0,07)^2(1590-1) + (1,96)^2 * 0,5 * 0,5}
$$
  

$$
n = 175 \, employees \, de \, la \, institution
$$

## <span id="page-34-0"></span>**2.2.3. Recolección de información**

Resultados de la entrevista aplicada al Director de Sistemas del GAD Municipalidad de Ambato.

*Nota: La información recolectada no es textual, se transcribió para capturar las ideas principales de la entrevista.*

Estimado Director

La información recolectada se usará con fines académicos.

Instrucciones: Responder las preguntas con total honestidad.

Entrevistador: Ludwing Barriga

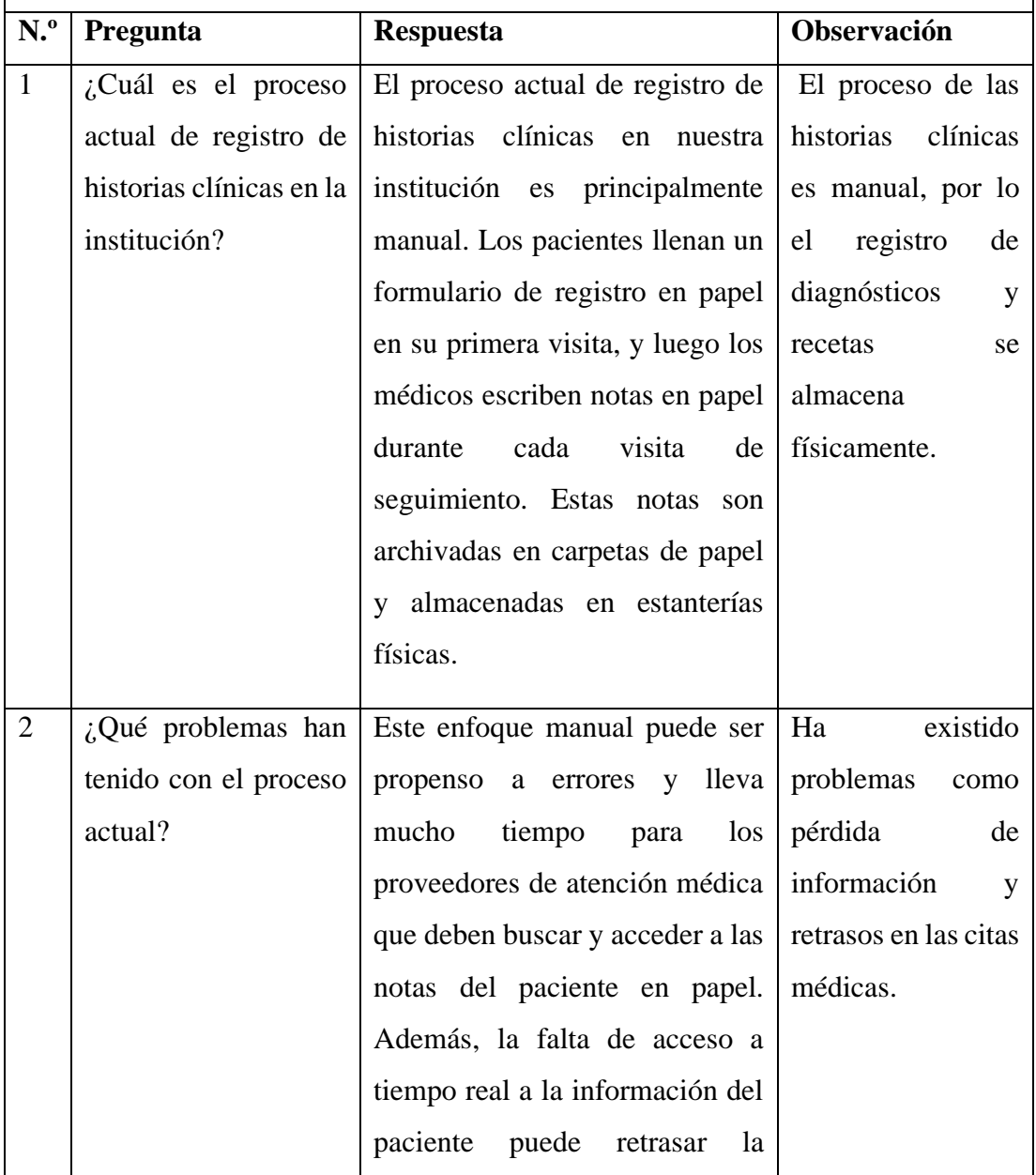

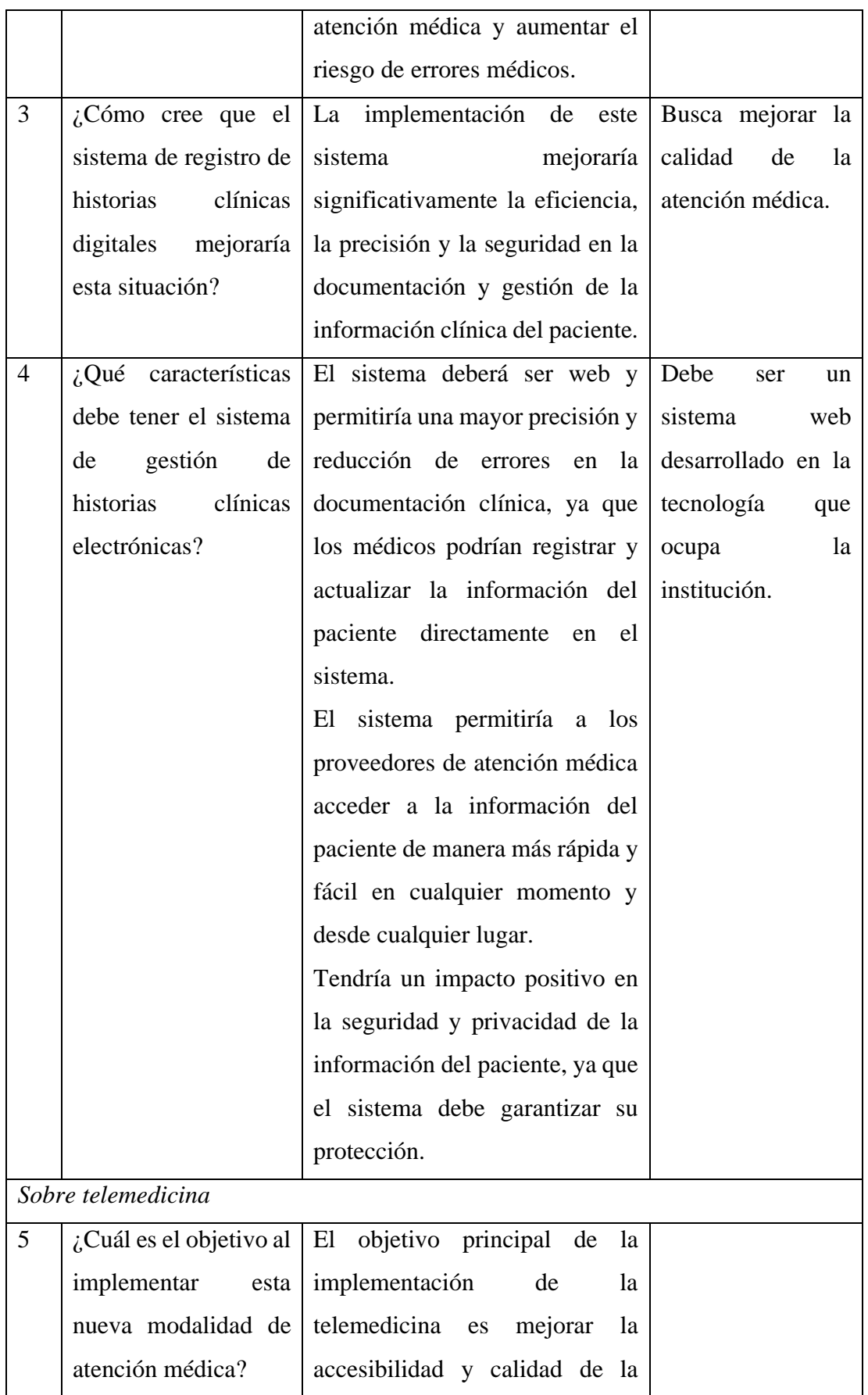
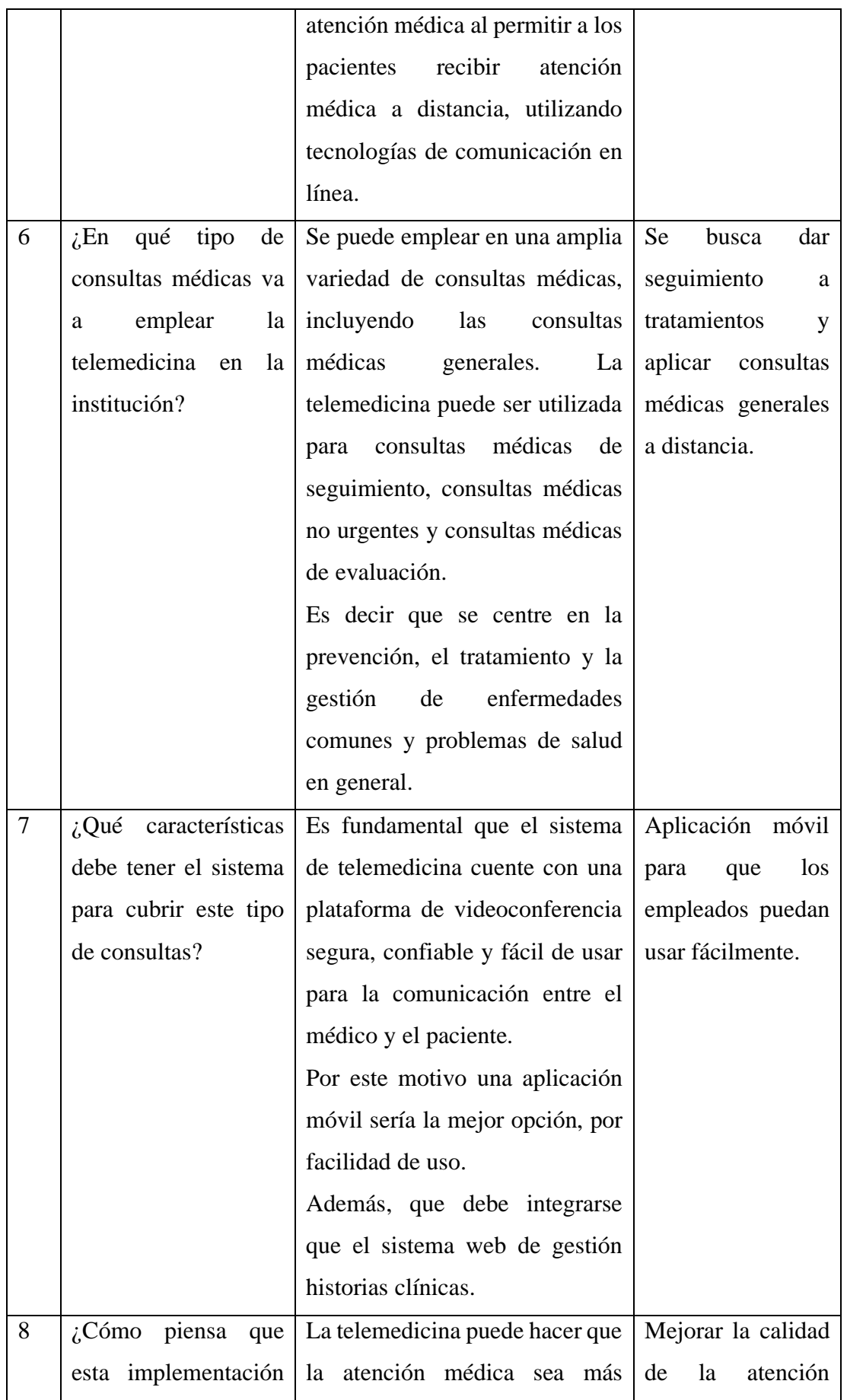

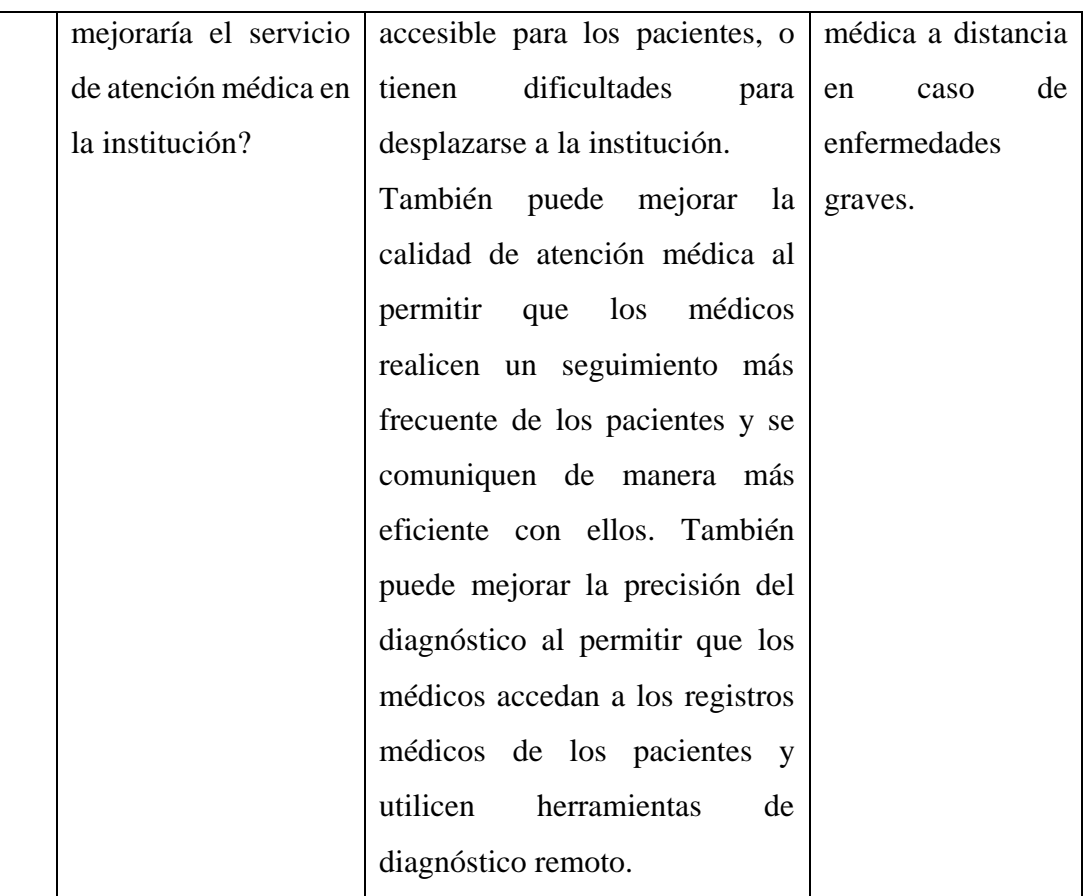

**Conclusión:** Al finalizar la entrevista se concluye que los procesos actuales en la gestión de las historias clínicas traen problemas de eficiencia en la atención médica, llevando a retrasos en las citas médicas. De igual manera la aplicación de telemedicina se centrará en consultas médicas generales y el seguimiento de las enfermedades.

Evidenciando que es necesario el desarrollo de un sistema que permita mejorar la gestión de las historias clínicas permitiendo a los médicos brindar una mejor atención.

Tabla 2: Resultados de la entrevista

Elaborado por: El investigador

# **Cálculo del Alfa de Cronbach**

El Alfa de Cronbach se utilizó para evaluar la confiabilidad del cuestionario realizado, ya que este cálculo permitió evaluar si los resultados obtenidos no están sesgados. Si el resultado es mayor o igual al 0,7 indica que el cuestionario tiene una mayor fiabilidad [32].

Para calcular el alfa de Cronbach se obtiene la varianza de cada pregunta para esto se aplicó la siguiente fórmula:

$$
VAR = \sum \frac{[(X - \mu)^2]}{N}
$$

 $X \rightarrow$  representa el valor individual del conjunto de datos.

 $\mu \rightarrow$  es la media de los valores del conjunto de datos.

 $N \rightarrow$  cantidad total de datos.

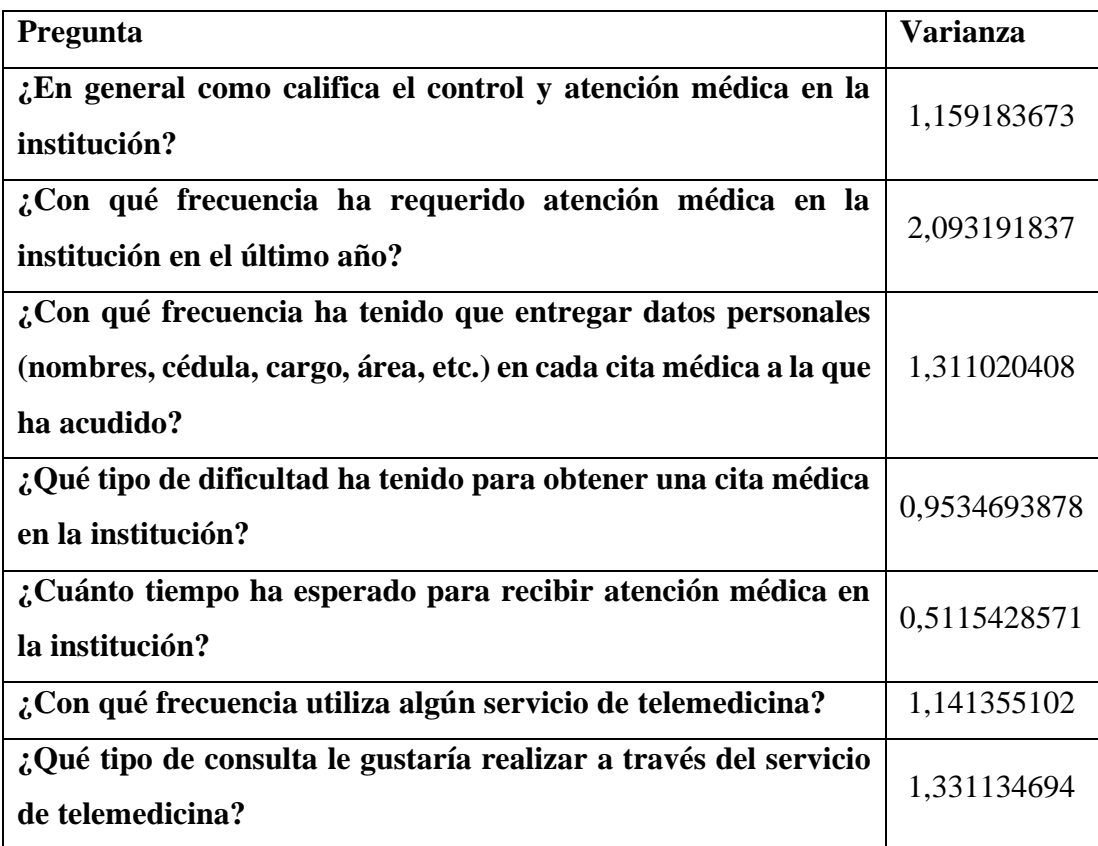

Tabla 3: Resultados de las varianzas del Alfa de Cronbach

Elaborado por: El investigador

Para calcular el Alfa de Cronbach se aplica la siguiente fórmula:

$$
\alpha = \frac{K}{K-1} * [1 - \frac{\sum Vi}{Vt}]
$$

Donde:

 $K \rightarrow$  número de ítems = 7

 $\Sigma$  *Vi* → sumatoria total de la varianza de cada ítem = 8,500897959

Vt  $\rightarrow$  varianza total = 24,70204082

$$
\alpha = \frac{7}{7 - 1} * [1 - \frac{8,500897959}{24,70204082}]
$$

$$
\alpha = 0,765172945
$$

Cabe recalcar que para calcular el nivel de confiabilidad al utilizar el coeficiente alfa de Cronbach se tienen los siguientes rangos [32]:

| Rango           | Confiabilidad           |
|-----------------|-------------------------|
| $0.53$ a menos  | Confiabilidad nula      |
| $0.54$ a $0.59$ | Confiabilidad baja      |
| 0.60 a 0.65     | Confiable               |
| $0.66$ a $0.71$ | Muy confiable           |
| $0.72$ a $0.99$ | Excelente confiabilidad |
|                 | Confiablidad perfecta   |

Tabla 4: Rangos de confiabilidad para el coeficiente alfa de Cronbach Elaborado por: El investigador

Como se observa el valor del alfa de Cronbach es mayor a 0,7, por lo que se deduce que las preguntas que conforman la encuesta si están correlacionados entre sí, indicando que existe una consistencia interna en el cuestionario desarrollado.

**Resultados de la encuesta aplicada al personal del GAD Municipalidad de Ambato**

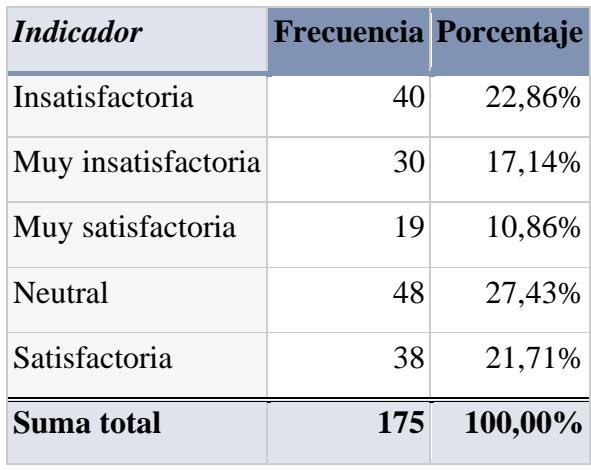

**1. ¿En general como califica el control y atención médica en la institución?**

Tabla 5: Tabla de frecuencias - Pregunta 1

Elaborado por: El investigador

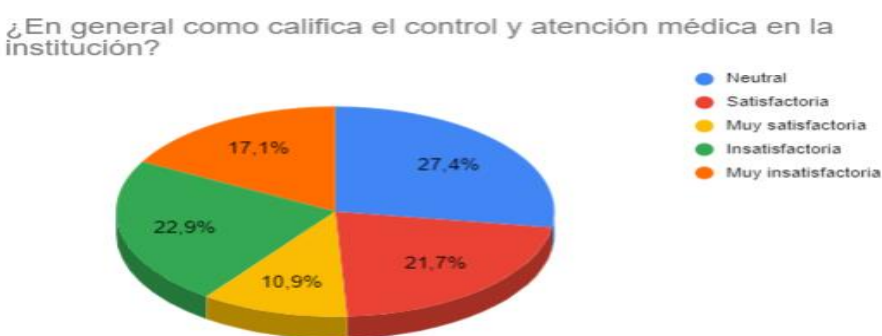

Figura 4: Resultados de la encuesta - Pregunta 1 Elaborado por: El investigador

#### <span id="page-40-0"></span>**Análisis e interpretación de resultados**

Los resultados obtenidos representados en la [Figura 4](#page-40-0) indican que el 27,4% de la población de estudio califican el control y la atención médica como neutral, seguido del 22,9% que lo consideran como insatisfactorio, junto con el 21,7% que opinan que el servicio es muy insatisfactorio, a diferencia del 17,1% que describen al servicio como satisfactorio y el 10,9% lo catalogan como muy satisfactorio.

**2. ¿Con qué frecuencia ha requerido atención médica en la institución en el último año?**

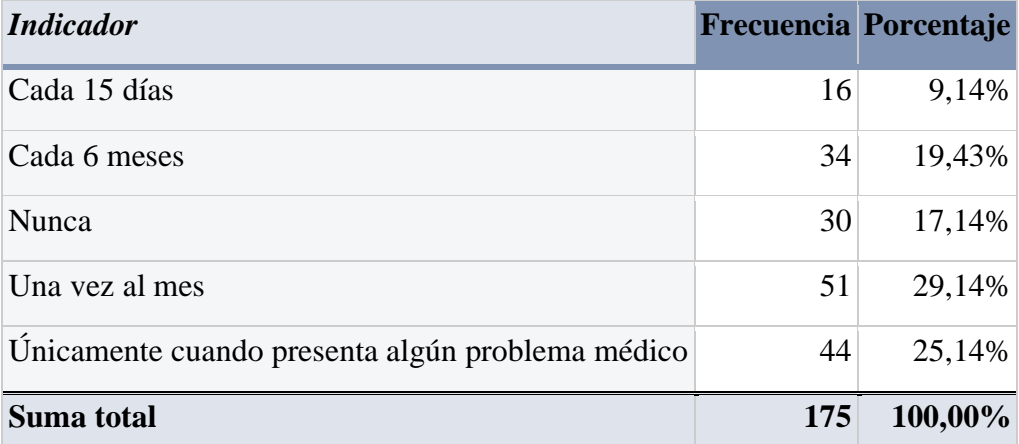

Tabla 6: Tabla de frecuencias - Pregunta 2

Elaborado por: El investigador

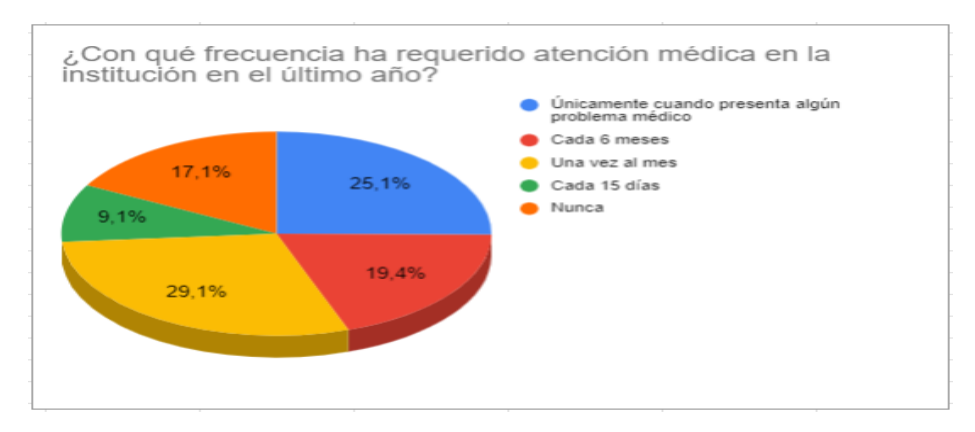

Figura 5: Resultados de la encuesta - Pregunta 2 Elaborado por: El investigador

### <span id="page-41-0"></span>**Análisis e interpretación de datos**

Según la [Figura 5](#page-41-0) se puede apreciar que 29,1% de los encuestados requieren atención médica una vez al mes, al igual que el 25,1% que requieren atención únicamente cuando presenta algún problema médico, el 19,4% respondieron que cada 6 meses, mientras que el 17,1% alude que nunca y el 9,1% contestaron que requieren atención cada 15 días.

**3. ¿Con qué frecuencia ha tenido que entregar datos personales (nombres, cédula, cargo, área, etc.) en cada cita médica a la que ha acudido?**

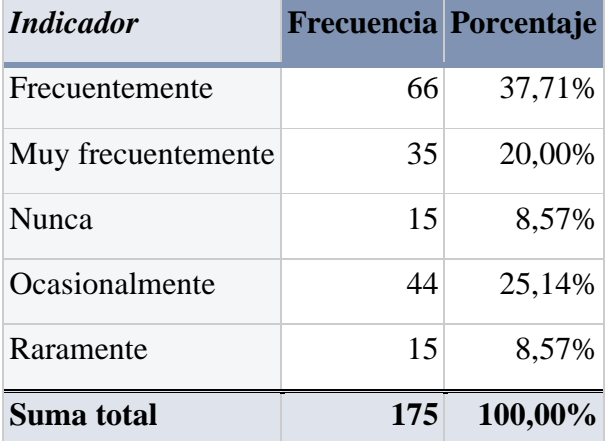

Tabla 7: Tabla de frecuencias - Pregunta 3

Elaborado por: El investigador

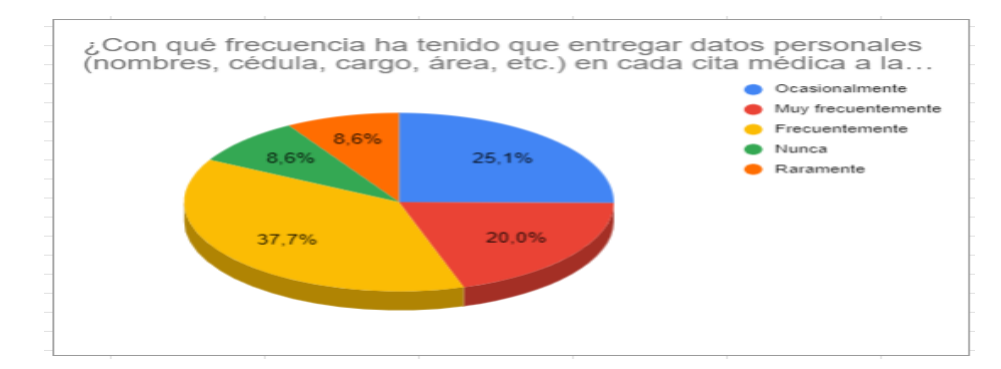

Figura 6: Resultados de la encuesta - Pregunta 3 Elaborado por: El investigador

### <span id="page-42-0"></span>**Análisis e interpretación de datos**

Los resultados representados en l[a Figura 6](#page-42-0) indica que el 37,7% de la población encuestada frecuentemente entrega datos personales en cada cita médica, asimismo el 25,1% entregan sus datos ocasionalmente, y el 20% lo realiza muy frecuentemente, a diferencia del 8,6% lo hace raramente y el otro 8,6% nunca.

Los resultados revelan diferentes comportamientos en relación a la entrega de datos personales durante las citas médicas. Con estos hallazgos se deduce que existe una redundancia en los datos de los encuestados, es decir, que se llenan historias clínicas repetidamente, lo que provoca que la atención médica sea tardía, de igual manera se ve vulnerada la privacidad de sus datos si las historias clínicas anteriores se extravían.

**4. ¿Qué tipo de dificultad ha tenido para obtener una cita médica en la institución?**

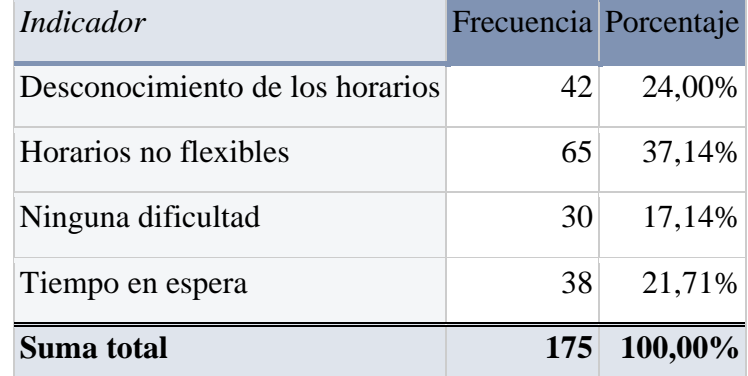

Tabla 8: Tabla de frecuencias - Pregunta 4

Elaborado por: El investigador

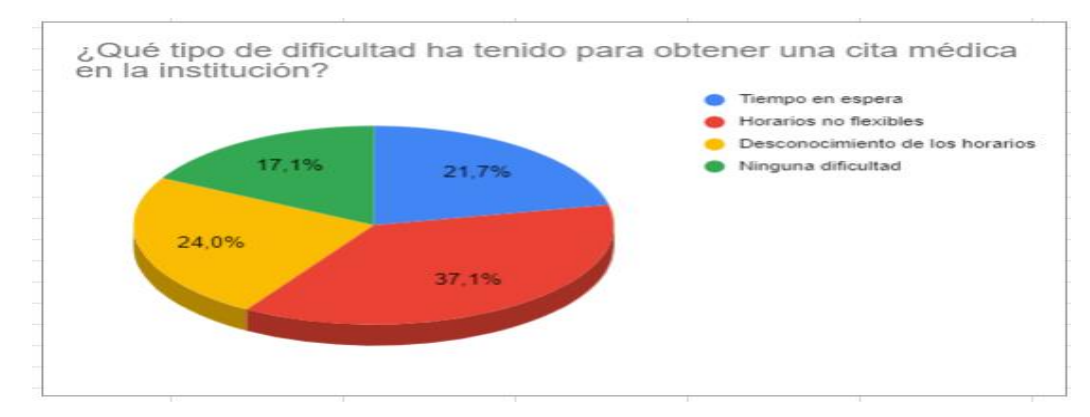

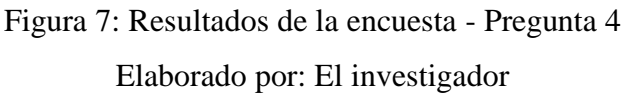

### <span id="page-43-0"></span>**Análisis e interpretación de datos**

En la [Figura 7](#page-43-0) se observa que el 37,1% de los encuestados presentan dificultades para obtener una cita médica por sus horarios no flexibles, junto con el 24% que desconocen los horarios, el 21,7% posee dificultades por el tiempo de espera, y el 17,1% no presentan ninguna dificultad.

Los resultados muestran que la mayor parte de los encuestados tienen dificultades al intentar agendar una cita médica, siendo el problema principal los horarios no flexibles.

**5. ¿Cuánto tiempo ha esperado para recibir atención médica en la institución?**

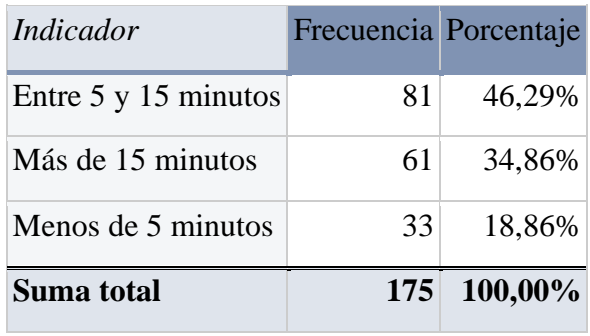

Tabla 9: Tabla de frecuencias - Pregunta 5

Elaborado por: El investigador

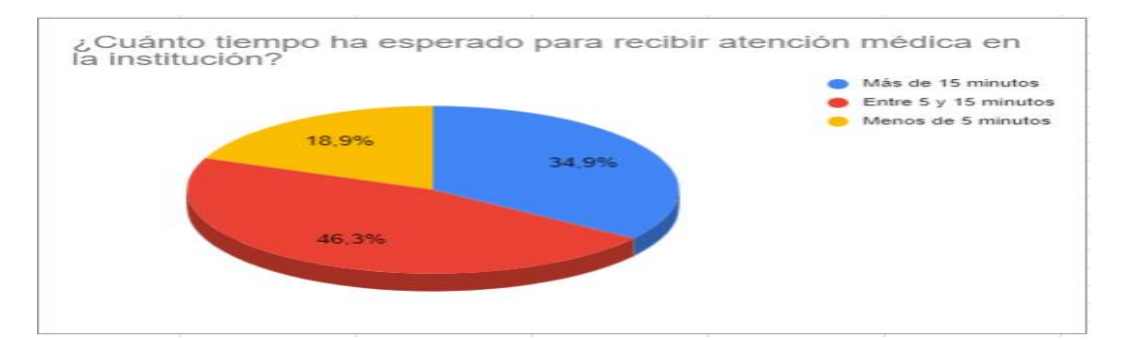

Figura 8: Resultados de la encuesta - Pregunta 5 Elaborado por: El investigador

#### <span id="page-44-0"></span>**Análisis e interpretación de datos**

Según la [Figura 8](#page-44-0) se muestra que el 46,3% de los entrevistados esperan entre 5 y 15 minutos para recibir atención médica, el 34,9% esperan más de 15 minutos y por último el 18,9% esperan menos de 5 minutos.

**6. ¿Cree que un sistema de gestión de historias clínicas electrónicas mejoraría la atención médica en la institución?**

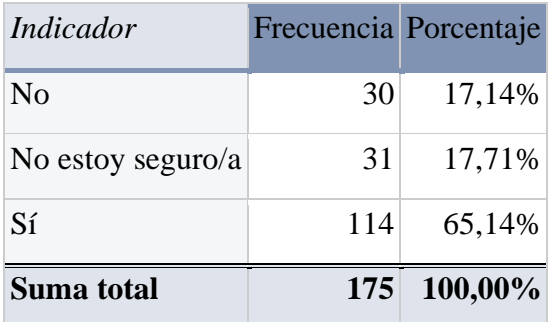

Tabla 10: Tabla de frecuencias - Pregunta 6

Elaborado por: El investigador

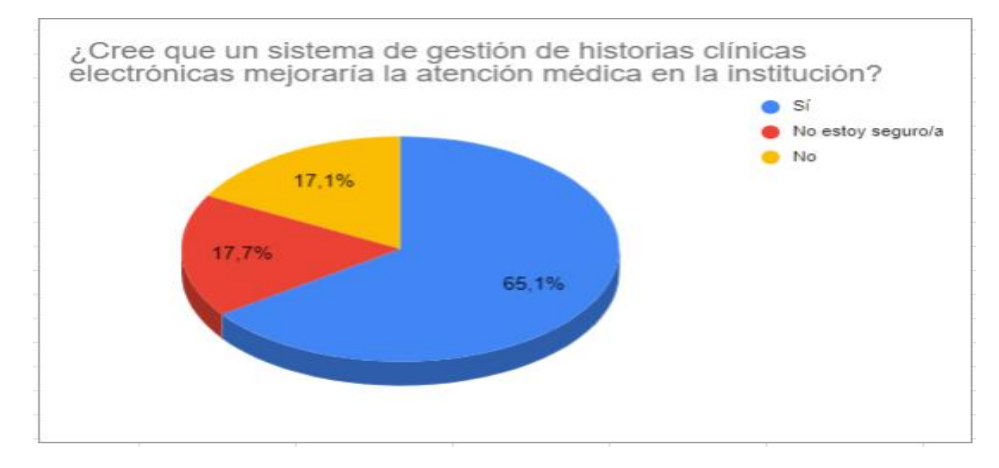

Figura 9: Resultados de la encuesta - Pregunta 6 Elaborado por: El investigador

#### <span id="page-45-0"></span>**Análisis e interpretación de datos**

La [Figura 9](#page-45-0) demuestra que el 65,1% de los encuestados creen que una gestión electrónica mejoraría la atención médica, a diferencia del 17,7% que no está seguro y el 17,1% que respondieron que no.

Los resultados indican que la mayor parte de los encuestados opina que una gestión electrónica puede mejorar la atención médica. También se observa que existe dudas de los encuestados al implementar soluciones tecnológicas en el campo de la salud.

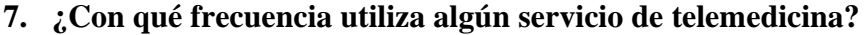

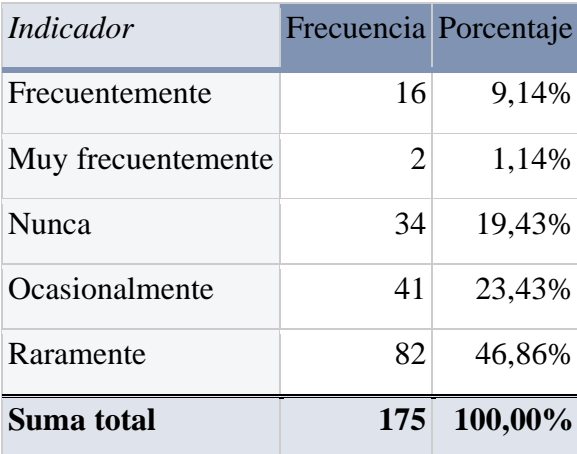

Tabla 11: Tabla de frecuencias – Pregunta 7 Elaborado por: El investigador

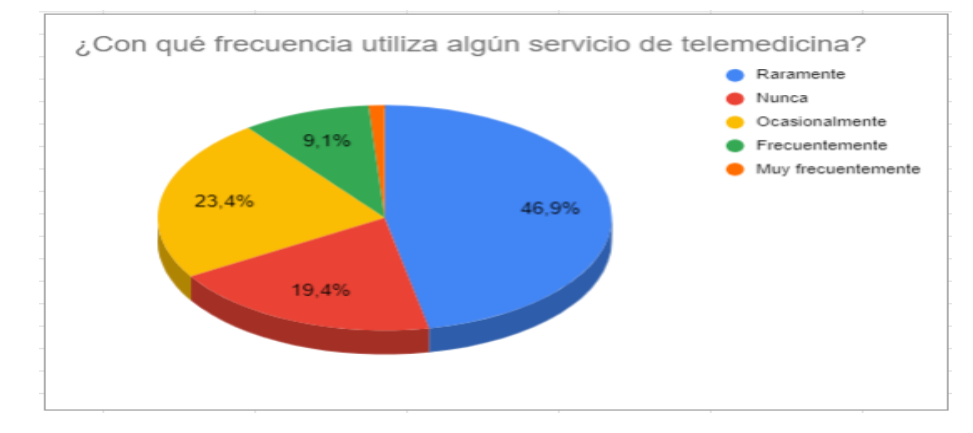

Figura 10: Resultados de la encuesta - Pregunta 7 Elaborado por: El investigador

# <span id="page-46-0"></span>**Análisis e interpretación de datos**

En la [Figura 10](#page-46-0) se demuestra que el 46,9% de la población encuestada raramente utilizan servicios de telemedicina, del mismo modo el 23,4% dijeron que lo utilizan ocasionalmente, el 1,1% señalo utilizarlo muy frecuentemente mientras que el 9,1% lo utilizan frecuentemente, a diferencia del 19,4% de la población que mencionaron que nunca lo han utilizado.

**8. ¿Qué tipo de consulta le gustaría realizar a través del servicio de telemedicina?**

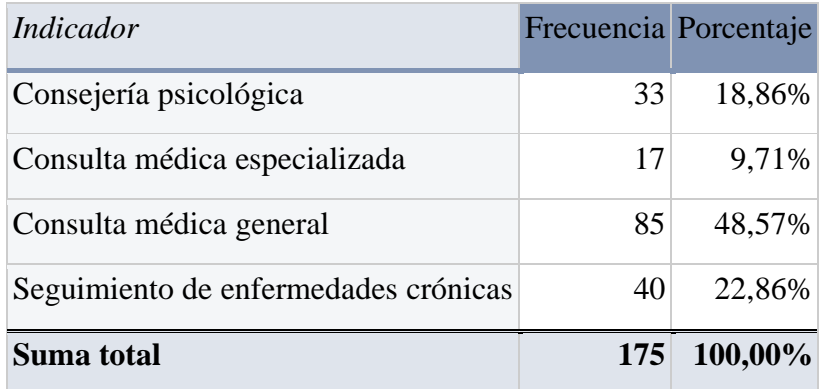

Tabla 12: Tabla de frecuencias - Pregunta 8

Elaborado por: El investigador

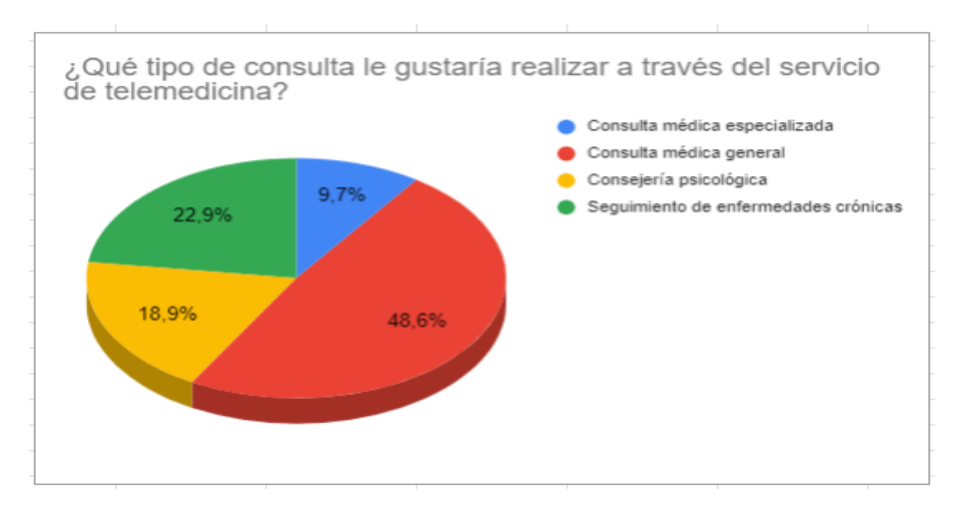

Figura 11: Resultados de la encuesta - Pregunta 8 Elaborado por: El investigador

### <span id="page-47-0"></span>**Análisis e interpretación de datos**

En la [Figura 11](#page-47-0) se observar que, en cuanto a preferencias en servicios de telemedicina, el 48,6% respondió que le gustaría realizarse una consulta médica general, junto con el 22,9% que prefiere que se realicen seguimientos a enfermedades crónicas, el 18,9% prefieren consejería psicológica y el 9,7% le gustaría contar con apartados de consultas médicas especializadas.

**9. ¿Preferiría utilizar el servicio de telemedicina en lugar de tener que acudir físicamente a la institución para una consulta médica?**

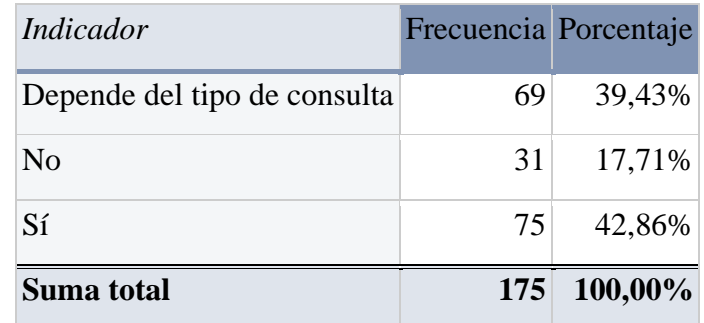

Tabla 13: Tabla de frecuencias - Pregunta 9

Elaborado por: El investigador

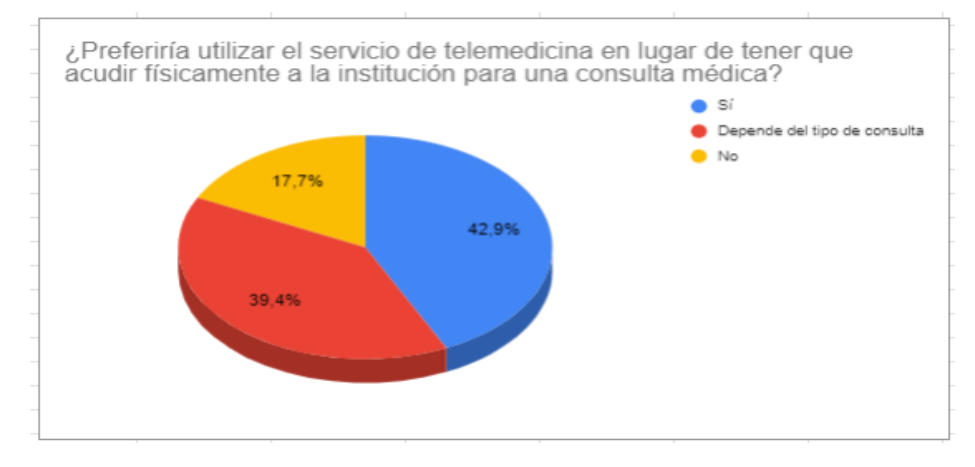

Figura 12: Resultados de la encuesta - Pregunta 9 Elaborado por: El investigador

#### <span id="page-48-0"></span>**Análisis e interpretación de datos**

La [Figura 12](#page-48-0) señala que el 42,9% de los encuestados prefieren utilizar servicios de telemedicina, al igual que el 39,4% que lo utilizarían dependiendo del tipo de consulta, mientras que el 17,7% prefiere no utilizar el servicio.

**10. ¿Cree que el servicio de telemedicina le ahorraría tiempo en comparación con una consulta médica presencial?**

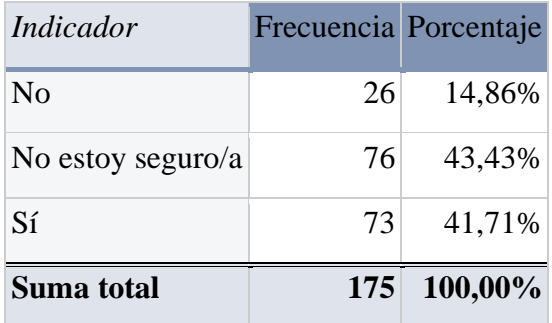

Tabla 14: Tabla de frecuencias - Pregunta 10

Elaborado por: El investigador

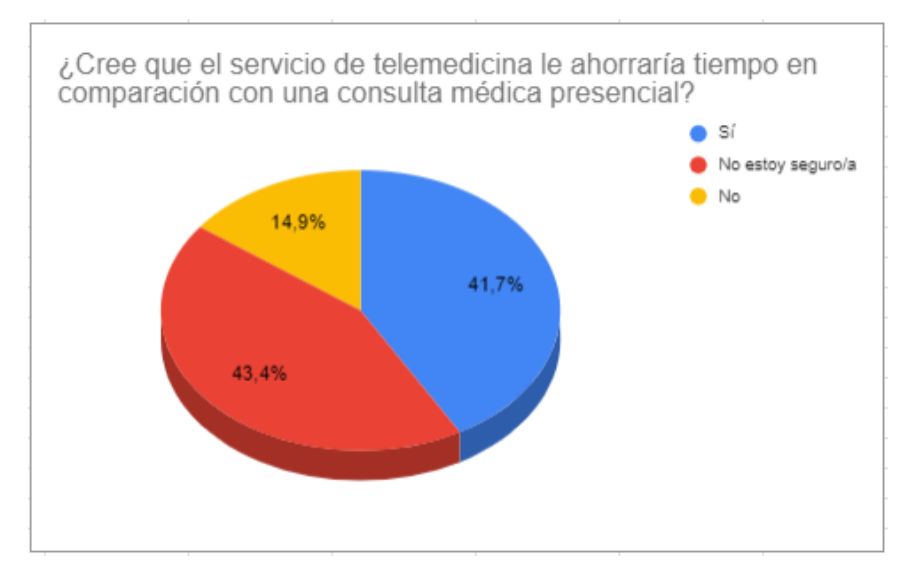

Figura 13: Resultados de la encuesta - Pregunta 10 Elaborado por: El investigador

### <span id="page-49-0"></span>**Análisis e interpretación de datos**

En la [Figura 13](#page-49-0) se evidencia que el 41,7% de los encuestados creen que el servicio de telemedicina les ahorrara tiempo, el 43,4% no están del todo seguro y el 14,9% opinan lo contrario.

#### **2.2.4. Procesamiento y análisis de datos**

De acuerdo con la entrevista y las encuestas aplicadas a los empleados GAD Municipalidad de Ambato, se concluyó que:

- El proceso actual de las historias clínicas es físico por lo que el riesgo que estos documentos se extravíen o se dañen es probable, de igual manera existe pérdida de información de las historias clínicas, lo que supone una demora en la atención médica.
- El sistema de gestión de historias clínicas debe ser web y debe desarrollarse en la herramienta tecnológica que utiliza la institución, como APEX ORACLE. Esta plataforma de desarrollo web es altamente escalable, lo que permite el despliegue rápido de aplicaciones y se ejecuta sobre la base de datos de Oracle.
- Es fundamental que el sistema permita el registro, edición y consulta de información de los pacientes, incluyendo los siguientes detalles:
	- Recetas médicas
	- Diagnósticos
	- Historia clínica
- Es necesario que la información de los pacientes sea accesible y debe estar disponible en cualquier momento y lugar para el personal médico, de esta manera se asegura una atención médica de calidad.
- Los encuestados consideran que la implementación de un sistema de historias clínicas mejoraría la atención médica, ya que el personal médico se ahorraría tiempo en procesos como guardar sus historiales clínicos.
- Para implementar la modalidad de telemedicina se requiere una aplicación móvil que permita agendar fácil y rápidamente la cita médica de los pacientes.
- Es necesario el uso de una plataforma de videoconferencias para que el médico entre en contacto con el paciente y pueda realizar la atención médica virtual.
- En las consultas médicas que se lleven a cabo virtualmente el médico debe registrar el diagnóstico respectivo en el sistema de historias clínicas logrando de esta manera la integridad de la información.

A partir de la información recolectada, se identificaron los requisitos fundamentales para el desarrollo del proyecto y las necesidades específicas de la institución para el desarrollo de un sistema de gestión de historias clínicas y telemedicina.

# **CAPÍTULO III**

# **RESULTADOS Y DISCUSIÓN**

#### **3.1. Análisis y discusión de los resultados**

#### **3.1.1. Diagrama del proceso con la gestión manual**

Con la gestión manual de las historias clínicas (HC) el proceso para la atención médica era el siguiente:

- 1. El paciente requiere un turno médico al asistente médico.
- 2. El asistente médico verifica la disponibilidad de turnos para el paciente, donde:
	- a. Si no hay turnos disponibles el procedimiento termina.
	- b. Si disponen, el asistente médico genera un turno.
- 3. El asistente médico verifica la existencia de la historia clínica del paciente, en la que:
	- a. Si el paciente tiene una historia clínica, el asistente médico verifica y actualiza la información si es necesario.
	- b. Si el paciente no tiene una historia clínica, el asistente médico procede a crear la misma, ingresando los datos del paciente y posteriormente enumera la nueva Historia clínica.
- 4. Al paciente le registran sus signos vitales.
- 5. El asistente médico archiva el nuevo registro.
- 6. El médico asignado diagnóstica al paciente.
- 7. Él médico busca en la clasificación internacional de enfermedades 10 que tienen registrados en una hoja de Excel.
- 8. El médico registra el diagnóstico acerca del paciente.
- 9. El médico registra el tratamiento de acuerdo al diagnóstico realizado.
- 10. El médico realizado la respectiva receta médica.
- 11. Y finalmente, se archiva la historia clínica en la carpeta.

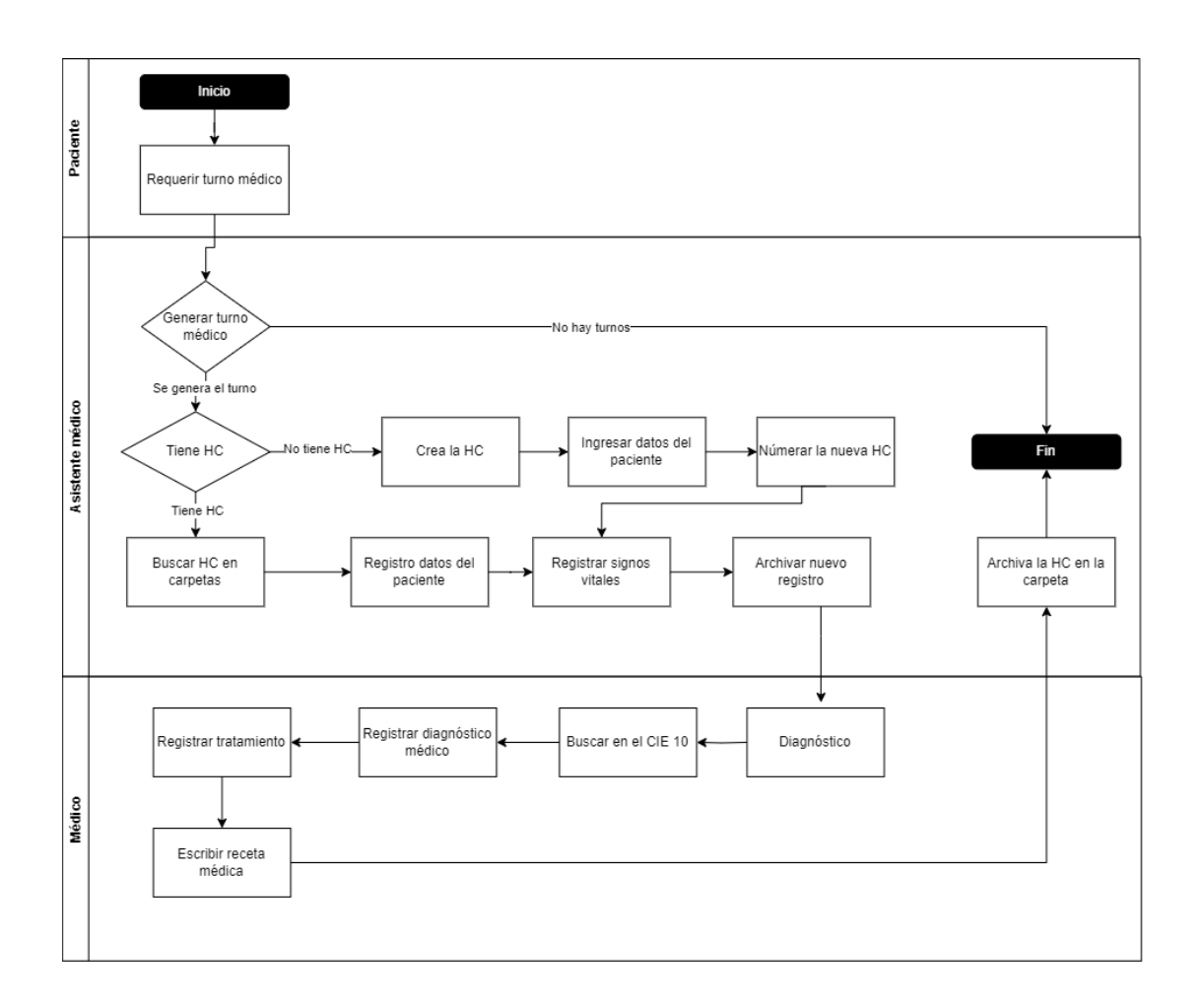

Figura 14: Diagrama del proceso con la gestión manual Elaborado por: El investigador

### **3.1.2. Diagrama del proceso con el sistema**

El proceso de gestión con el sistema de las historias clínicas (HC) para la atención médica es el siguiente:

- 1. El paciente requiere un turno médico al asistente médico.
- 2. El asistente médico verifica la disponibilidad de turnos para el paciente, donde:
	- a. Si no hay turnos disponibles el procedimiento termina.
	- b. Si disponen, el asistente médico genera un turno.
- 3. Si la atención médica es:
	- a. Teleconsulta: el asistente médico agenda la cita y notifica al paciente y al médico para que se conecten a la videollamada.

El médico guarda la evidencia (imagen) que el paciente se conectó.

- b. Si es otro tipo de consulta el asistente médico revisa los signos vitales y guarda este registro en el sistema.
- 4. El médico asignado diagnóstica al paciente.
- 5. El médico registra el diagnóstico acerca del paciente mediante el CIE 10 integrado en el sistema.
- 6. El médico registra el tratamiento de acuerdo al diagnóstico realizado.
- 7. El médico registra la receta médica y la imprime o envía al correo del paciente.
- 8. Y finalmente, se guarda la historia clínica en el sistema.

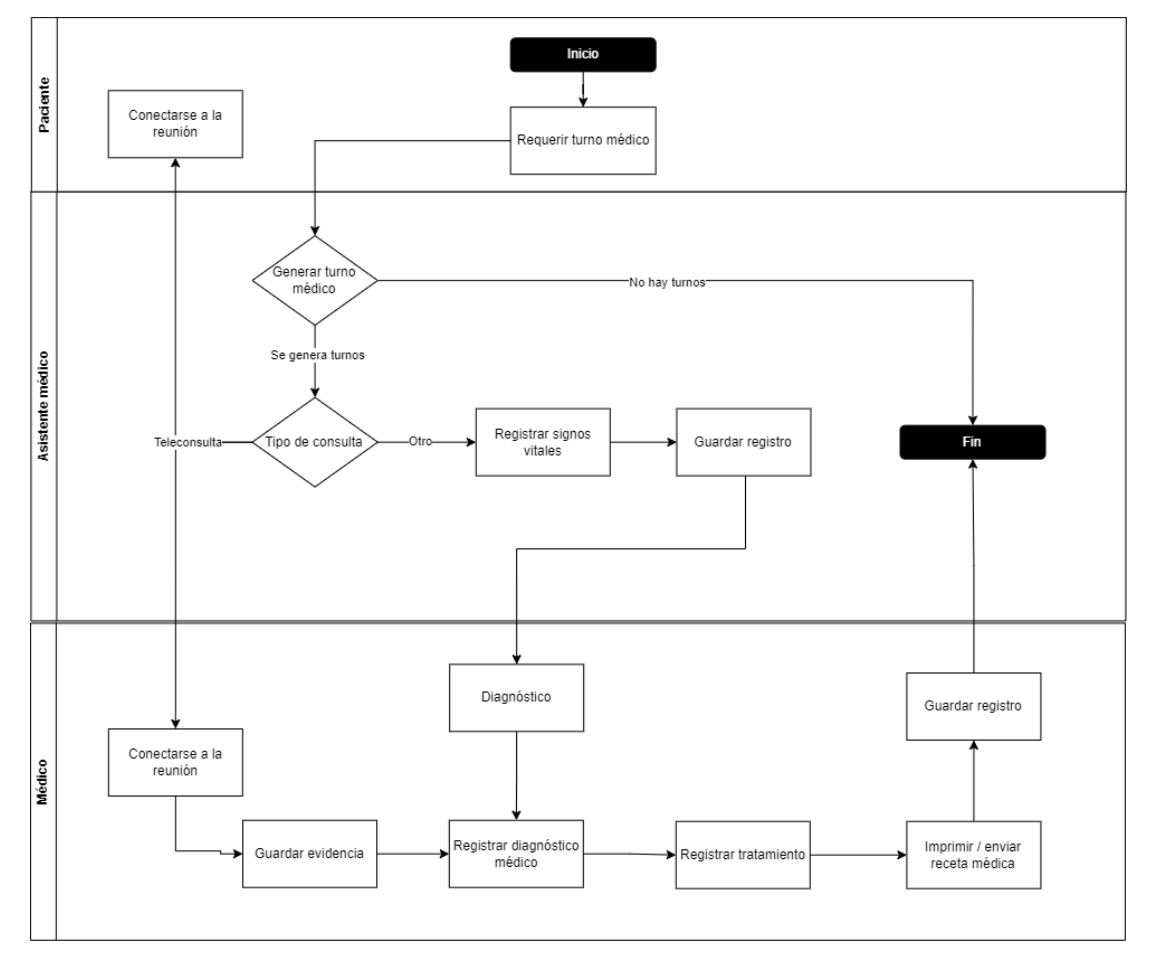

Figura 15: Diagrama del proceso con la implementación del sistema

Elaborado por: El investigador

#### **3.1.3. Work Breakdown Structure (WBS)**

Se realizó un WBS para descomponer el proyecto en elementos más pequeños y manejables, para visualizar de mejor manera las tareas que se deben hacer para completar el proyecto en las fechas establecidas.

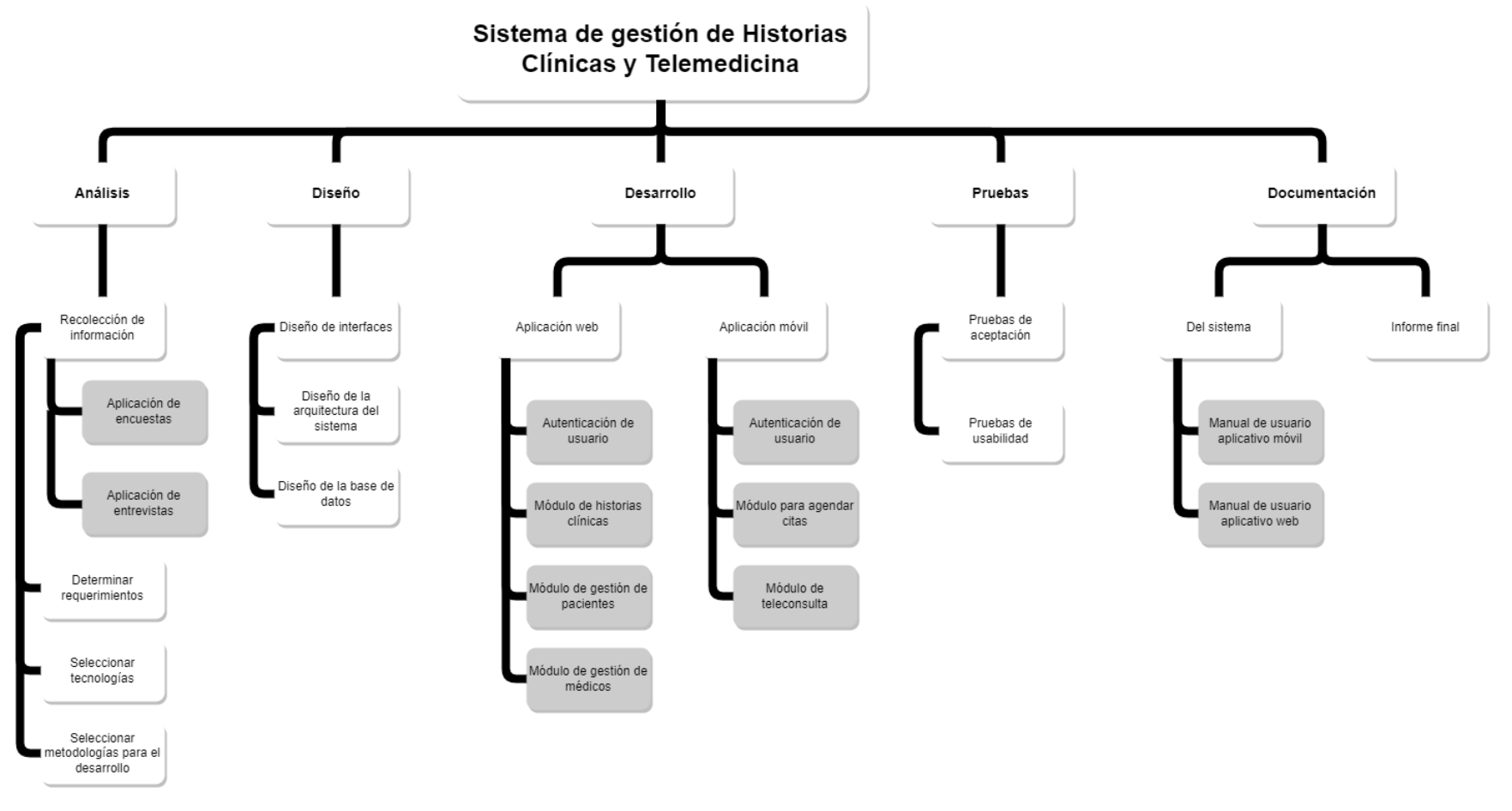

Figura 16:WBS del sistema

Elaborado por: El investigador

# **3.1.4. Análisis y selección de la metodología de desarrollo**

A continuación, se presenta una tabla comparativa que destaca las características y principios importantes de cuatro marcos de trabajo ágiles utilizados para el desarrollo de software.

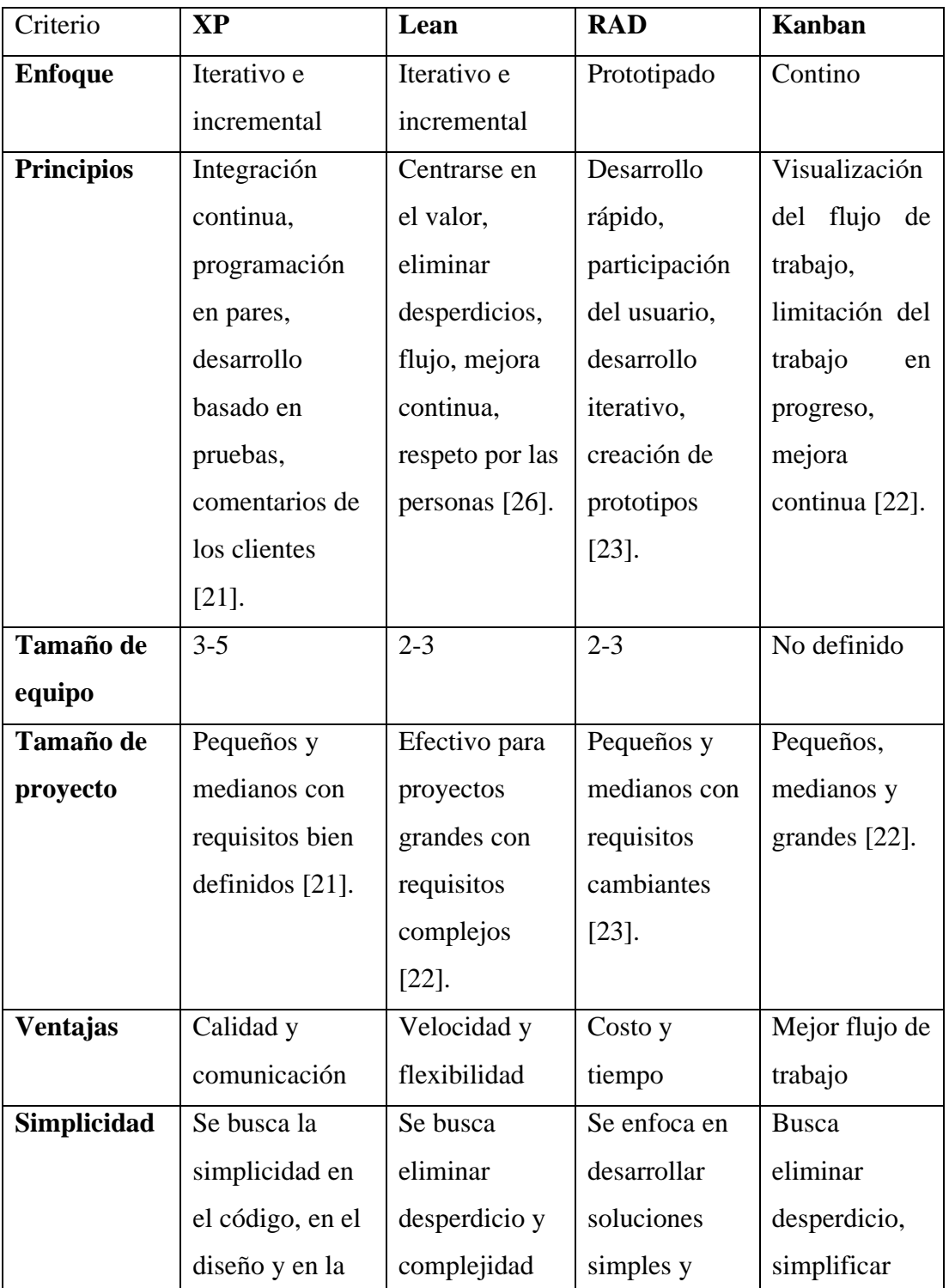

|               | solución de     | innecesaria   | rápidas,        | procesos y       |
|---------------|-----------------|---------------|-----------------|------------------|
|               | problemas [21]. | para mejorar  | evitando        | claridad de      |
|               |                 | la eficiencia | excesos de      | flujo de         |
|               |                 | $[22]$ .      | diseño $[24]$ . | trabajo $[22]$ . |
| Entrega de    | Frecuente y     | Entrega       | Entrega         | Entrega          |
| software      | regular         | incremental   | rápida          | continua         |
| Planificación | Planificación   | Planificación | Planificación   | Planificación    |
|               | continua        | y modelado    | rápida y        | continua y       |
|               |                 |               | flexible        | visual           |

<span id="page-56-0"></span>Tabla 15: Tabla comparativa de las metodologías de desarrollo Elaborado por: El investigador

Al finalizar el análisis las características de las metodologías en la [Tabla 15,](#page-56-0) se decide utilizar la metodología de Desarrollo Rápido de aplicaciones (RAD), ya que se centra en la entrega rápida de soluciones y prototipos funcionales a los clientes. De igual manera el enfoque de RAD fue otra de las razones por la cual se elige esta metodología, ya que al ser iterativo e incremental permite obtener resultados tangibles en cortos periodos de tiempo.

Si bien metodologías como XP y Lean tienen sus propios beneficios como la calidad de código y eliminación de desperdicios respectivamente, se considera que al adoptar RAD se pueda cumplir con los plazos y las expectativas del cliente, garantizando un producto de calidad.

#### **3.1.5. Análisis y selección del framework para el desarrollo móvil**

A continuación, se presenta una tabla comparativa que destaca las características y puntos importantes de tres frameworks para el desarrollo de aplicaciones móviles.

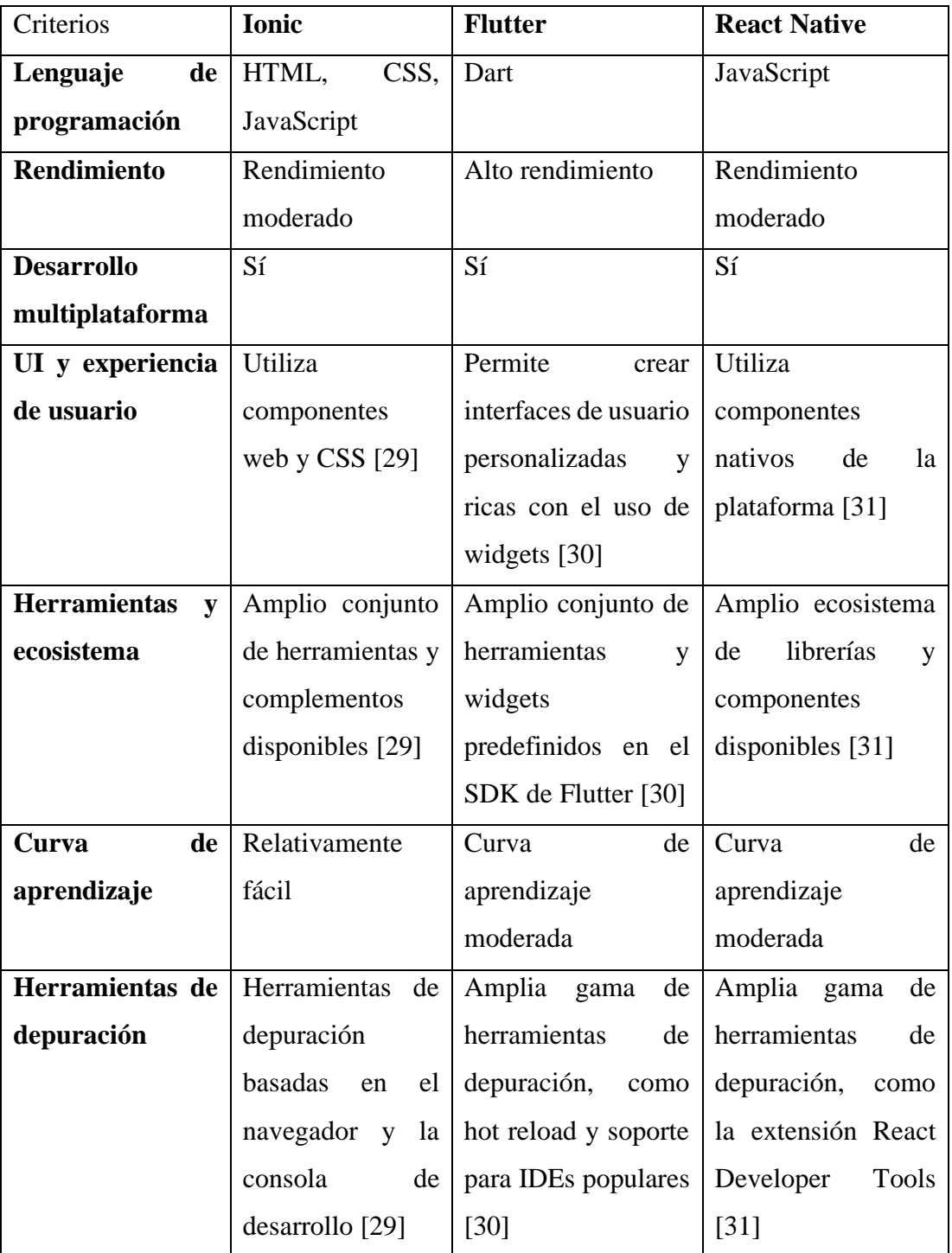

Tabla 16: Tabla comparativa de los frameworks

Elaborado por: El investigador

<span id="page-57-0"></span>Una vez finalizado el análisis de la [Tabla 16,](#page-57-0) se opta por Flutter, ya que es un framework multiplataforma, lo que permite reutilizar el mismo código para ejecutarlo en diferentes plataformas móviles como Android. Además, que cuenta con un gran

ecosistema de herramientas y una excelente documentación para solventar cualquier inquietud al momento de desarrollar.

# **3.2. Desarrollo de la propuesta**

# **3.2.1. Fase I: Recopilación de requisitos**

En la fase de recopilación de requisitos en conjunto con el cliente se levantaron los requerimientos necesarios para iniciar con el proyecto.

# **3.2.1.1. Definición de roles**

Para realizar el proyecto se contó con la colaboración de tres personas, las cuales se detallan en la siguiente tabla.

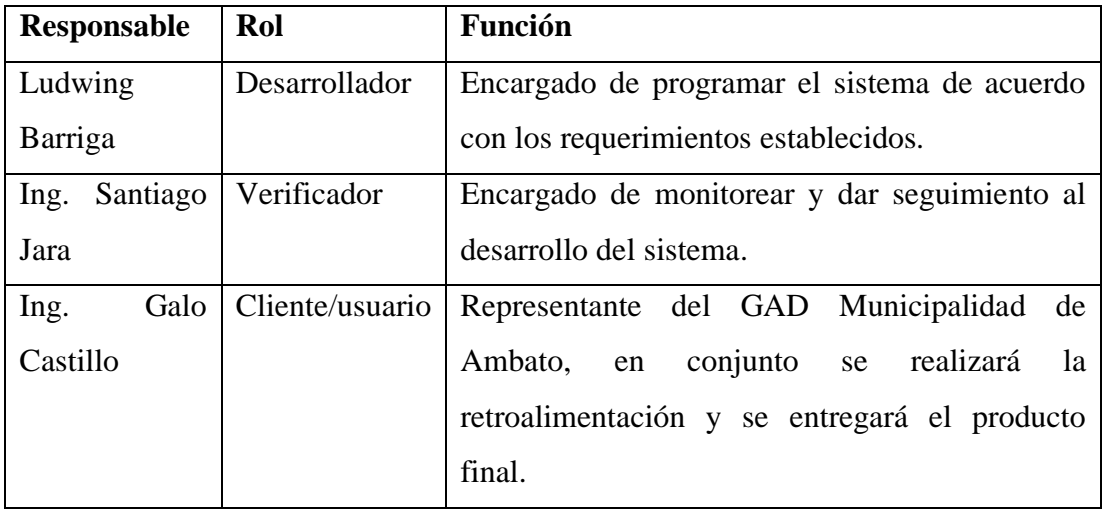

Tabla 17: Definir los roles

Elaborado por: El investigador

# **3.2.1.2. Requerimientos técnicos**

Los requerimientos técnicos fueron determinados por la institución, en base a la infraestructura y la experiencia tecnológica existente.

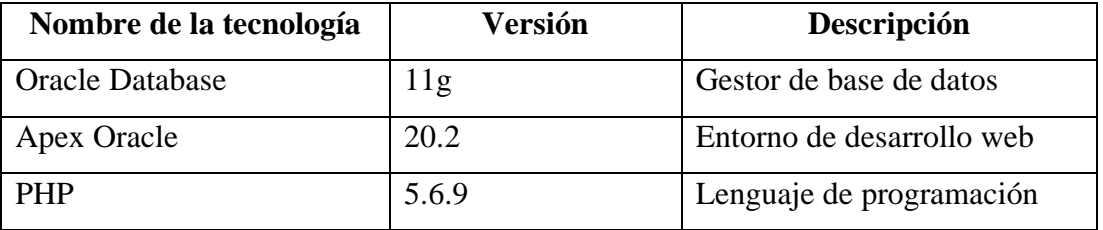

Tabla 18: Requerimientos técnicos

Elaborado por: El investigador

# **3.2.1.3. Listado de requerimientos**

Los requerimientos del sistema de gestión de historias clínicas y telemedicina se recolectaron en conjunto con el cliente mediante una entrevista. Además, que las encuestas aplicadas al personal de la institución establecieron puntos importantes para el desarrollo del sistema.

Durante la recopilación de requerimientos se interactuó con:

- **Médico:** responsable del diagnóstico y tratamiento médico.
- **Asistente médico:** responsable de informar a los pacientes sobre turnos u otra información.

La siguiente tabla consta de los siguientes campos:

- **ID:** identificador del requerimiento, consta de la siguiente estructura: (R00 Número).
- **Descripción:** describe el requerimiento
- **Prioridad:** Se representa con la siguiente escala: Alta, Media, Baja.
- **Riesgo:** Se representa con la siguiente escala: Alta, Media, Baja.

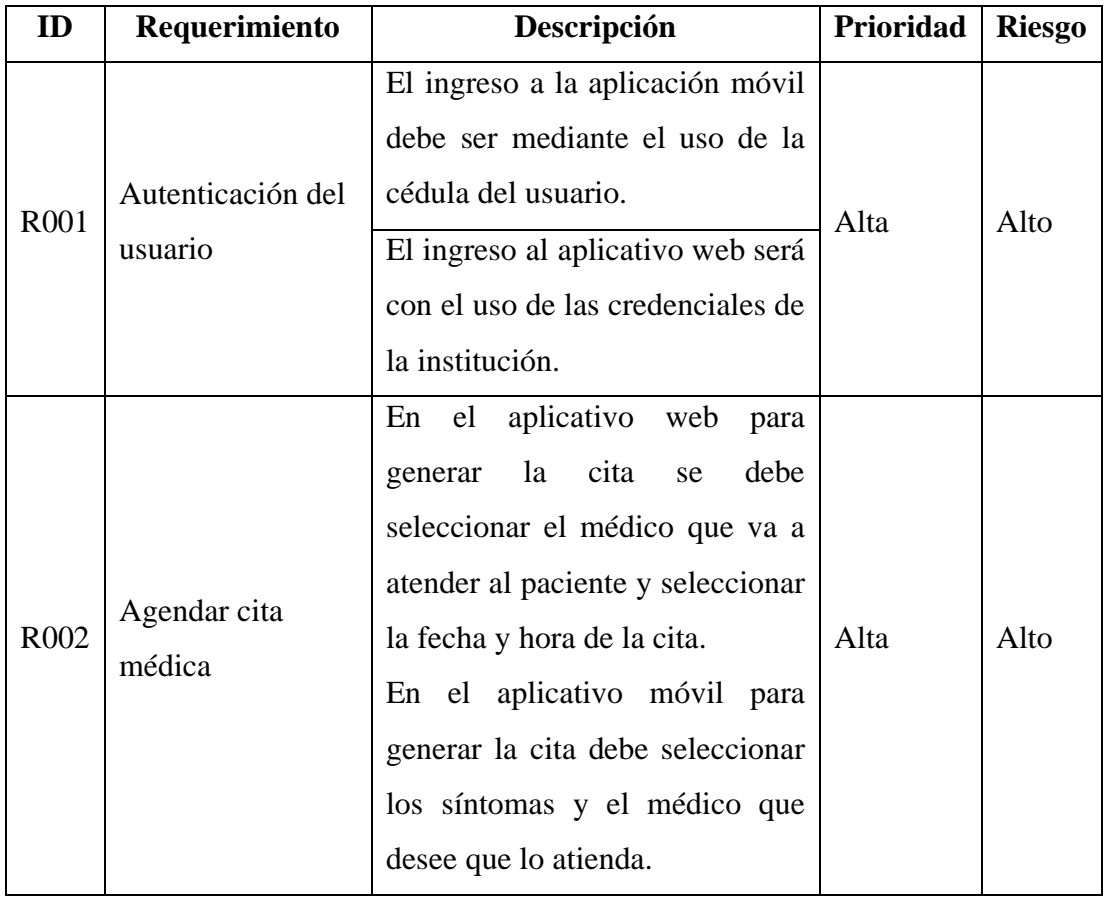

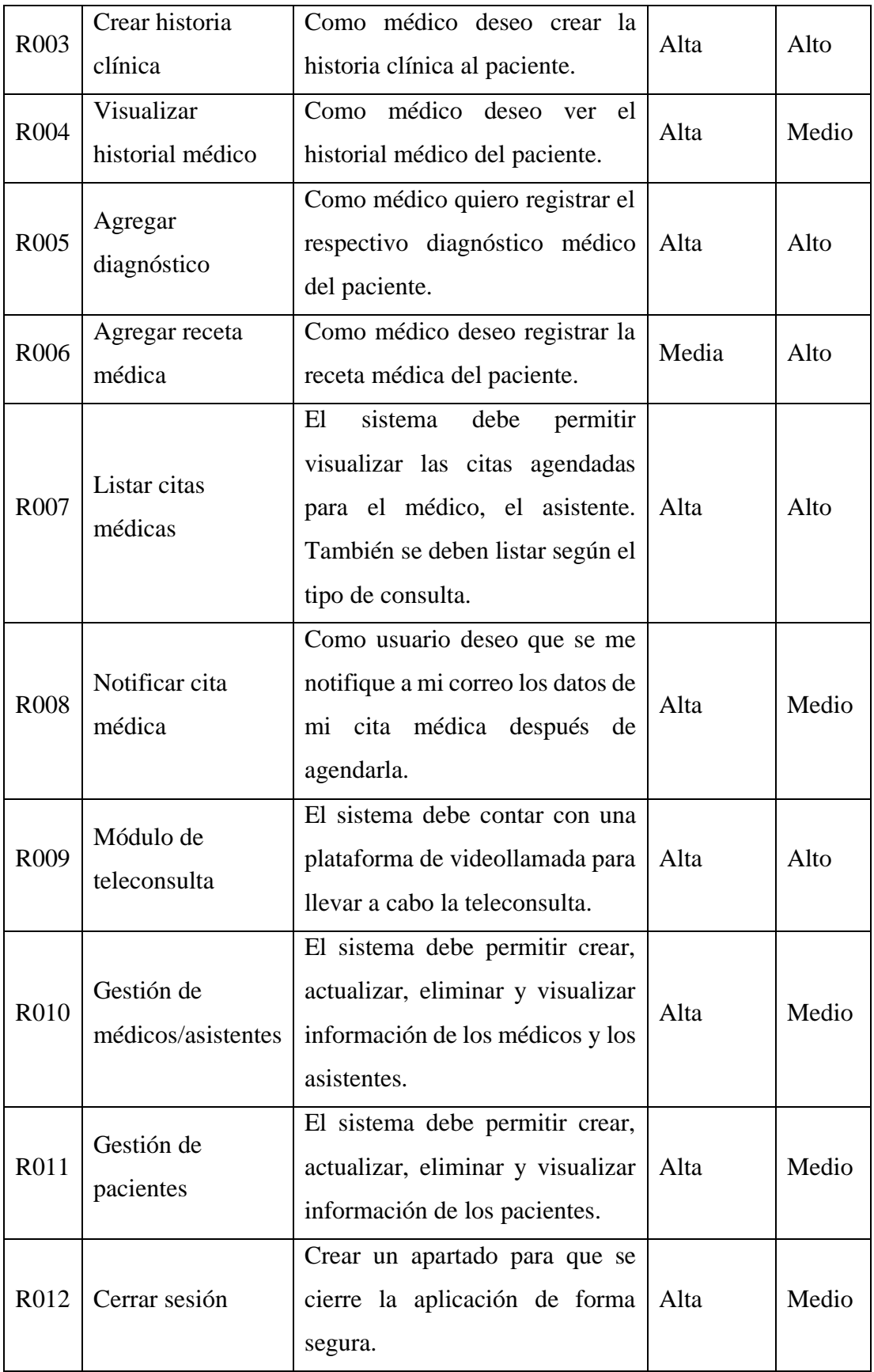

Tabla 19: Requerimientos

Elaborado por: El investigador

### **3.2.1.4. Plan de entrega**

Con los requerimientos ya recopilados y definidos, se elaboró el siguiente plan de entrega para controlar y organizar el desarrollo del proyecto.

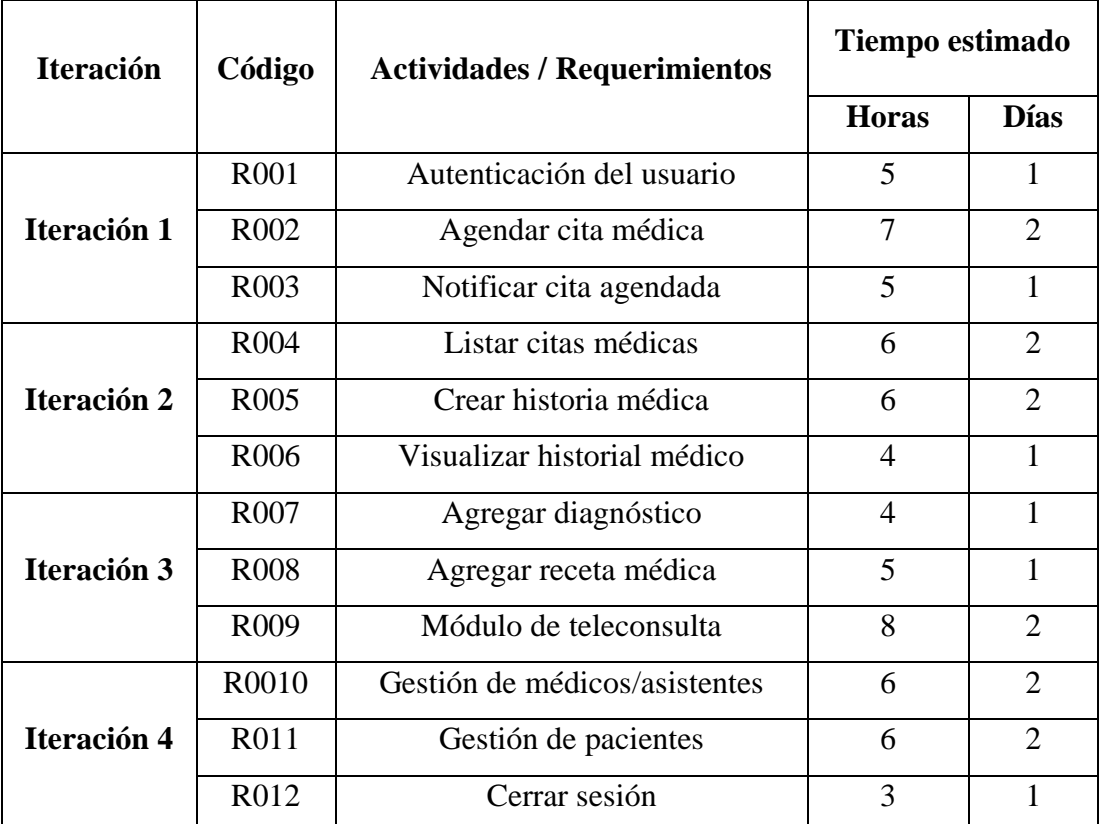

Tabla 20: Plan de entrega

Elaborado por: El investigador

### **3.2.1.5. Arquitectura del sistema**

El desarrollo del sistema dividió en dos secciones, las cuales se detallan a continuación:

**Cliente:** el cliente consta del aplicativo móvil y sistema web, donde el aplicativo móvil se utilizará para agendar las citas médicas a distancia y en la web se realizará la gestión de las historias clínicas.

Servidor: es la interacción entre la base de datos donde se almacena la información y los servicios que permiten escuchar las peticiones del cliente y dar respuesta a dichas peticiones.

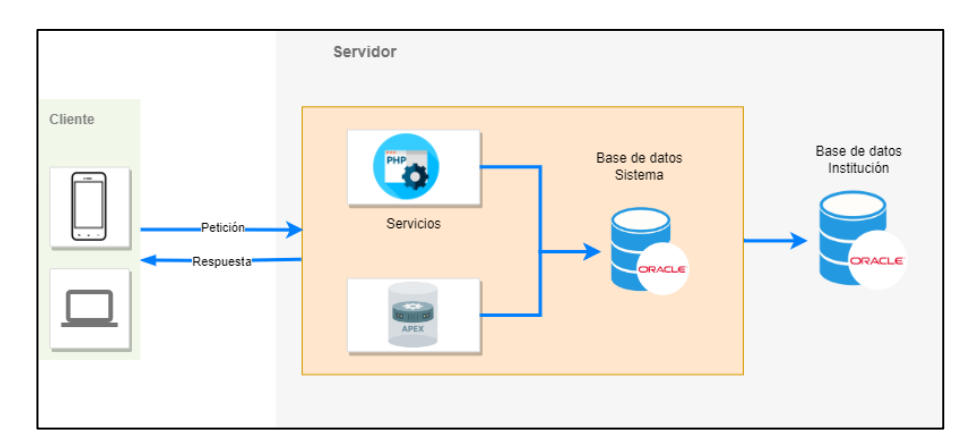

Figura 17:Arquitectura del sistema Elaborado por: El investigador

### **3.2.1.6. Diseño de la base de datos**

Para obtener el acceso a la información, se diseñó una base de datos relacional con el propósito de mantener una estructura organizada y la integridad en los datos, debido que un sistema de gestión de historias clínicas se debe garantizar que la información sea precisa y consistente*.*

La implementación de la base de dato se realizó en el gestor de base de datos Oracle, durante el diseño de la base de datos hubo varios cambios, ya que fue fundamental que el diseño se ajuste a las necesidades del departamento médico. Durante este proceso se diseñó un diagrama entidad-relación como se observa en la [Figura](#page-63-0) *18*.

Se obtuvo un total de 31 tablas, las mismas que almacenan toda la información necesaria para la creación de las historias clínicas. Para mejorar la comprensión de la base de datos se desarrolló un diccionario de datos donde se brinda una breve descripción de cada campo de las 31 tablas, lo mismo que se encuentra en el **[Anexo](#page-115-0)**  *[D](#page-115-0)*.

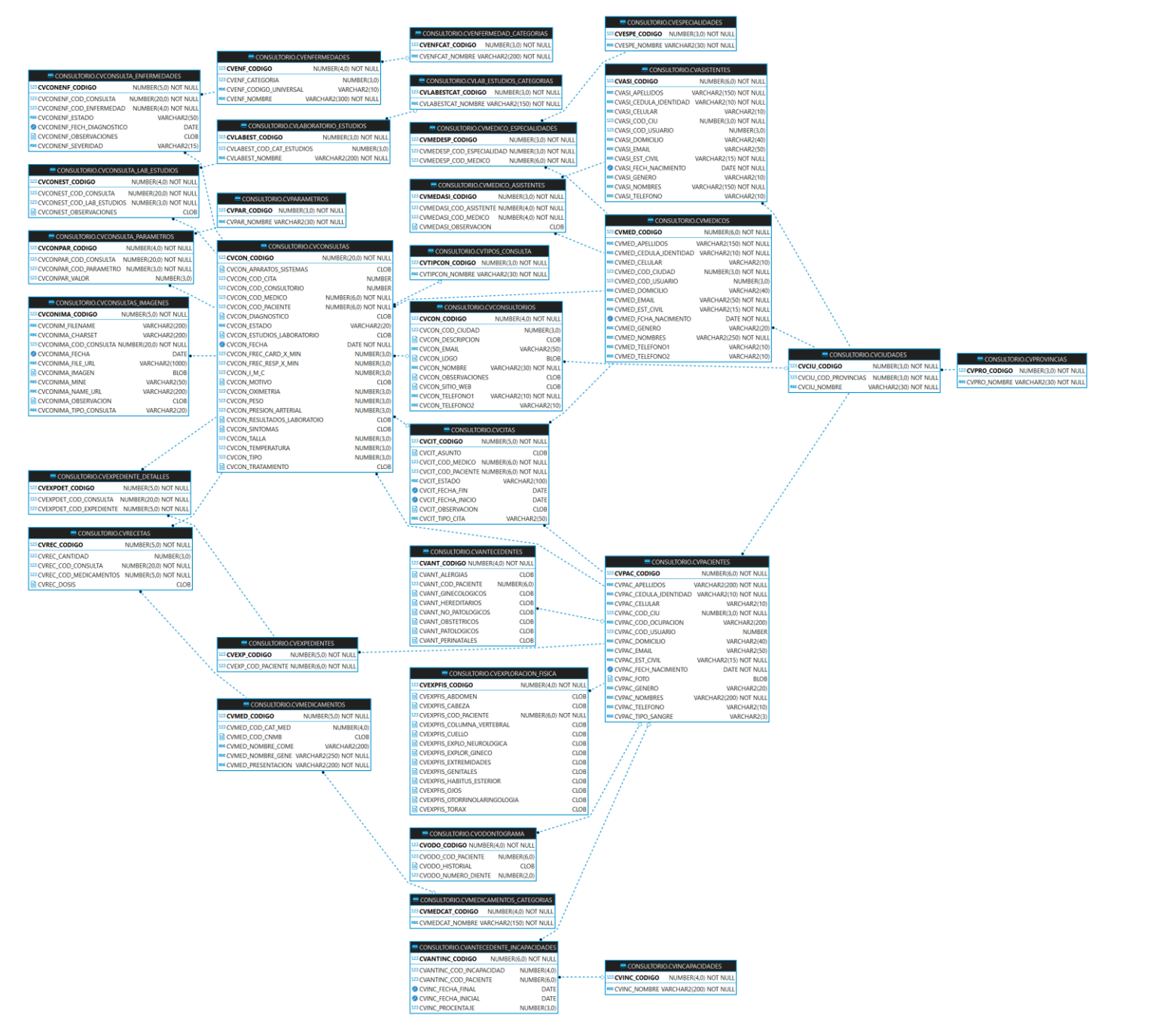

Figura 18: Diagrama entidad-relación de

la Base de datos

<span id="page-63-0"></span>Elaborado por: El investigador

# **3.2.2. Fase II: Prototipado y retroalimentación por parte del cliente**

En la segunda fase de la metodología, se elaboraron los prototipos tanto del aplicativo móvil como web. Estos prototipos se presentaron al usuario para la respectiva retroalimentación, permitiendo realizar modificaciones y obtener la aprobación antes de empezar la etapa de desarrollo del sistema.

- **Prototipo para el aplicativo móvil**
- **Autenticación del usuario**

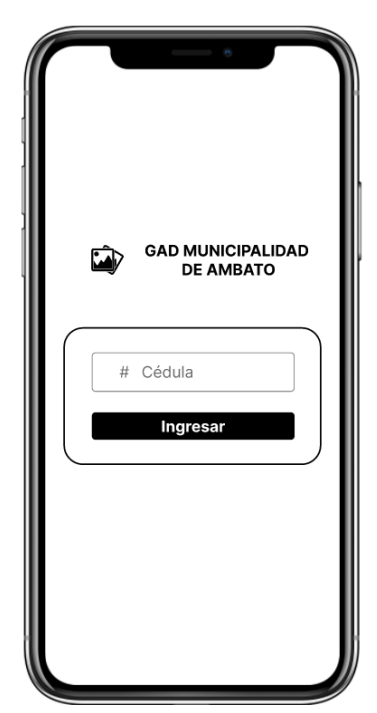

Figura 19:Prototipo de la interfaz del ingreso a la aplicación Elaborado por: El investigador

<span id="page-64-0"></span>En la [Figura 19](#page-64-0) se muestra la manera en la que el usuario ingresa a la aplicación, donde debe ingresar únicamente su número de cédula.

**Agendar cita médica**

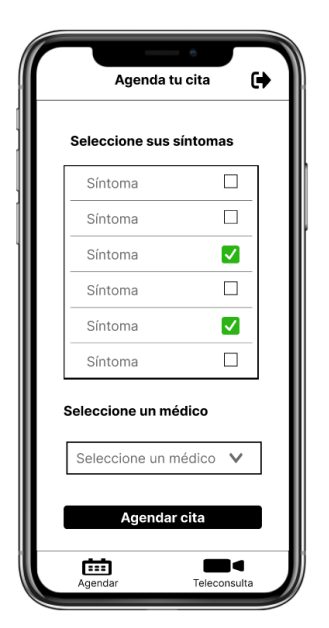

Figura 20: Interfaz para Agendar cita médica Elaborado por: El investigador

<span id="page-65-0"></span>En la [Figura 20](#page-65-0) se muestra como el usuario va agendar la cita médica para lo cual debe seleccionar sus síntomas y seleccionar el médico que desee que le atienda.

#### **Módulo de teleconsulta**

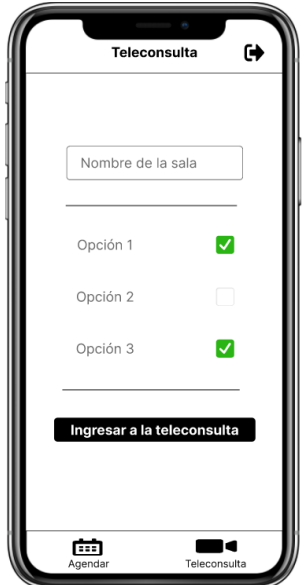

<span id="page-65-1"></span>Figura 21: Interfaz para realizar la Teleconsulta Elaborado por: El investigador

En la [Figura 21](#page-65-1) se muestra como el usuario va a realizar la Teleconsulta donde debe ingresar el Enlace de la reunión o el ID de la sala y unirse a la reunión con el médico. En la [Figura 22](#page-66-0) se observa cómo es la plataforma para llevar a cabo la Teleconsulta, donde tiene opciones para encender la cámara, activar el micrófono, chatear entre los usuarios.

<span id="page-66-0"></span>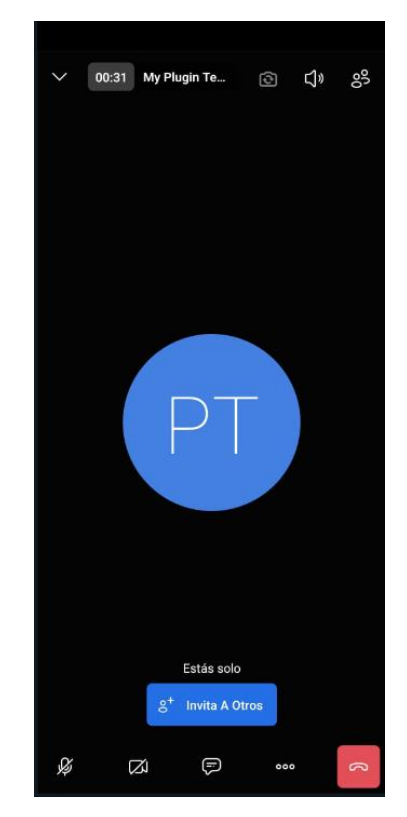

Figura 22: Interfaz de la Videollamada Elaborado por: El investigador

• **Prototipo para el aplicativo web**

**Autenticación del usuario**

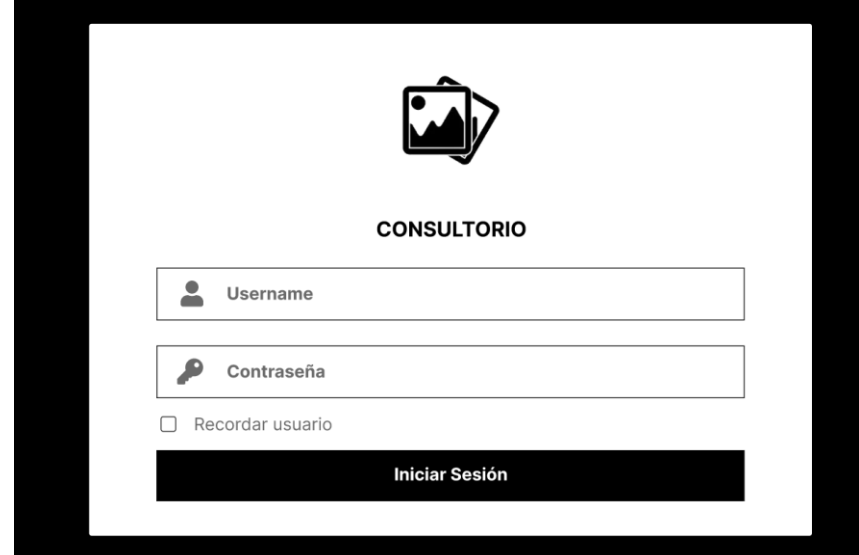

<span id="page-67-0"></span>Figura 23:Prototipo de interfaz para Iniciar Sesión en el aplicativo web Elaborado por: El investigador

Como se observa en la [Figura 23](#page-67-0) en el sistema web para iniciar sesión el usuario debe completar dos campos con el usuario y la contraseña, ambas credenciales deben estar correctas para poder ingresar al aplicativo.

Si el usuario se olvida las credenciales de acceso al sistema, el usuario debe comunicarse con la Dirección de Tecnologías de la Información para solicitar la recuperación de su contraseña. Este proceso permite proteger la integridad de la información del sistema.

# **Menú de navegación**

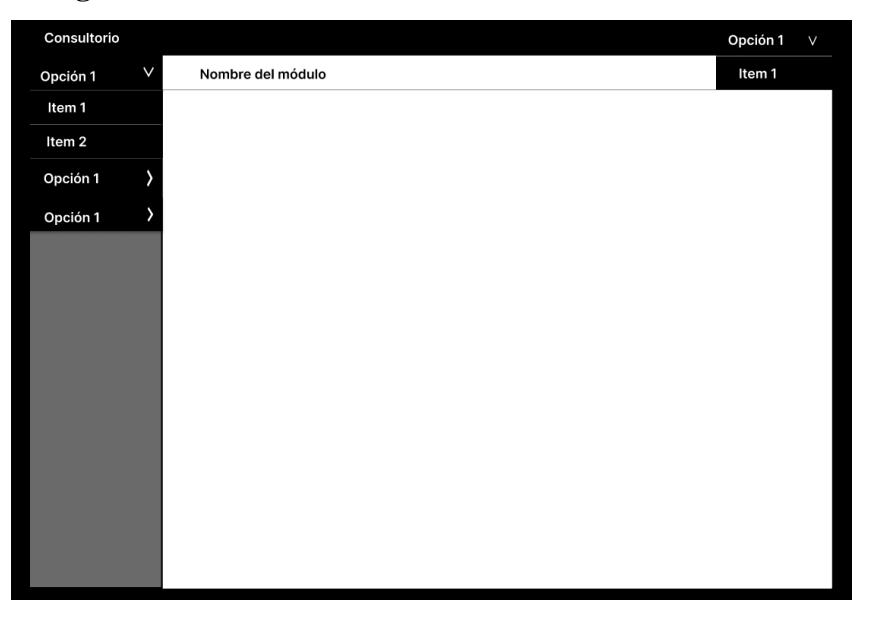

Figura 24: Prototipo para el menú de navegación

Elaborado por: El investigador

<span id="page-68-0"></span>En la [Figura 24](#page-68-0) se observa el menú que tendrá el usuario para desplazarse a las diferentes interfaces del sistema.

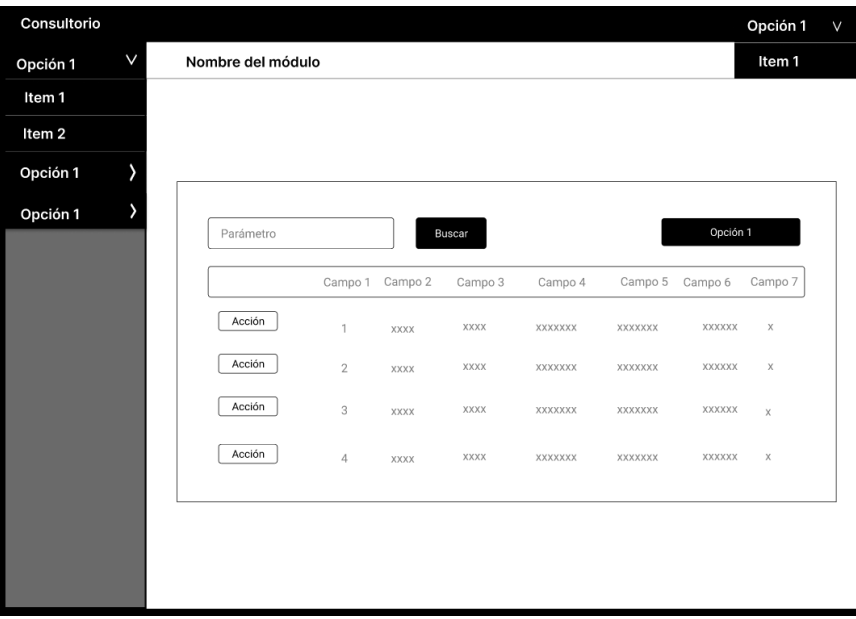

# **Prototipo para la gestión de la información**

<span id="page-68-1"></span>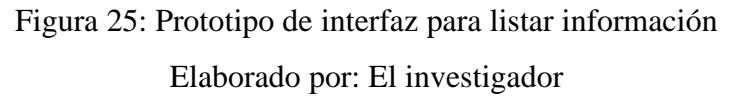

En la [Figura 25](#page-68-1) se observa la manera en que se va a listar la información tanto de las historias clínicas, pacientes, médicos y todo lo recopilado durante la primera etapa de la metodología.

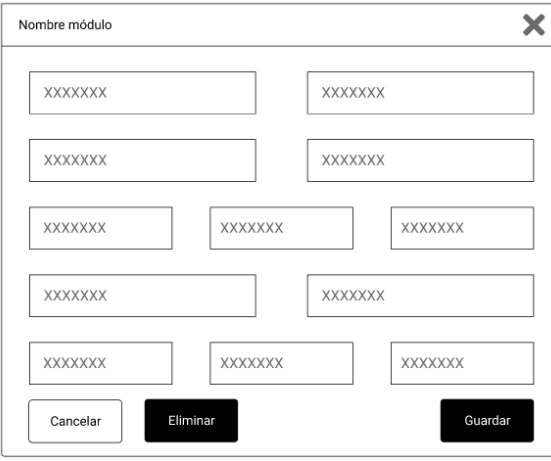

<span id="page-69-0"></span>Figura 26: Prototipo de interfaz para modificar / eliminar información

Elaborado por: El investigador

En la [Figura 26](#page-69-0) se observa que el formulario contendrá la información más detallada para que el usuario pueda modificarla.

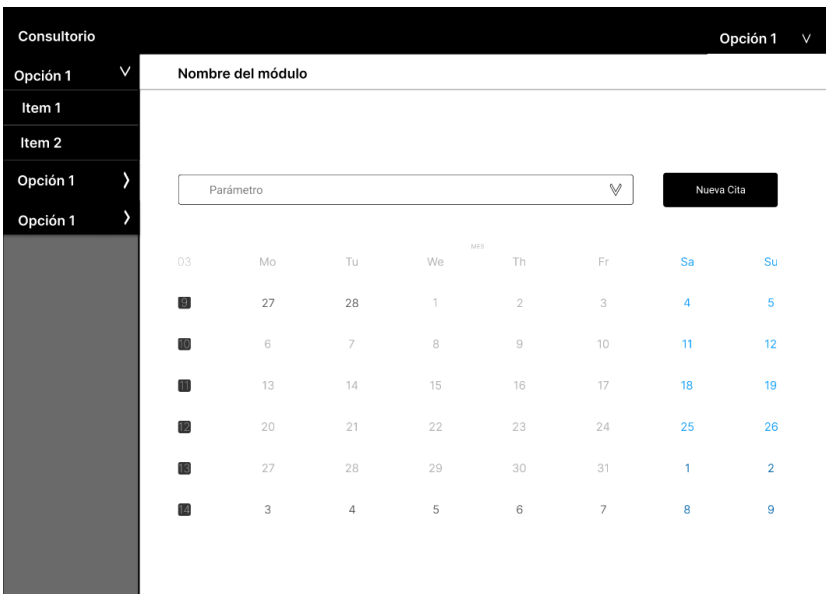

# **Prototipo para la agendar citas médicas**

<span id="page-69-1"></span>Figura 27: Prototipo de interfaz para visualizar las citas médicas Elaborado por: El investigador

En la [Figura 27](#page-69-1) se observa un filtro donde el asistente puede visualizar las citas médicas que tiene un médico en el mes, de igual manera tiene un botón para agendar una nueva cita.

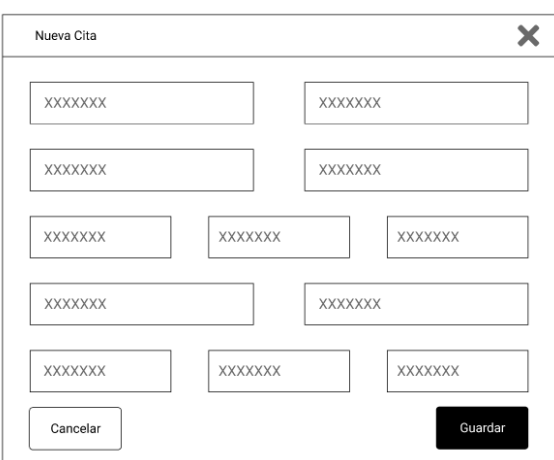

Figura 28: Prototipo de interfaz para registrar una nueva cita médica

# Elaborado por: El investigador

<span id="page-70-0"></span>Al seleccionar el botón "Nueva Cita" de la [Figura 27](#page-69-1) se abre el formulario, [Figura 28,](#page-70-0) donde se registra la nueva cita médica.

# **Prototipo para la gestión de la historia clínica**

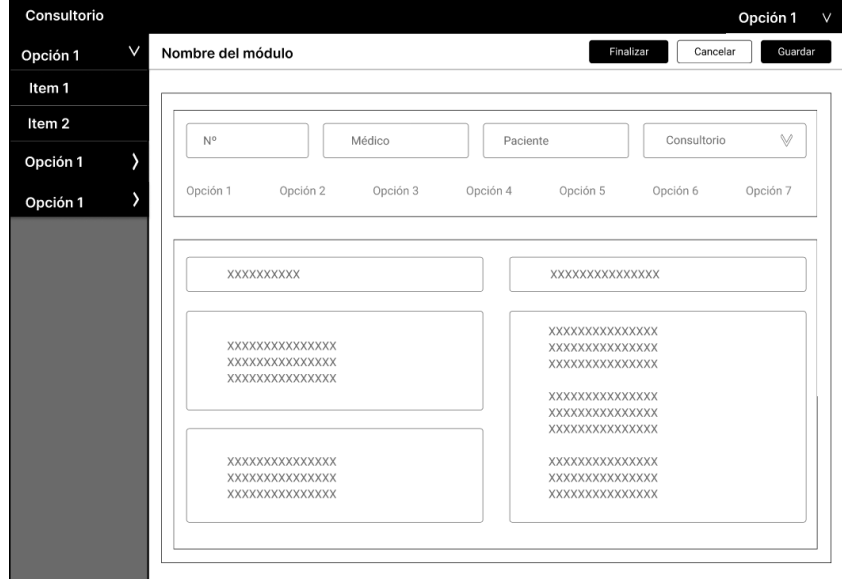

<span id="page-70-1"></span>Figura 29: Prototipo de interfaz para registrar la historia clínica Elaborado por: El investigador

En la [Figura 29](#page-70-1) se visualiza la manera en la que el médico registrará la información como: diagnóstico, receta, adjuntar, estudios clínicos, entre otras acciones.

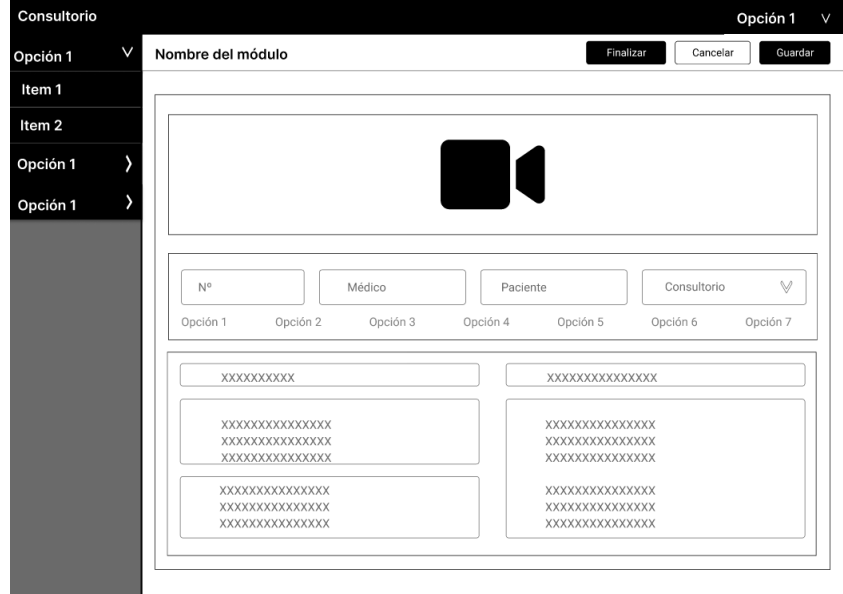

<span id="page-71-0"></span>Figura 30: Prototipo de interfaz para registrar una historio clínica en Teleconsulta Elaborado por: El investigador

A diferencia de la [Figura 30](#page-71-0), en esta interfaz se diseñó una región donde se realizará la videollamada.

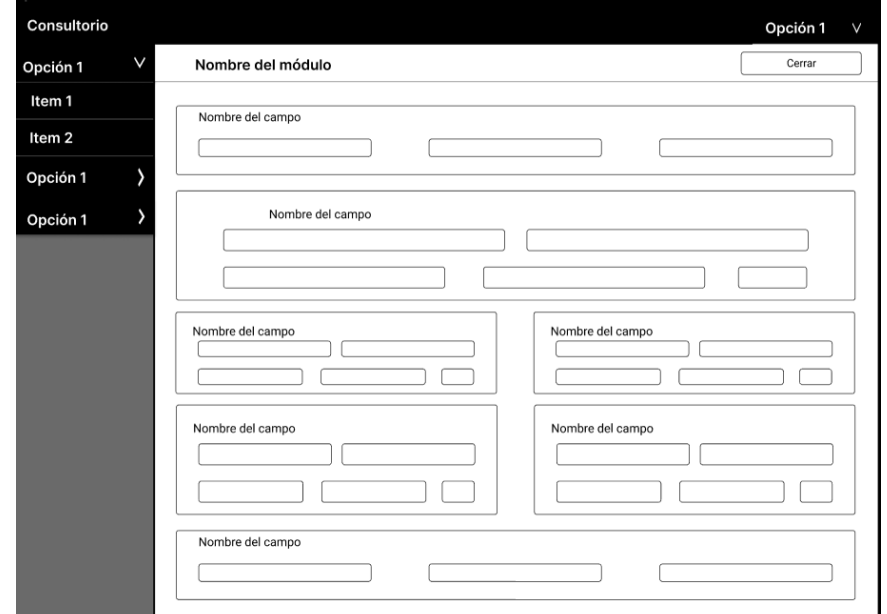

# **Visualizar expediente**

Figura 31: Prototipo de interfaz para visualizar información de la historia clínica Elaborado por: El investigador
En la [Figura 31](#page-71-0) se visualiza la interfaz en la que se mostrará la información del expediente clínico de cada paciente.

## **3.2.3. Fase III: Construcción**

### • **Aplicativo móvil**

## **Comandos para crear el proyecto**

Para crear el proyecto en Flutter que se utilizó para el frontend se utilizó el siguiente comando "flutter create nombre\_proyecto".

```
OPS C:\Users\PC\Documents\TESIS> flutter create proyecto_tesis
```
Figura 32: Comando para crear el proyecto en Flutter

Elaborado por: El investigador

## **Ingreso a la aplicación**

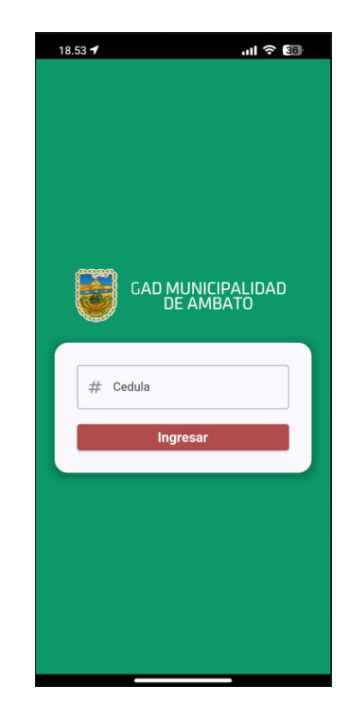

Figura 33: Pantalla de ingreso a la aplicación - App Móvil Elaborado por: El investigador

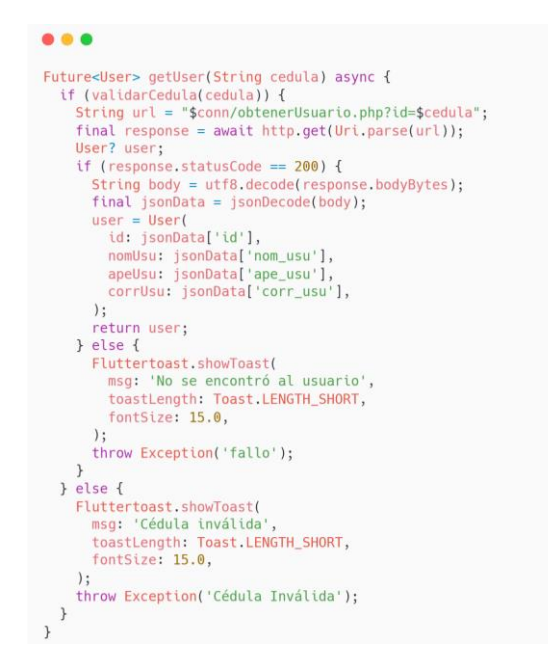

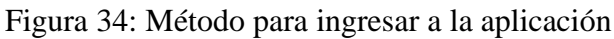

Elaborado por: El investigador

<span id="page-73-0"></span>Como se evidencia en la [Figura 34](#page-73-0) para ingresar a la app se realiza una petición HTTP a un servicio para obtener el usuario. En caso de no existir el usuario se crea un Widget el cual reporta que el usuario no existe.

## **Agendar cita médica**

| 18.56 $\rightarrow$                  | $\mathbf{d}$ and $\mathbf{d}$ |  |  |  |  |  |  |
|--------------------------------------|-------------------------------|--|--|--|--|--|--|
| Agenda tu cita                       | Œ.                            |  |  |  |  |  |  |
| Seleccione los síntomas que presenta |                               |  |  |  |  |  |  |
| Todos los síntomas                   | п                             |  |  |  |  |  |  |
| gripe                                | п                             |  |  |  |  |  |  |
| fiebre                               | п                             |  |  |  |  |  |  |
| tos                                  | п                             |  |  |  |  |  |  |
| dolor de cabeza                      | п                             |  |  |  |  |  |  |
| nauseas                              | п                             |  |  |  |  |  |  |
| desmayo                              | п                             |  |  |  |  |  |  |
| dolor muscular                       | п                             |  |  |  |  |  |  |
|                                      |                               |  |  |  |  |  |  |
| Seleccione al médico para atenderlo  |                               |  |  |  |  |  |  |
| JUAN DAMIAN ESTRADA DIAZ             |                               |  |  |  |  |  |  |
| <b>Agendar Cita</b>                  |                               |  |  |  |  |  |  |
|                                      |                               |  |  |  |  |  |  |
| Agendar cita                         | 国                             |  |  |  |  |  |  |

Figura 35: Pantalla para agendar cita - App Móvil Elaborado por: El investigador

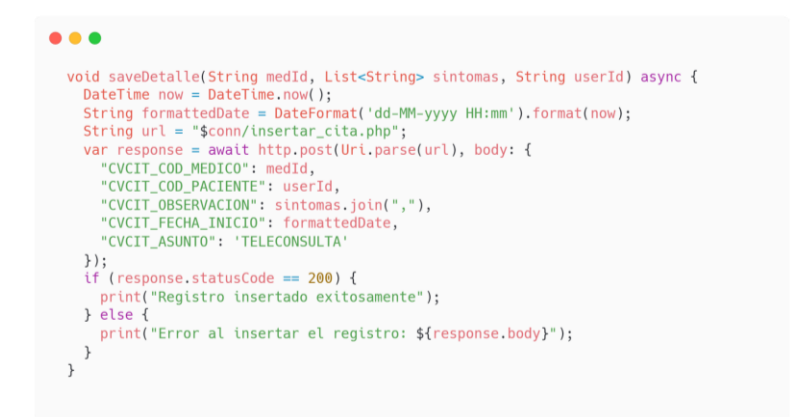

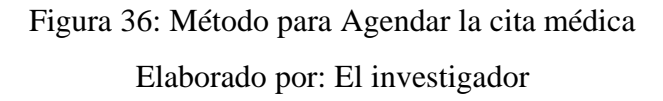

<span id="page-74-0"></span>Como se muestra en la [Figura 36](#page-74-0) para agendar la cita médica el usuario debe seleccionar tres parámetros: el nombre del médico, los síntomas que el usuario seleccione y el nombre del usuario que requiere la atención médica.

**Notificar cita médica**

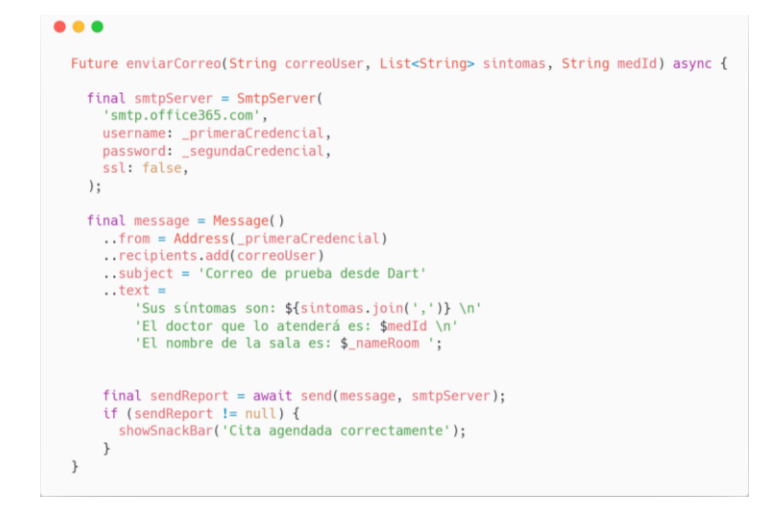

Figura 37: Método para notificar la cita médica al usuario Elaborado por: El investigador

Para notificar la cita médica que agendo el usuario se utilizó el paquete MAILER de Flutter. En este método asíncrono se recupera el correo electrónico del usuario que ingresa a la aplicación móvil y se envía junto al nombre de la sala a la cual debe ingresar.

#### **Realizar teleconsulta**

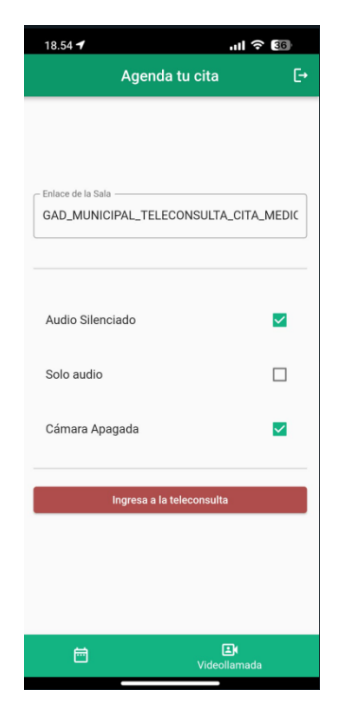

Figura 38: Pantalla para la Teleconsulta - App Móvil

Elaborado por: El investigador

```
• • •_joinMeeting() async {
    String? serverUrl = serverText.text.trim().isEmpty ? null :
serverText.text;
    Map<FeatureFlag, Object> featureFlags = \{\};
    var options = JitsiMeetingOptions(
      roomNameOrUrl: roomText.text,
      serverUrl: serverUrl,
      subject: subjectText.text,
      userDisplayName: nombre,
      isAudioMuted: isAudioMuted,
      isAudioOnly: isAudioOnly,
      isVideoMuted: isVideoMuted,
      featureFlags: featureFlags,
    ):
    await JitsiMeetWrapper.joinMeeting(
      options: options,
    );\mathcal{F}
```
Figura 39: Método para Ingresar a la Reunión Elaborado por: El investigador

<span id="page-75-0"></span>En la [Figura 39](#page-75-0) se observa el método para ingresar a la videoconferencia para la cual se usó la plataforma Jitsi, una plataforma gratuita para videoconferencias, esta plataforma presenta un paquete disponible para la integración con Flutter y para comenzar la videollamada únicamente se debe tomar el nombre del usuario y el id o enlace de la sala a la que va ingresar.

Las clases, servicios y otras funciones se pueden observar en el **[Anexo](#page-109-0)** *C*.

### • **Aplicativo web**

Al realizar el aplicativo web en Apex Oracle, permitió un desarrollo más ágil, debido que elimina la necesidad de desarrollar procesos adicionales para funcionalidades comunes, por ejemplo: crear, modificar y eliminar registros. También genera automáticamente reportes y formularios, facilitando la creación de las interfaces diseñadas en la [Fase II: Prototipado y retroalimentación por parte del cliente.](#page-64-0)

#### **Cargar información del personal de la institución**

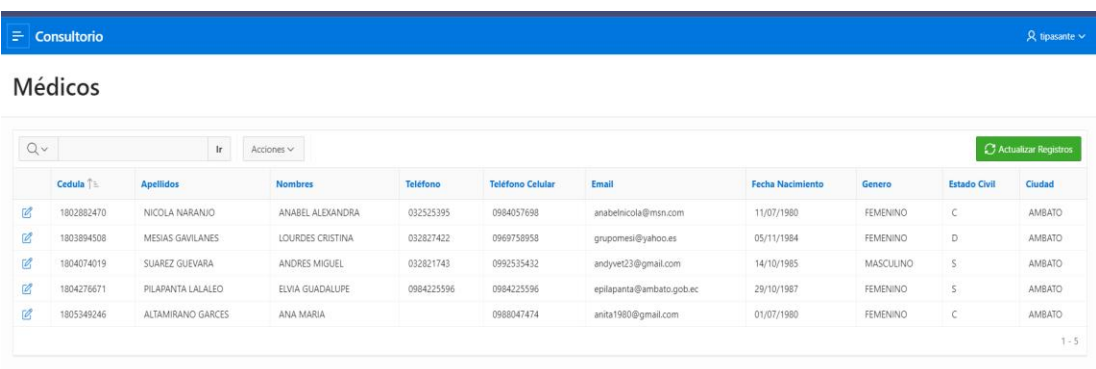

Figura 40: Lista de médicos - App Web Elaborado por: El investigador

MERGE INTO CVMEDICOS MED USING GADMAPPS.VW\_TH\_FUNCIONARIOS\_ACTIVOS\_MED VISTA ON (MED.CVMED CODIGO = VISTA.CODIGO) WHEN MATCHED THEN **UPDATE SET** MED.CVMED\_TELEFONO1 = VISTA.TELEFONO1, MED.CVMED\_CELULAR = VISTA.CELULAR1, MED.CVMED\_EMAIL = VISTA.CORREO, MED.CVMED\_FCHA\_NACIMIENTO = VISTA.FECHA\_NACIMIENTO, MED.CVMED\_GENERO = VISTA.GENERO,<br>MED.CVMED\_EST\_CIVIL = VISTA.ESTADO\_CIVIL,<br>MED.CVMED\_NOMBRES = VISTA.NOMBRES,<br>MED.CVMED\_NOMBRES = VISTA.NOMBRES, MED.CVMED\_APELLIDOS = VISTA.APELLIDOS WHEN NOT MATCHED THEN INSERT (CVMED\_CODIGO,CVMED\_CEDULA\_IDENTIDAD,CVMED\_APELLIDOS,CVMED\_NOMBRES ,CVMED\_FCHA\_NACIMIENTO, CVMED\_GENERO,CVMED\_EST\_CIVIL, CVMED\_CELULAR ,CVMED\_TELEFONO1, CVMED\_EMAIL ,CVMED\_COD\_CIUDAD) **VALUES** (VISTA.CODIGO, VISTA.CEDULA, VISTA.APELLIDOS, VISTA.NOMBRES, VISTA.FECHA\_NACIMIENTO, VISTA.GENERO, VISTA.ESTADO \_CIVIL, VISTA.CELULAR1,VISTA.TELEFONO1,VISTA.CORREO,1);

<span id="page-77-0"></span>Figura 41: Código PL/SQL para cargar los médicos de la institución Elaborado por: El investigador

Para cargar la información de pacientes, médicos y asistentes se utilizó las vistas desarrolladas por la institución en la base de datos "GADMAPPS". El código PLSQL en la [Figura 41](#page-77-0) permite mantener actualizada la información de los médicos de la institución, este proceso se repite tanto para los asistentes como para los pacientes.

**Código para contabilizar citas médicas diarias**

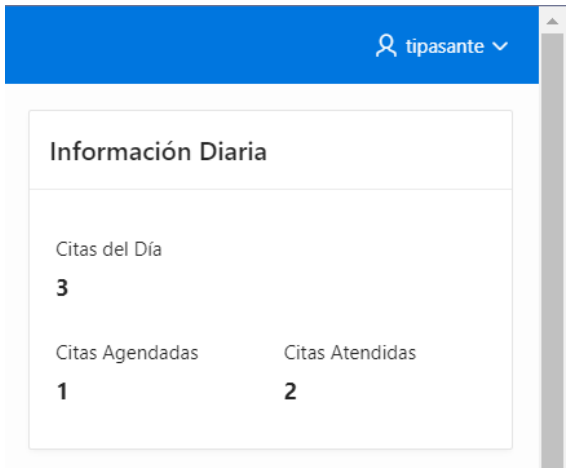

Figura 42: Vista para contar citas médicas - App Web Elaborado por: El investigador

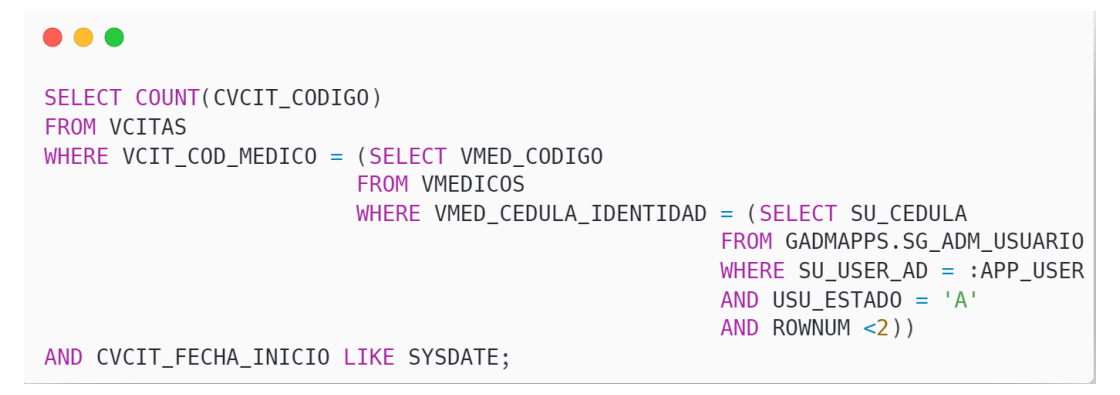

Figura 43: Código PL/SQL para contabilizar las citas médicas diarias Elaborado por: El investigador

Este código PLSQL mediante la función COUNT () contabiliza la cantidad de citas médicas diarias que tiene un determinado médico, para obtener esta información se filtra por la fecha y el código del médico.

#### **Listar información de las citas médicas**

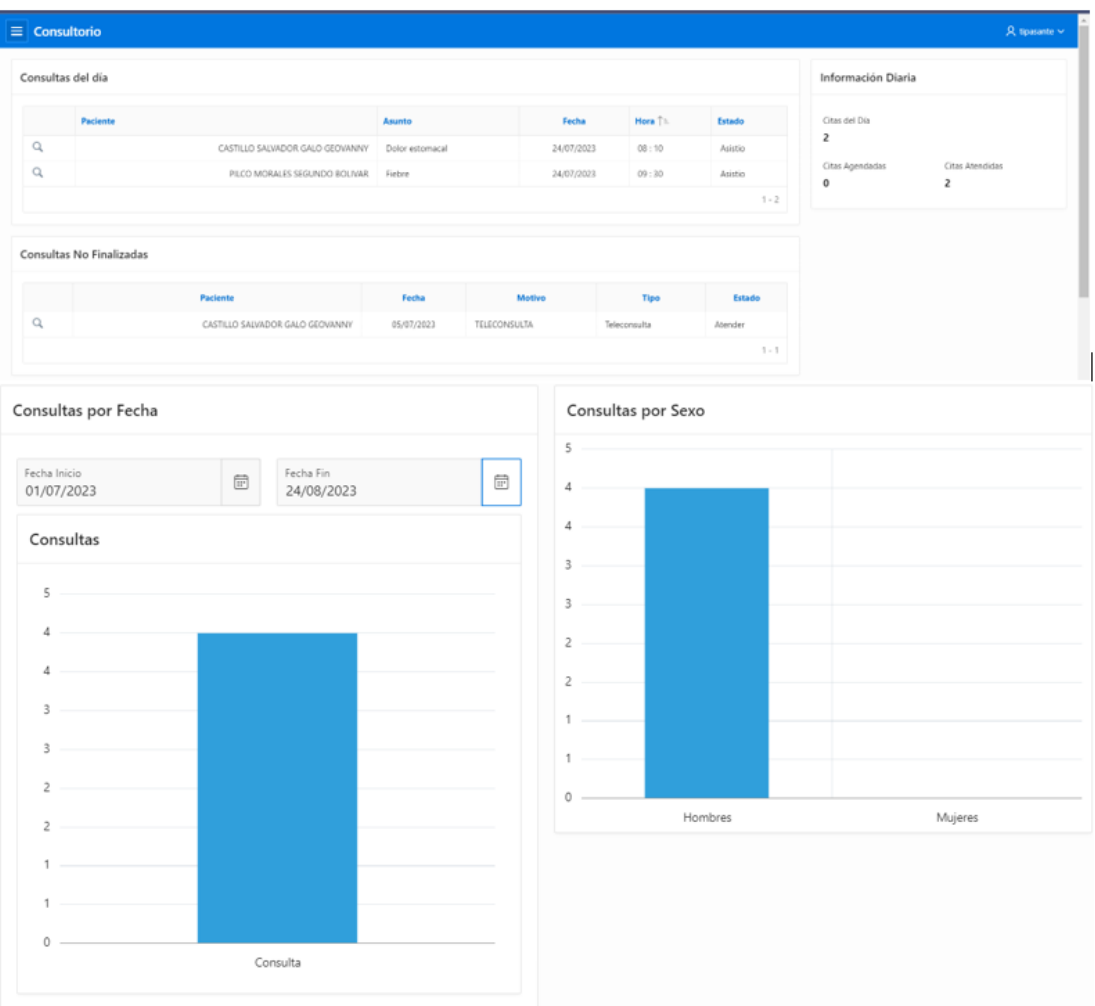

# Figura 44: Vista del médico - App Web

Elaborado por: El investigador

 $\bullet$   $\bullet$   $\bullet$ select CVCIT\_CODIGO, t CVCIT\_CODIGO,<br>CVCIT\_COD\_PACIENTE,<br>CVCIT\_COD\_MEDICO,<br>CVCIT\_ASUNTO,<br>CVCIT\_OBSERVACION, CVCIT\_FECHA\_INICIO, CVCIT\_FECHA\_FIN, TO\_CHAR(CVCIT\_FECHA\_INICIO,'HH24') || ' : ' || TO\_CHAR(CVCIT\_FECHA\_INICIO,'MI') Hora, CVCIT\_ESTADO,<br>CVCIT\_COD\_PACIENTE AS COD\_PACIENTE from CVCITAS WHERE CVCIT\_FECHA\_INICIO LIKE TRUNC(SYSDATE) AND CVCIT\_COD\_MEDICO = (SELECT CVMED\_CODIGO FROM CVMEDICOS WHERE CVMED CEDULA\_IDENTIDAD = (SELECT USU\_CEDULA FROM GADMAPPS.SG\_ADM\_USUARIO WHERE USU\_USER\_AD = :APP\_USER<br>AND USU\_ESTADO = 'A' AND ROWNUM

Figura 45: Bloque SQL para consultar información de las citas médicas

Para que cada médico visualice la información de las citas médicas diarias que tiene se creó la siguiente consulta SQL, la cual obtiene la información en base a subconsultas.

| $\equiv$ Consultorio           |        |                                                       |        |                       |                       | $\mathcal{Q}$ tipasante $\sim$ |  |
|--------------------------------|--------|-------------------------------------------------------|--------|-----------------------|-----------------------|--------------------------------|--|
| C <sub>2</sub> Catálogos       | ٠      | $Q \vee$<br>$\mathsf{I}\mathsf{r}$<br>Acciones $\vee$ |        |                       |                       |                                |  |
| R Asistente                    |        |                                                       |        |                       |                       |                                |  |
| <b>只</b> Médico                | $\sim$ |                                                       | Código | <b>Apellidos</b>      | <b>Nombres</b>        | <b>Fecha Nacimiento</b>        |  |
|                                |        | $\alpha$                                              | 66     | CARDENAS SAMANIEGO    | KAREN ANAHI           | 11/04/1992                     |  |
| 2 Dashboard                    |        | $\alpha$                                              | 67     | REINOSO FREIRE        | SEGUNDO WILSON        | 18/08/1959                     |  |
| <b>Expedientes</b>             |        | $\alpha$                                              | 68     | RODRIGUEZ BARZALLO    | LIDICE MARBELLA       | 30/06/1960                     |  |
| $\mathcal{P}_{\rho}$ Mi perfil |        | $\alpha$                                              | 69     | MALDONADO GIRON       | CERVIO ENRIQUE        | 06/03/1960                     |  |
|                                |        | $\alpha$                                              |        | 70 MIÑO BERTHA        | YOLANDA               | 19/10/1958                     |  |
|                                |        | $\alpha$                                              |        | 71 ACOSTA SANTAMARIA  | ANGEL PATRICIO        | 14/02/1995                     |  |
|                                |        | $\alpha$                                              | 72     | NUÑEZ SANCHEZ         | <b>GONZALO EFRAIN</b> | 15/07/1975                     |  |
|                                |        | Q                                                     | 73     | PUNINA GUAMAN         | ORLANDO FABIAN        | 06/09/1987                     |  |
|                                |        | Q                                                     | 74     | GUAMANQUISPE VALENCIA | FERNANDA ESTEFANIA    | 27/02/1995                     |  |
|                                |        | Q                                                     |        | 75 SORIA VARGAS       | MIGUEL ANGEL          | 21/09/1994                     |  |
|                                |        | Q                                                     |        | 76 HERNANDEZ ALDAZ    | CESAR ORLANDO         | 01/06/1992                     |  |
|                                |        | $\alpha$                                              |        | 77 ARIAS CONGO        | CHRISTIAN GIOVANNI    | 25/12/1990                     |  |
|                                |        | Q                                                     | 78     | ANDALUZ ORTIZ         | ALEX DARIO            | 06/03/1992                     |  |
|                                |        | Q                                                     | 79     | MEDINA RIOFRIO        | <b>JUAN CARLOS</b>    | 09/05/1994                     |  |
|                                |        | Q                                                     | 80     | AREVALO JACOME        | ADRIANA CUMANDA       | 06/07/1995                     |  |

**Vista para visualizar la historia clínica por paciente**

Figura 46: Lista de los pacientes - App Web Elaborado por: El investigador

```
CREATE OR REPLACE VIEW CONSULTORIO.EXP_INFO_PACIENTES
(CVEXP_CODIGO,CVPAC_CODIGO,CVPAC_NOMBRES,CVPAC_APELLIDOS,CVPAC_FECH_NACIMIENTO)
AS
SELECT EXP.CVEXP_CODIGO, PAC.CVPAC_CODIGO, PAC.CVPAC_NOMBRES, PAC.CVPAC_APELLIDOS, PAC.CVPAC_FECH_NACIMIENTO
FROM CVPACIENTES PAC,
     CVEXPEDIENTES EXP
WHERE PAC.CVPAC_CODIGO = EXP.CVEXP_COD_PACIENTE;
```
Figura 47: Código PL/SQL para crear vista del expediente

Elaborado por: El investigador

Este código PL/SQL se crea una vista para recuperar información de la base de datos lo que permite al médico visualizar o buscar la historia clínica de un determinado paciente.

## • **Visualización de un expediente**

Una vez que se seleccione la información de que paciente se desea observar en el historial de consultas se listan todas las consultas médicas que el paciente ha realizado.

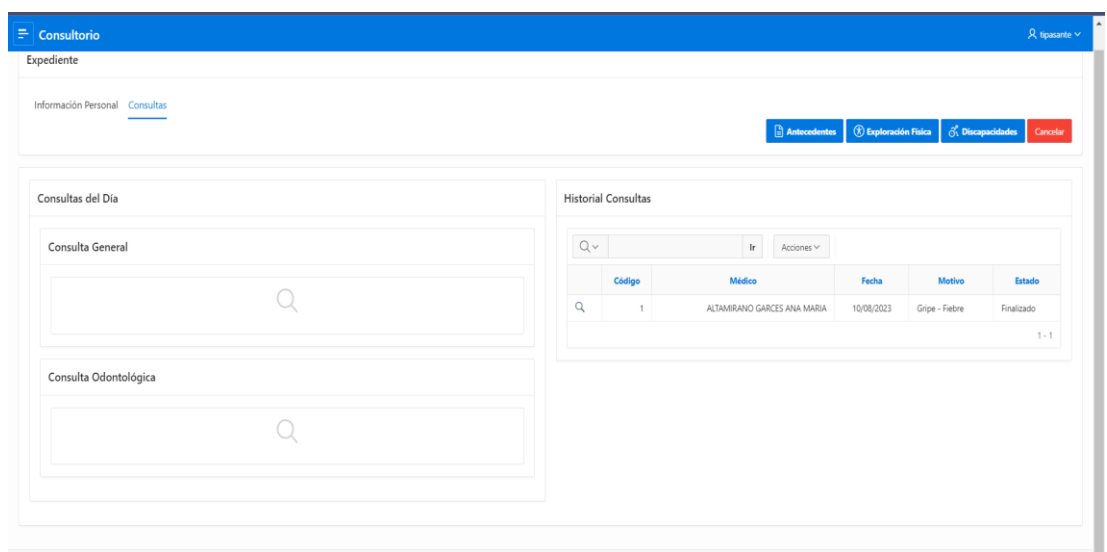

Figura 48: Historial Clínico

Cuando seleccione que historia clínica desea observar se despliega todos los detalles del historial como se observa en la [Figura 49.](#page-82-0)

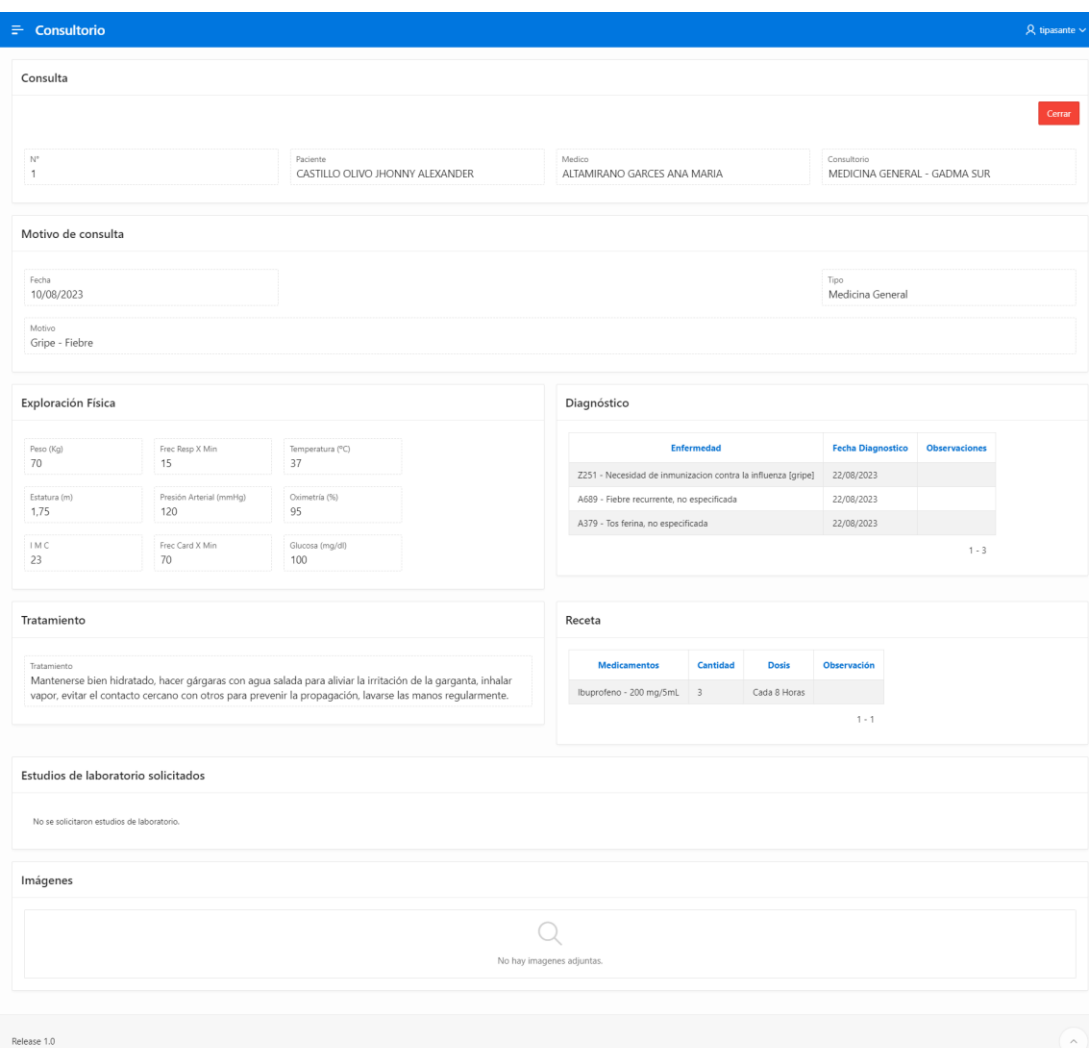

<span id="page-82-0"></span>Figura 49: Vista de la historia clínica

**Capturar imagen de la videollamada**

```
\bullet\bullet\bulletdeclare
 evidencia_image constant apex_collections.collection_name%type := 'SNAPSHOT';
begin
  if not apex_collection.collection_exists(evidencia_image) then
    apex_collection.create_collection(p_collection_name => evidencia_image);
  ELSE
    apex_collection.delete_collection(p_collection_name => 'SNAPSHOT');
    apex_collection.create_collection(p_collection_name => evidencia_image);
  end if;
end;
```
# Figura 50: Bloque PL/SQL para crear una colección Elaborado por: El investigador

<span id="page-83-0"></span>Este código PL/SQL se crea una colección con el nombre evidencia\_image donde se verifica si la colección existe se elimina y se crea de nuevo, caso contrario únicamente se crea la colección, de esta manera se mantiene la colección actualizada para su uso.

```
\bullet\bullet\bulletdeclare
  V_picture_clob clob;
 V_picture_blob blob;
begin
  V_picture_clob := apex_application.g_clob_01;
  V_picture_blob := apex_web_service.clobbase642blob(
     p_{\text{c}} clob => V_{\text{c}} picture_clob
  ):
  apex_collection.add_member(
    p_collection_name => 'SNAPSHOT',
    p_{b}lob001 => V_picture_blob
  ):
  apex_json.open_object;
  apex_json.write(
    p_name \implies 'result',p_value => 'success'
  );apex_json.close_object;
exception
 when others then
    apex_json.open_object;
    apex_json.write(
      p_name \implies 'result',p_value \implies 'fail'\,, \,apex_json.close_object;
end;
```
Figura 51: Bloque PL/SQL para transformar un tipo de dato CLOB a BLOB

Elaborado por: El investigador

En este bloque de código PL/SQL se transforma un CLOB en un valor de tipo BLOB, para agregarlo a la colección SNAPSHOT creada en la [Figura 50](#page-83-0) y de esta manera ocuparla para posteriormente insertar la imagen en la base de datos con el código PL/SQL de la [Figura 52.](#page-84-0)

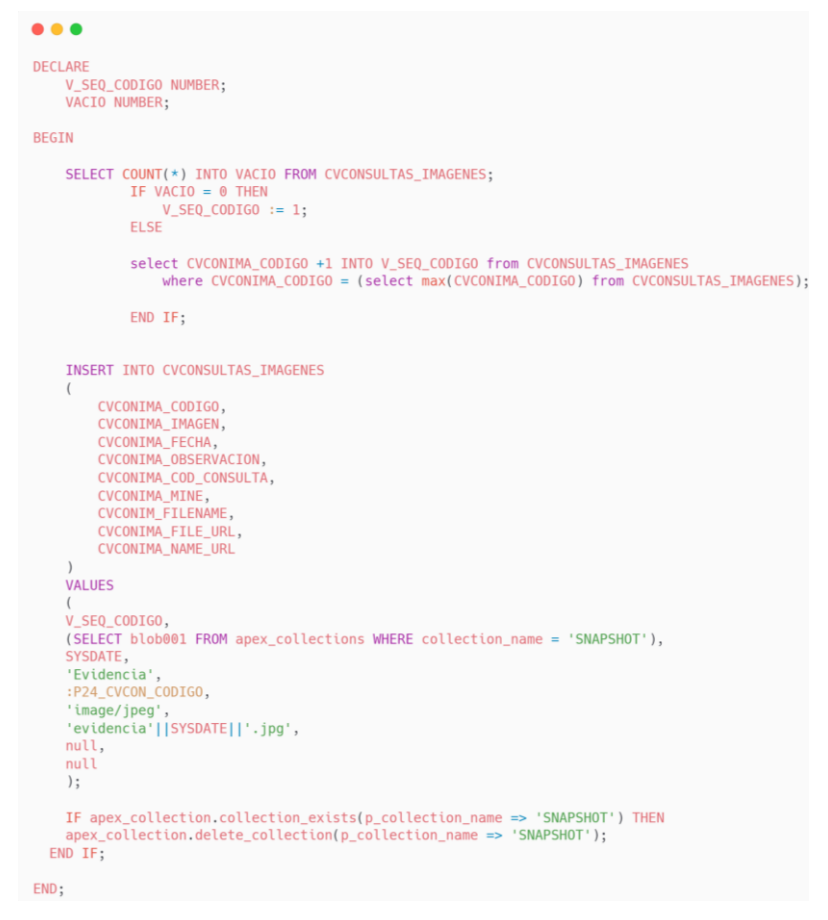

Figura 52: Bloque PL/SQL para insertar un registro Elaborado por: El investigador

<span id="page-84-0"></span>En este bloque de código PL/SQL se inserta la imagen en conjunto de los valores para los otros campos de la base de datos, mediante una sentencia SQL, también se verifica si la colección existe para mantener a la colección actualizada.

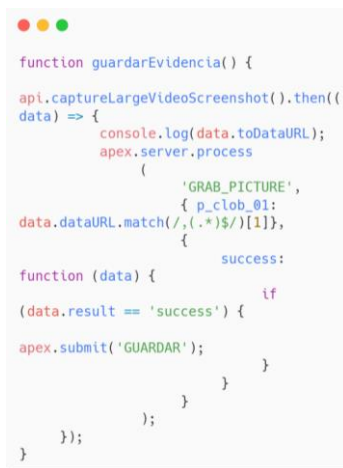

Figura 53: Código JavaScript para una llamada al servidor en APEX Elaborado por: El investigador

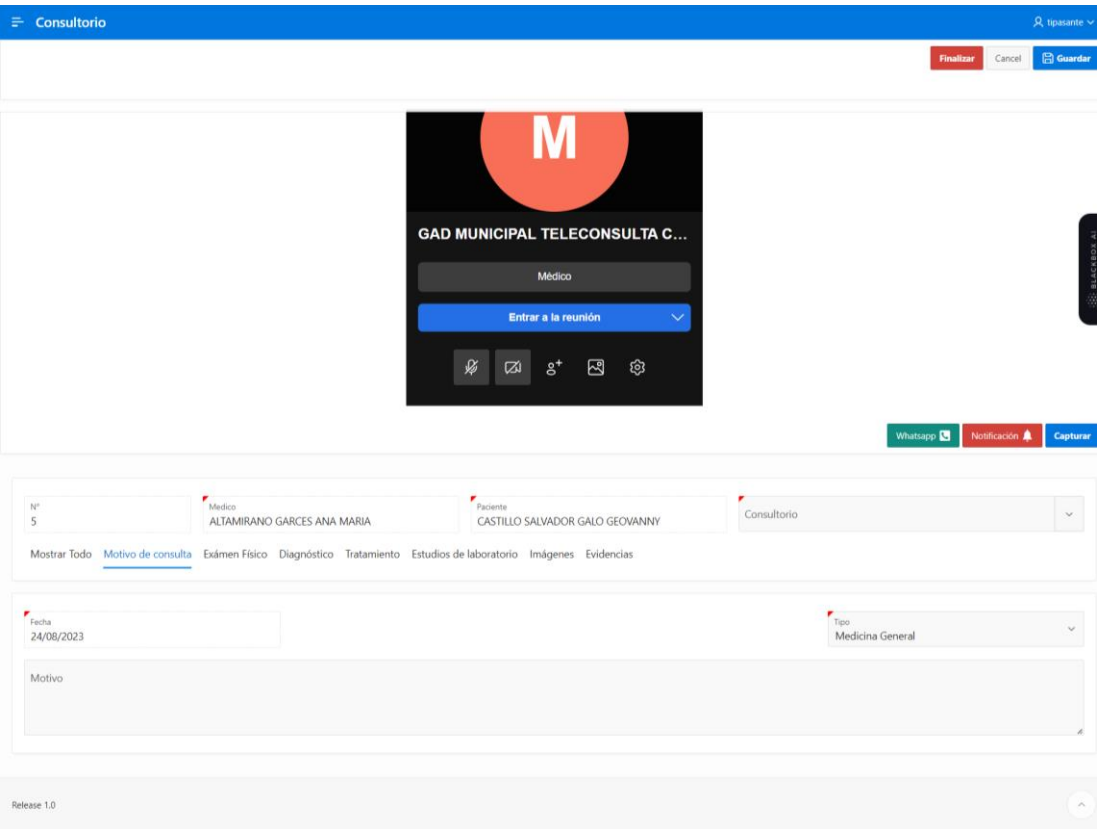

Figura 54: Vista del módulo de Teleconsulta - App Web Elaborado por: El investigador

Para guardar la imagen se creó una función en JavaScript, haciendo uso de un método de la Jitsi para capturar la imagen del video, posteriormente se realiza una llamada al servidor en APEX, donde se pasa como parámetro el nombre del proceso GRAB\_PICTURE, el objeto CLOB y finalmente un objeto con una función

SUCCESS, que en caso de ser exitoso guarda la imagen. Este código se ejecuta al momento de presionar el botón 'Guardar'.

Otros bloques de código PL/SQL utilizados para la construcción de la aplicación web se encuentran en el **[Anexo](#page-109-0)** *C*.

## **3.2.4. Fase IV: Pruebas**

#### • **Pruebas de aceptación**

Las pruebas de aceptación realizadas permitieron que el usuario valide la funcionalidad del sistema tanto web como móvil, de esta manera se verifica el cumplimiento con los requerimientos establecidos en la [Fase I: Recopilación de](#page-58-0)  [requisitos.](#page-58-0)

Las pruebas se organizaron por cada iteración, es decir, de acuerdo a cada iteración se fue estableciendo los criterios a evaluar.

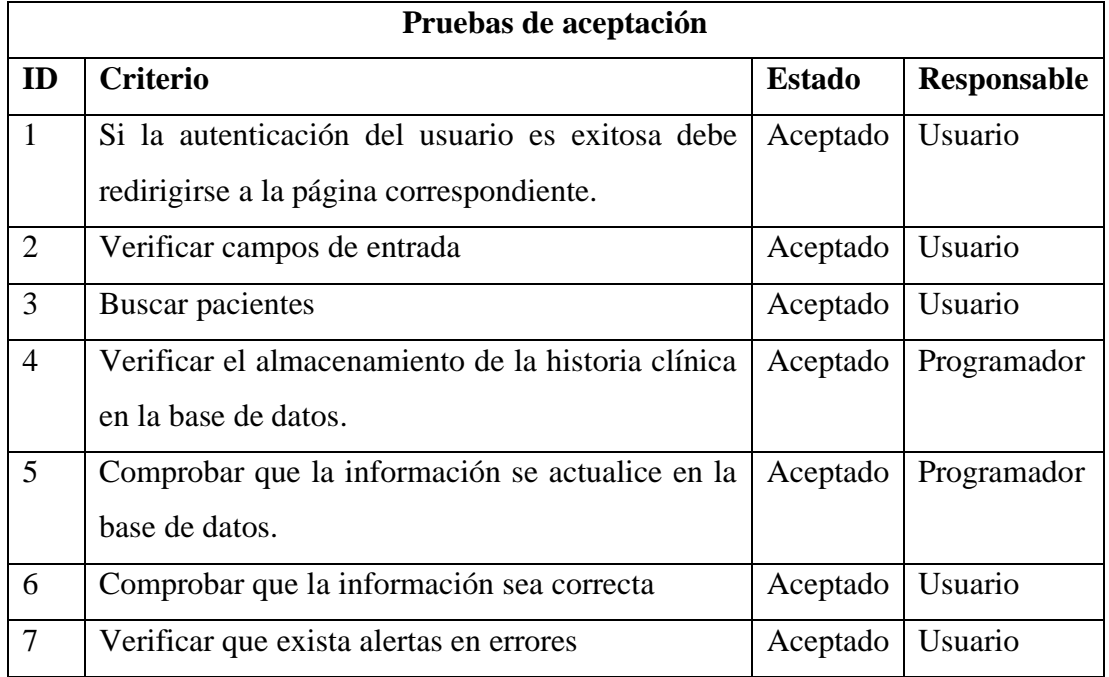

# **Iteración 1**

Tabla 21: Pruebas de aceptación - Iteración 1

# **Iteración 2**

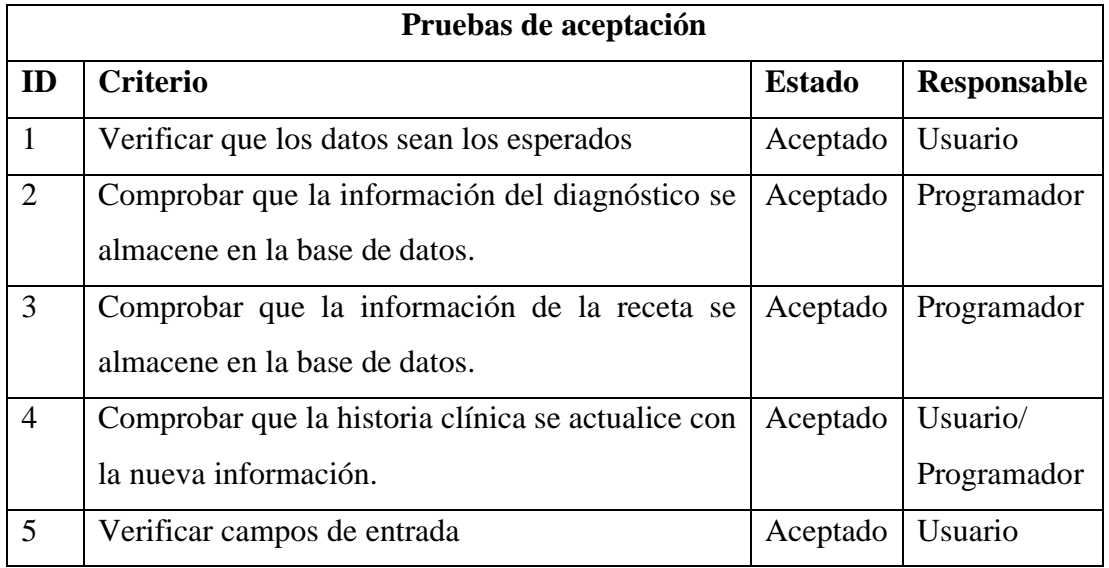

Tabla 22: Pruebas de aceptación - Iteración 2

Elaborado por: El investigador

# **Iteración 3**

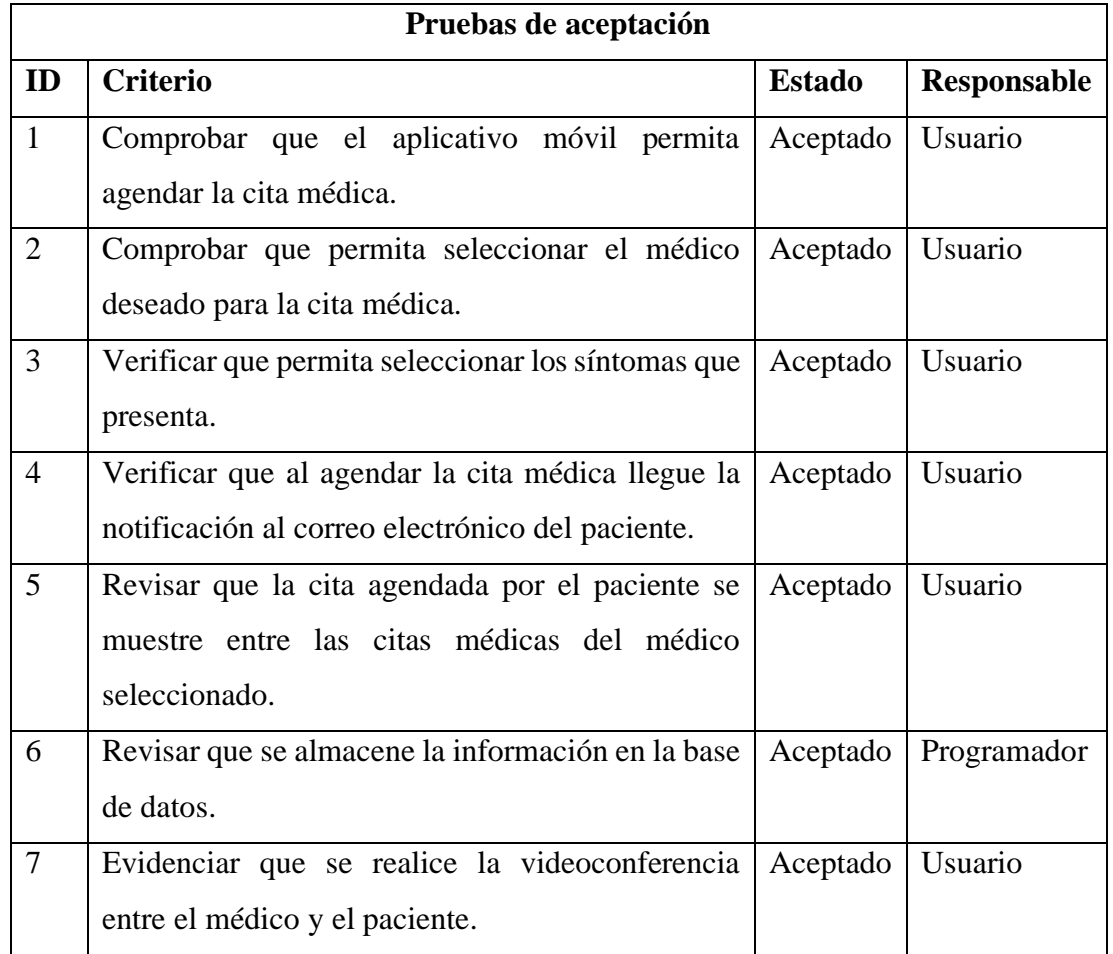

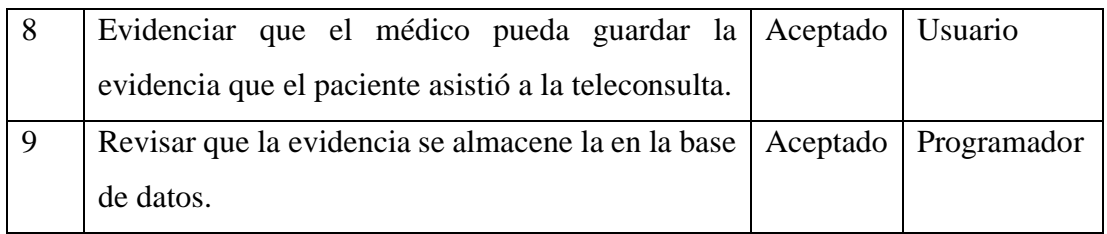

Tabla 23: Pruebas de aceptación - Iteración 3

Elaborado por: El investigador

# **Iteración 4**

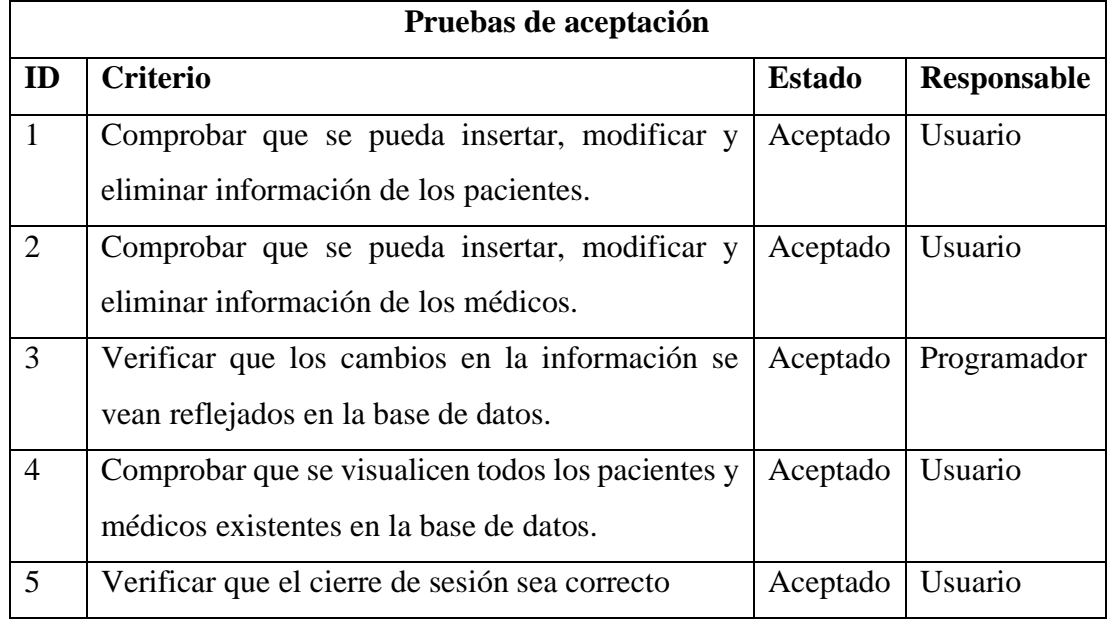

Tabla 24: Pruebas de aceptación - Iteración 4

Elaborado por: El investigador

# • **Pruebas de usabilidad**

Para realizar las pruebas de usabilidad se tuvo en cuenta cinco métricas, para evaluar la facilidad de uso y la experiencia de usuario del sistema.

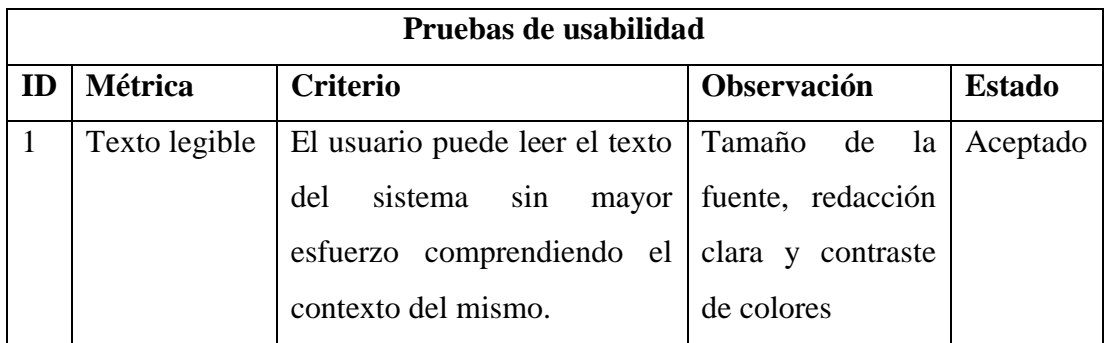

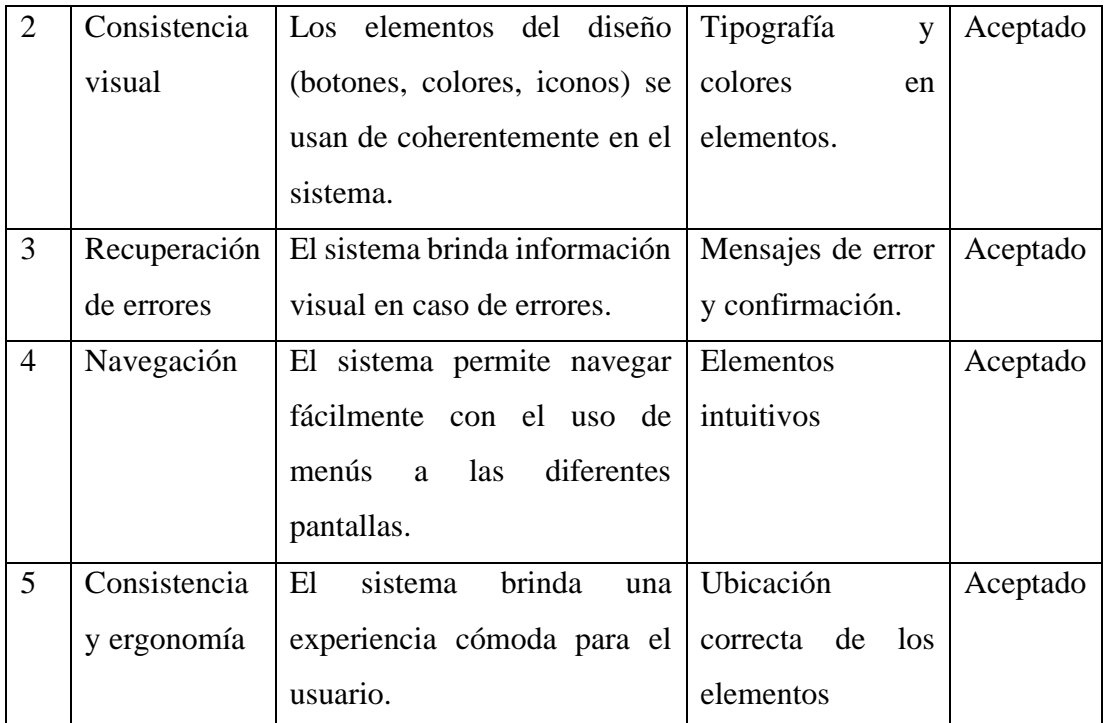

Tabla 25: Pruebas de usabilidad

Elaborado por: El investigador

# **3.2.5. Fase V: Implementación**

Para la implementación del sistema se realizó un cronograma en el cual se detalla la cantidad de días que se necesitaron para llevar a cabo la última etapa de la metodología RAD.

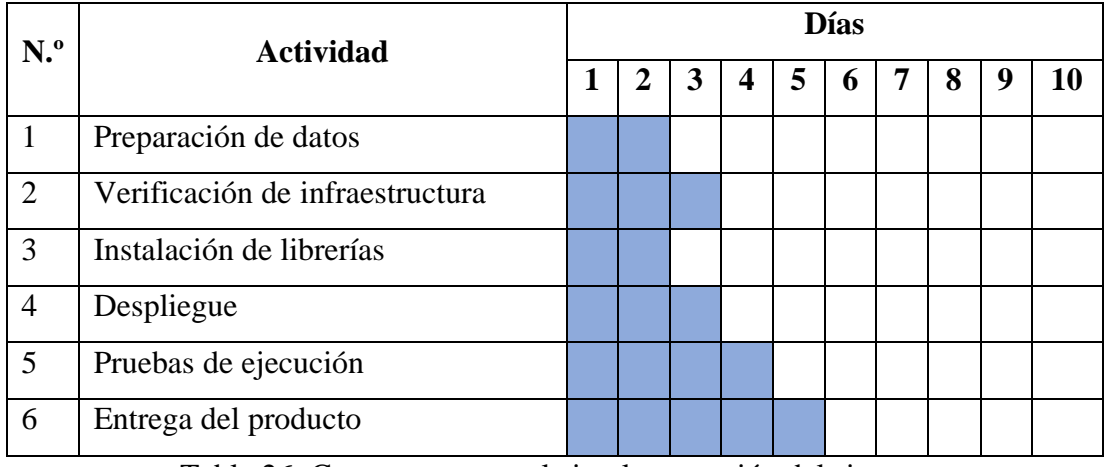

Tabla 26: Cronograma para la implementación del sistema

**Preparación de Datos**: Se trabajó en conjunto con el ingeniero a cargo, en los cuales se detalló la información que las historias clínicas van almacenar para realizar una base de datos adecuada para el sistema. De esta manera se probó el diseño en el servidor de pruebas para posteriormente ser cargada al servidor de producción.

**Verificación de Infraestructura**: Se revisó que en el departamento médico se haya instalado correctamente los equipos de cómputo, que tengan acceso a internet y finalmente que tengan acceso al sistema.

**Instalación de librerías**: Se comprobó que en el servidor estén instalados las librerías para utilizar la conexión a la base de datos de Oracle en los archivos PHP, donde se desarrolló los servicios para conectar dicha base de datos con el aplicativo móvil.

**Pruebas de ejecución:** Esta etapa hace referencia al apartado de [Resultados,](#page-92-0) donde se describe las pruebas realizadas en el despliegue de la aplicación.

**Entrega del producto:** Finalmente, para la entrega del producto se adjuntó la documentación para el usuario del aplicativo móvil y web, **[Anexo](#page-128-0)** *E*, además que se brindó una capacitación a los usuarios de cómo usar el sistema. En las figuras: [Figura](#page-90-0)  [55,](#page-90-0) [Figura 56](#page-91-0) y [Figura 57,](#page-91-1) se evidencia la entrega del sistema.

<span id="page-90-0"></span>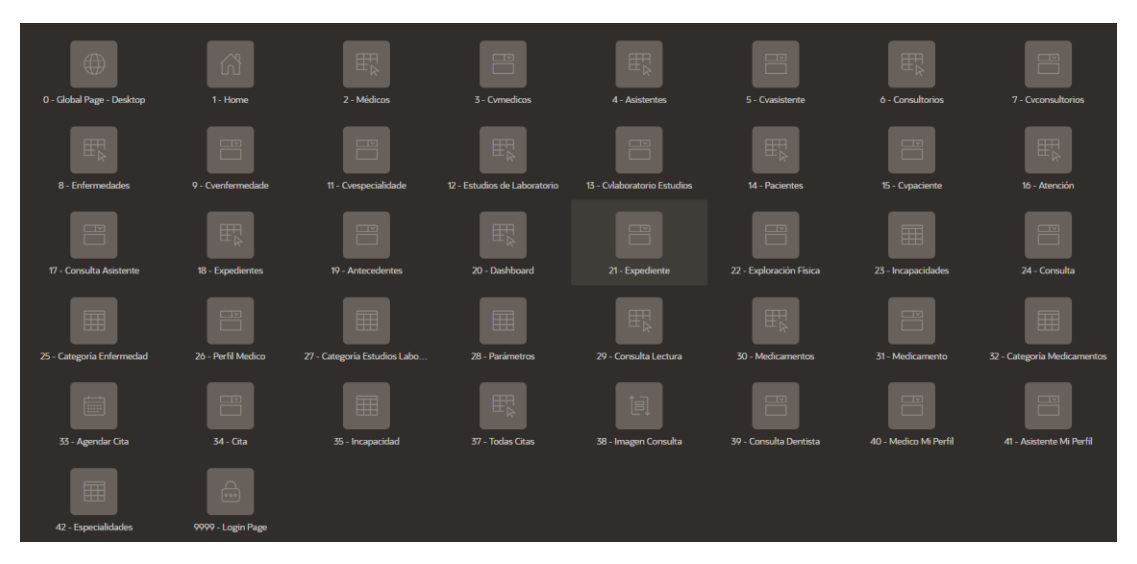

Figura 55: Entrega del aplicativo web - Páginas Elaborado por: El investigador

| $\equiv$ Consultorio       |                               |                                                |                                                               | $\beta$ tipasante $\sim$                               |
|----------------------------|-------------------------------|------------------------------------------------|---------------------------------------------------------------|--------------------------------------------------------|
| $\mathcal{C}_{\mathbf{a}}$ | Consultorio                   |                                                |                                                               |                                                        |
|                            | $\mathcal{A}_\mathbf{a}$      | $\mathcal{R}$                                  | Ċ                                                             | $\alpha_0^0$                                           |
|                            | Médicos                       | Asistentes                                     | Consultorios                                                  | Enfermedades                                           |
|                            | ∆                             |                                                |                                                               |                                                        |
|                            | Estudios de Laboratorio       | Pacientes                                      |                                                               |                                                        |
|                            |                               |                                                |                                                               |                                                        |
| Release 1.0                | nd Inicio<br>Z Aplicación 301 | Ø Editar Página 1 (D Sesión   2 Ver Depuración | (i) Información de página<br>[b] Edición Rápida<br>10 Depurar | $\hat{\phantom{a}}$<br>Acumulador de Temas<br><b>後</b> |

Figura 56: Entrega del aplicativo web – Funcionamiento Elaborado por: El investigador

<span id="page-91-0"></span>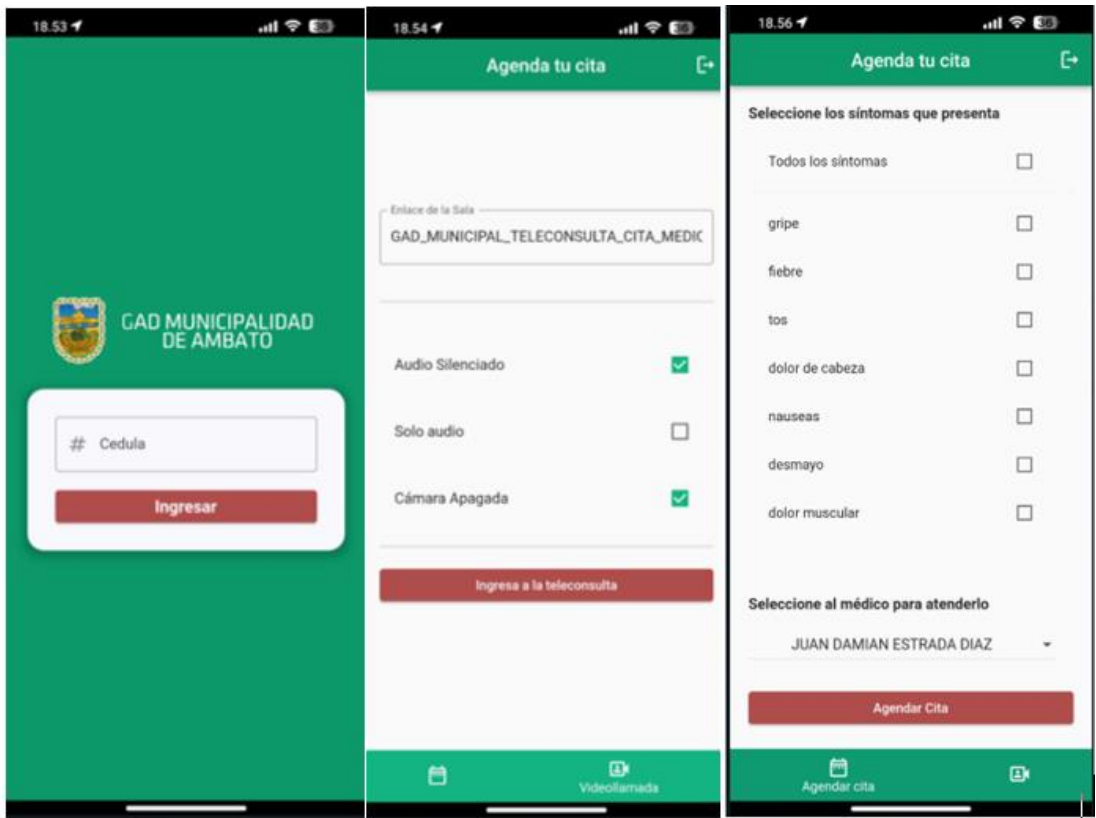

<span id="page-91-1"></span>Figura 57: Entrega de la aplicación móvil

#### <span id="page-92-0"></span>**3.3.Resultados**

Finalizado las diferentes etapas del ciclo de vida de la metodología RAD y obteniendo un resultado significativo en las pruebas de aceptación, se procede a aplicar el Test t de Student y el Modelo de Aceptación Tecnológica (TAM) para evaluar estadísticamente los resultados que se obtuvieron en la presente investigación.

#### **3.3.1. Test t de Student**

El test t de Student es una prueba muy utilizaba en el campo de la estadística, se basa en la ley de Student que deriva la ley normal de Laplace – Gauss y se usa para determinar si existe una diferencia significativa entre las medias de dos muestras pequeñas. Este test se divide en las siguientes etapas: definir hipótesis, definir el nivel de significancia, establecer los valores críticos y de prueba, decisión y conclusiones [33].

Para aplicar el test t de Student se realizó una comparativa entre el tiempo en minutos que se utilizaba para crear una histórica clínica manualmente y después de implementar el sistema. La comparativa se efectuó con la ayuda del personal médico.

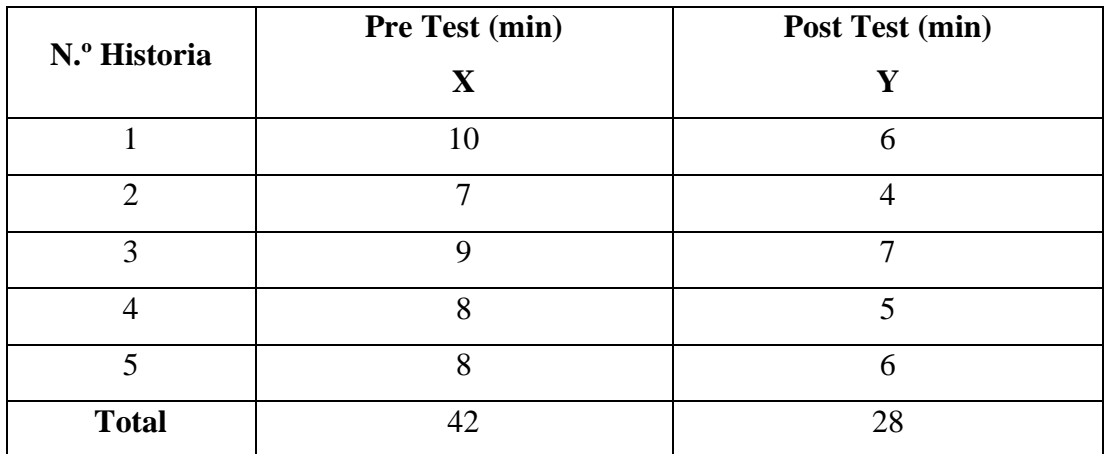

Tabla 27: Recolección de datos para el Test T de Student

Elaborado por: El investigador

#### **Definir hipótesis**

**X:** Tiempo empleado antes de utilizar el sistema.

**Y:** Tiempo empleado después de utilizar el sistema.

En este contexto se manejaron las siguientes hipótesis:

- **H1:** después de utilizar el sistema el tiempo empleado en X es mayor que el tiempo empleado en Y.
- **H0:** después de utilizar el sistema el tiempo empleado en X es igual al tiempo empleado en Y.

### **Definir el nivel de significancia**

El porcentaje de error aceptable para realizar la prueba es equivalente al 5%.

#### **Establecer los valores críticos y de prueba**

Para obtener los valores críticos y de prueba se utilizó Excel, donde obtuvo los siguientes resultados.

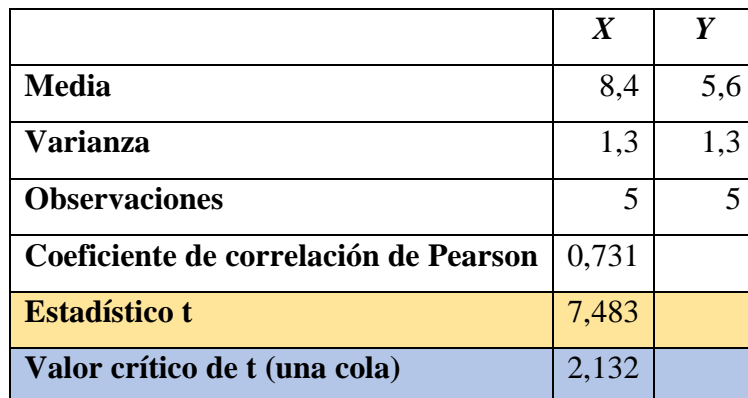

Tabla 28: Resultados de T de Student

Elaborado por: El investigador

- *t Critico:* 2,132
- *t Prueba:* 7,483

## **Decisión y conclusión**

Los valores obtenidos en t Critico y t de prueba se ubican en una representación de la distribución t, esto permite visualizar la hipótesis resultante y generar las conclusiones respectivas.

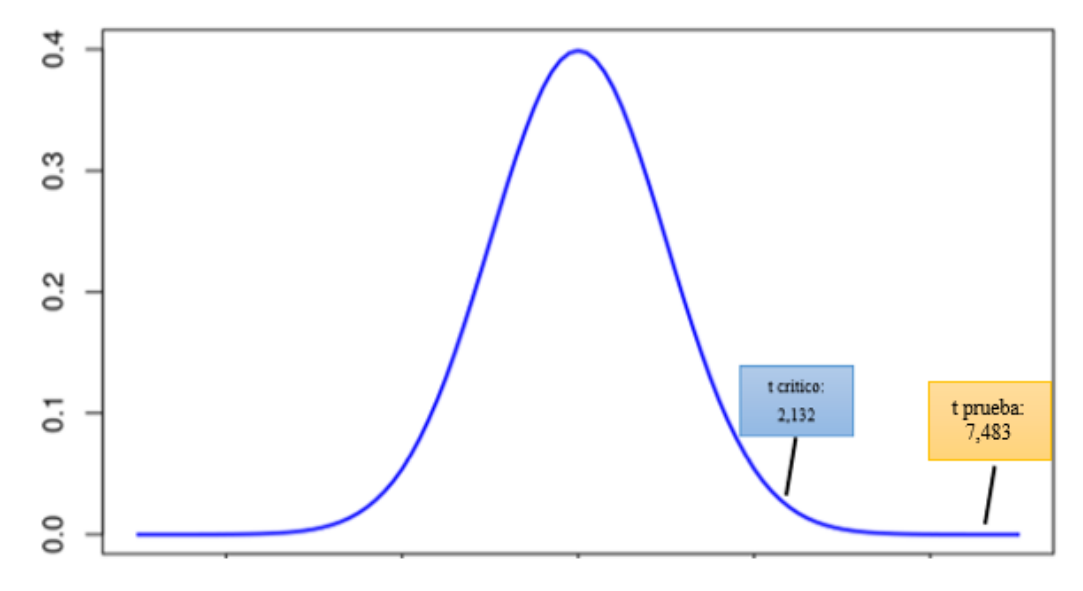

Figura 58: Representación de los valores t crítico y t prueba Elaborado por: El investigador

### <span id="page-94-0"></span>**Criterios**

- Si el valor de prueba es mayor que el valor critico se rechaza la hipótesis nula.
- Si el valor de prueba es menor que el valor critico se acepta la hipótesis nula.

Como se puede observar en la [Figura 58](#page-94-0) el valor de t prueba es mayor al valor de t crítico y en base a los criterios se rechaza la hipótesis **H<sup>0</sup>** y se concluye que el uso del sistema si reduce el tiempo empleado en la creación de las historias clínicas.

### **3.3.2. Modelo TAM**

TAM es un modelo aplicado en investigaciones tecnológicas para analizar que hace que los clientes acepten o rechacen la implementación de una nueva herramienta tecnológica. En este modelo se examina la facilidad de uso y la utilidad percibida [32].

- **Facilidad de uso (PEOU):** Determina el grado que el cliente cree que al utilizar el sistema mejora su productividad [34].
- **Utilidad percibida (PU):** Determina el grado que el cliente cree que al utilizar el sistema no requiere demasiado esfuerzo [34].

# **3.3.2.1. Cuestionario para aplicar el modelo TAM**

Para el siguiente cuestionario se utilizó una escala de Likert donde el valor de 1 es el valor más bajo y 5 el valor más alto, indica tu nivel de acuerdo con las siguientes afirmaciones:

- 1: totalmente en desacuerdo
- 2: en desacuerdo
- 3: ni de acuerdo ni en desacuerdo
- 4: de acuerdo
- 5: totalmente de acuerdo

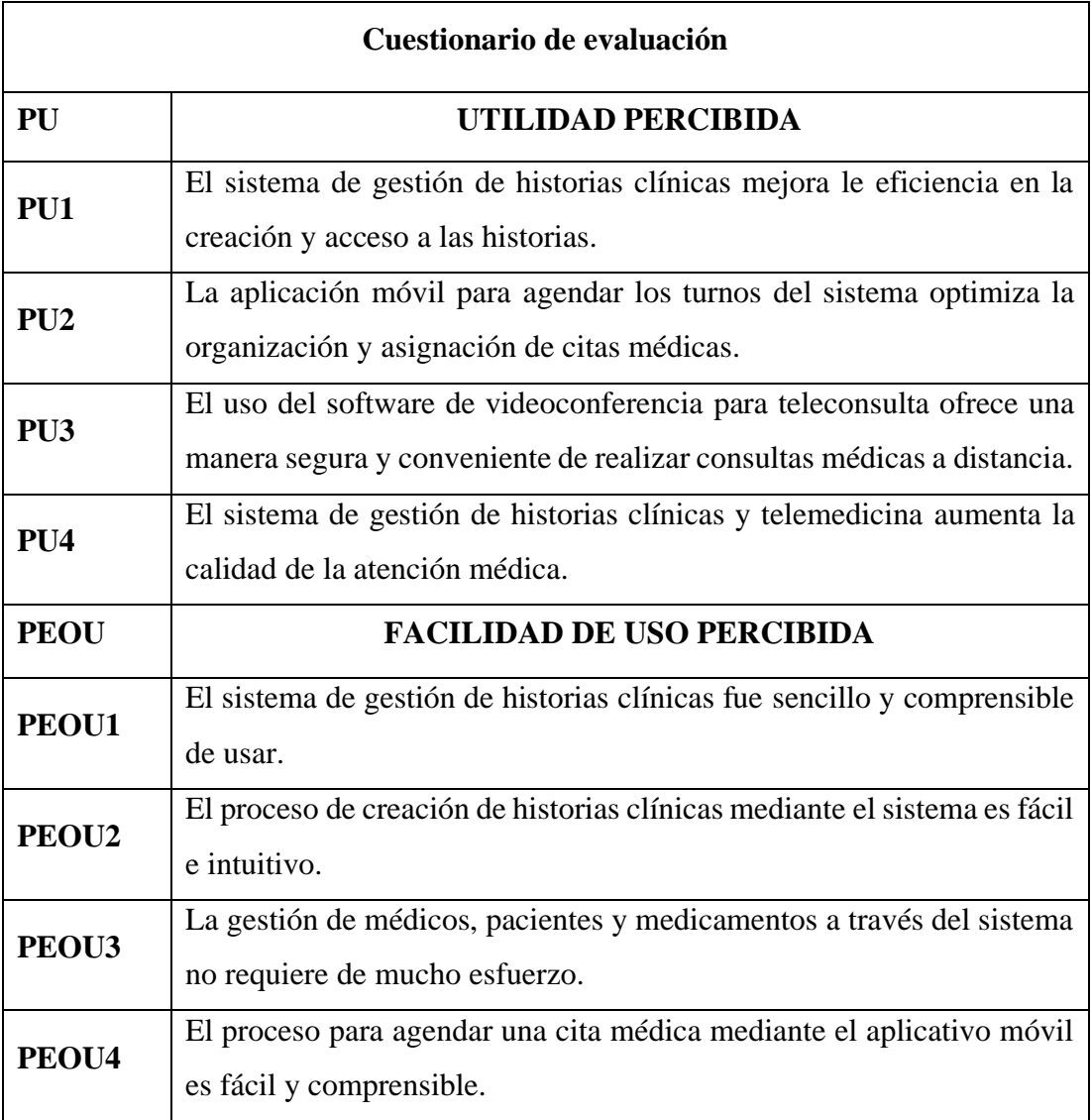

Tabla 29: Cuestionario de evaluación del modelo TAM

## **3.3.2.2.Resultados del modelo TAM**

El cuestionario se aplicó a 25 personas entre personal médico y empleados de la institución obteniendo los siguientes resultados:

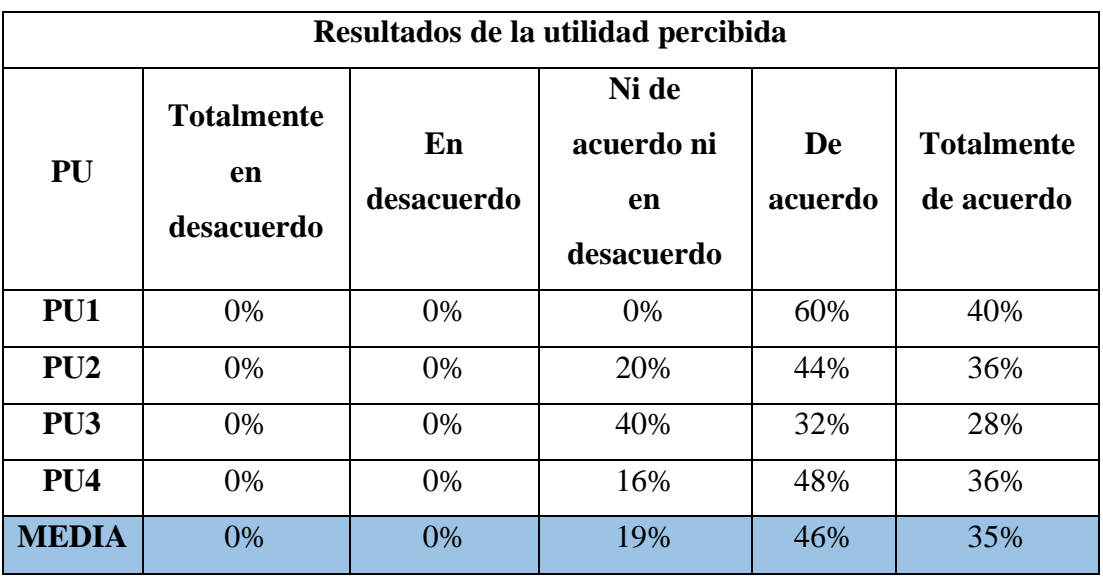

# **Utilidad percibida**

Tabla 30: Tabla de frecuencias - Modelo TAM - Utilidad percibida

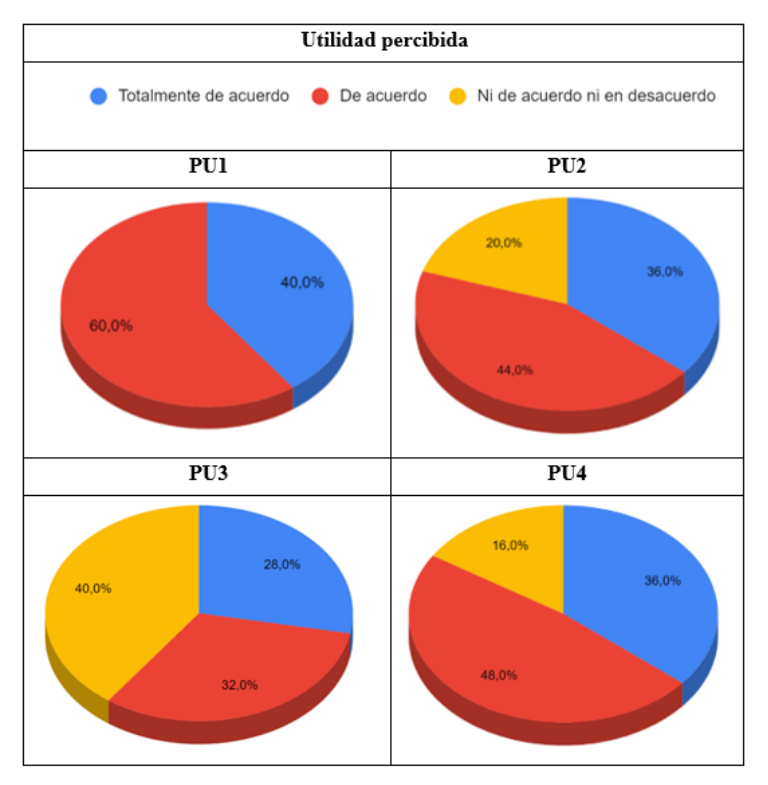

Figura 59: Resultados del modelo TAM - Utilidad percibida Elaborado por: El investigador

Como se observa mediante las preguntas destinadas a medir la utilidad percibida, se deduce que los usuarios se encuentran satisfechos con el sistema, ya que consideran que mejora el proceso de la gestión de historias clínicas lo que contribuye a una mejor atención médica.

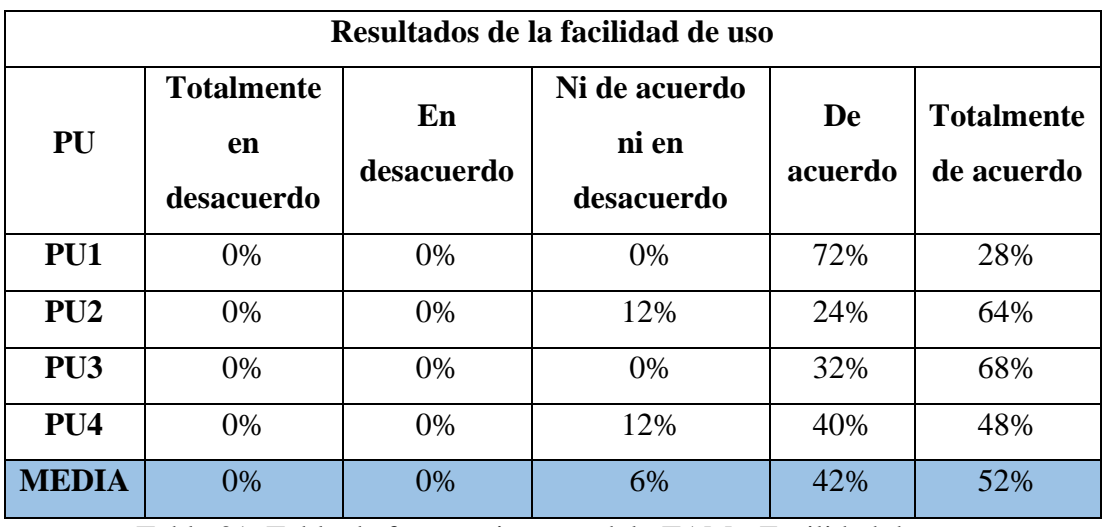

## **Facilidad de uso**

Tabla 31: Tabla de frecuencias - modelo TAM - Facilidad de uso

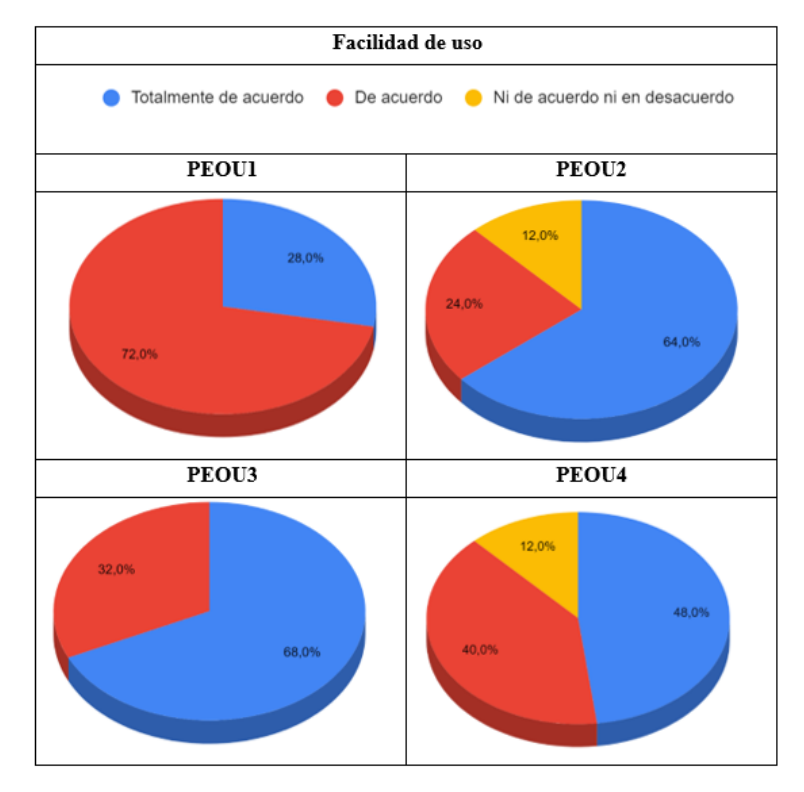

Figura 60: Resultados del modelo TAM - Facilidad de uso Elaborado por: El investigador

Como se observa en los resultados de las preguntas que miden la facilidad de uso la mayor parte de los usuarios consideran que el sistema es intuitivo y fácil de comprender, por lo que se recalca que el sistema si aprobó las pruebas de usabilidad.

## **CAPÍTULO IV**

#### **CONCLUSIONES Y RECOMENDACIONES**

#### **4.1. Conclusiones**

En la presente investigación se tuvo como objetivo la implementación de un sistema de gestión de historias clínicas y telemedicina orientado al departamento médico del GAD Municipalidad de Ambato en el año 2023, se concluye lo siguiente:

• Como resultado, la implementación de un sistema de gestión de historias clínicas y telemedicina beneficia al personal médico y a los pacientes que asisten a la atención médica, ayudando en la administración de estos documentos de gran importancia para conocer el estado de salud de los pacientes. Esto se demostró con la aplicación del modelo TAM se obtuvo que el 87% de los participantes se ven satisfechos en características de utilidad y facilidad de uso del sistema. También se observó que la introducción a una nueva modalidad de atención médica como lo es la telemedicina tiene una buena aprobación, a pesar que esta modalidad actualmente está funcionando como una alternativa a la atención presencial en casos de emergencia o en caso que el paciente tenga una complicación grave de salud.

Una vez realizadas las pruebas se demostró que los usuarios tienen una gran aceptación para utilizar el sistema, debido a que mejora la eficiencia y calidad de la atención médica. De igual manera mediante el test t de Student para un diseño de pre test y post test se evidenció que el sistema reduce el tiempo empleado al momento de crear una historia clínica, demostrando de esta manera los beneficios de contar con un sistema de gestión de historias clínicas.

• En el proceso de recolección de datos mediante las encuestas y entrevistas se logró recopilar información detallada y contextualizada del cliente. Por una parte, con la aplicación de las encuestas se evidencio que el 22,9% de los

encuestados no está satisfecho con la atención médica. Por otro lado, con la aplicación de las entrevistas se levantaron los requerimientos fundamentales para el desarrollo del sistema. De esta manera se generó una base sólida para iniciar con el proceso de diseño y desarrollo del mismo.

• Utilizar frameworks como Apex Oracle para el aplicativo web facilito el desarrollo del sistema permitiendo cumplir con los requerimientos del cliente. Por una parte, Apex se caracteriza por su facilidad para la creación de aplicaciones web responsivas, ya que cuenta con una interfaz muy intuitiva que permite generar aplicaciones completas en tiempos cortos.

Por otro lado, Flutter permitió construir una aplicación móvil multiplataforma con una interfaz personalizada e intuitiva, ya que este framework utiliza el mismo código fuente para generar la aplicación en varias plataformas reduciendo el tiempo y esfuerzo en el desarrollo.

- Para el diseño de la base de datos se utilizó Oracle, tecnología que utiliza la institución, en este motor de base de datos se creó un esquema donde se crearon las tablas los cuales almacenan el contenido de las historias clínicas y permite agendar las citas médicas. Además, se crearon vistas para facilitar la visualización de los expedientes de los pacientes en el sistema. Para cargar la información de los pacientes, médicos y asistentes se recopiló los datos mediante consultas SQL de otro esquema de la base de datos en los cuales se tiene los registros del todo el personal de la institución. De esta forma se aseguró la integridad y confiabilidad de los datos facilitando la creación de las historias clínicas.
- Además, el uso la metodología RAD permitió tener una constante retroalimentación con el cliente y realizar prototipos para probar las funcionalidades principales del software lo que ayudo a desarrollar un sistema que satisfaga las necesidades del cliente en un menor tiempo. De igual manera el enfoque iterativo y flexibilidad que brinda esta metodología ayudo a

adaptarse y responder ágilmente a los cambios que se presentaron durante las etapas de diseño y desarrollo.

- El principal aporte generado por el sistema es que brinda una herramienta intuitiva que le permite al usuario gestionar las historias clínicas óptimamente, lo que aumenta la productividad de los usuarios. También el sistema permite al personal médico de la institución tener acceso a la información desde diferentes lugares y en cualquier momento permitiendo que la atención médica no tenga algún tipo de problema respecto a la disponibilidad y ubiquidad de la información.
- La combinación entre la metodología RAD y las herramientas para el desarrollo como Flutter para el aplicativo móvil, Apex para el aplicativo web, Oracle como gestor de base la base de datos y PHP para el desarrollo de los servicios funcionó satisfactoriamente, ya que crearon un ecosistema eficiente y flexible permitiendo construir un sistema consistente, confiable y funcional que garantice una experiencia satisfactoria para el usuario.

## **4.2.Recomendaciones**

- Se recomienda que el GAD Municipalidad de Ambato, realice un análisis a largo plazo al personal de la institución para conocer si la adaptación a la nueva cultura de atención médica sigue siendo correcta.
- Para futuras investigaciones, se puede implementar algoritmos de inteligencia artificial que mediante los registros clínicos individuales de cada paciente genere recomendaciones que mejoren la precisión de la evaluación médica.
- Profundizar en la investigación en el uso de nuevas tecnologías en la salud, pues esto contribuye a que los usuarios tengan una mejor adaptación a los cambios y a la vez permite que se vaya creando una correcta cultura tanto tecnología como de salud.
- Este proyecto de investigación se puede difundir a otros GADs de la región que necesiten mejorar la gestión de historias clínicas y tengan una planificación para incluir nuevas modalidades de atención médica como la telemedicina.
- Se recomienda tener actualizados las librerías utilizadas para la construcción del sistema ya que existen nuevas versiones que fortalezcan la seguridad y robustez del mismo.
- Se sugiere al GAD Municipalidad de Ambato siga expandiendo la gama de servicios de atención disponibles mediante la telemedicina y a la vez fomente la utilización de esta nueva modalidad entre los empleados de la institución.
- Verificar que los catálogos de la Clasificación Internacional de Enfermedades (CIE) este actualizado, debido que pueden surgir nuevas versiones que permitan una mejor precisión en el diagnóstico.

#### **Materiales de referencia**

#### **Bibliografía**

- [1] R. M. Añel Rodríguez, I. García Alfaro, R. Bravo Toledo, y J. D. Carballeira Rodríguez, «Historia clínica y receta electrónica: riesgos y beneficios detectados desde su implantación. Diseño, despliegue y usos seguros», *Aten. Primaria*, vol. 53, p. 102220, dic. 2021, doi: 10.1016/j.aprim.2021.102220.
- [2] Musriati, Indar, M. T. Abdullah, y R. Kadir, «Management of medical record in installation of inpatient Regional Public Hospital Batara Guru Belopa», *Enferm. Clínica*, vol. 30, pp. 481-483, jun. 2020, doi: 10.1016/j.enfcli.2019.10.125.
- [3] D. Chero-Farro, A. Cabanillas-Olivares, y J. Fernández-Mogollón, «Historia clínica como herramienta para mejora del proceso de atención», *Rev. Calid. Asist.*, vol. 32, n.º 2, pp. 115-116, mar. 2017, doi: 10.1016/j.cali.2016.05.005.
- [4] R. Albarracín, «Resultados de la implementación de registros médicos electrónicos (EMR) a nivel regional», *INGENIO*, vol. 1, n.º 1, Art. n.º 1, mar. 2018, doi: 10.29166/ingenio.v1i1.153.
- [5] M. M. Chá Ghiglia, «Historia clínica electrónica: factores de resistencia para su uso por parte de los médicos», *Rev. Médica Urug.*, vol. 36, n.º 2, pp. 122-143, 2020, doi: 10.29193/rmu.36.2.6.
- [6] E. Gómez, J. E. López González, y D. Rolando, «Sistema web de reserva de turnos y consultas médicas con telemedicina para la Unidad de Salud Familiar II Cabañas, Caacupé, año 2020», nov. 2022, doi: 10.5281/ZENODO.7372475.
- [7] S. Ge, Y. Song, J. Hu, X. Tang, J. Li, y L. Dune, «The development and impact of adopting electronic health records in the United States: A brief overview and implications for nursing education», *Health Care Sci.*, vol. 1, n.<sup>o</sup> 3, pp. 186-192, 2022, doi: 10.1002/hcs2.21.
- [8] J. Vidal-Alaball y E. Descals Singla, «Abordaje de la telemedicina entre proveedores: ejemplos de uso», *Aten. Primaria Práctica*, vol. 3, p. 100112, dic. 2021, doi: 10.1016/j.appr.2021.100112.
- [9] M. T. Woldemariam y W. Jimma, «Adoption of electronic health record systems to enhance the quality of healthcare in low-income countries: a systematic review», *BMJ Health Care Inform.*, vol. 30, n.º 1, p. e100704, jun. 2023, doi: 10.1136/bmjhci-2022-100704.
- [10] X. He, L. Cai, S. Huang, X. Ma, y X. Zhou, «The design of electronic medical records for patients of continuous care», *J. Infect. Public Health*, vol. 14, n.<sup>o</sup> 1, pp. 117-122, ene. 2021, doi: 10.1016/j.jiph.2019.07.013.
- [11] S. Ped, «SISTEMA DE GESTION», 2018, Accedido: 31 de enero de 2023. [En línea]. Disponible en: https://www.academia.edu/24415630/SISTEMA\_DE\_GESTION
- [12] M. Amini y A. M. Abukari, «ERP Systems Architecture For The Modern Age: A Review of The State of The Art Technologies», *J. Appl. Intell. Syst. Inf. Sci.*, vol. 1, n.º 2, pp. 70-90, jul. 2020, doi: 10.22034/jaisis.2020.232506.1009.
- [13] S. Suoniemi, A. Zablah, H. Terho, R. Olkkonen, D. Straub, y H. Makkonen, «CRM system implementation and firm performance: the role of consultant facilitation and user involvement», *J. Bus. Ind. Mark.*, vol. 37, n.<sup>o</sup> 13, pp. 19-32, ene. 2022, doi: 10.1108/JBIM-08-2021-0380.
- [14] P. Hitzler, «A review of the semantic web field», *Commun. ACM*, vol. 64, n.<sup>o</sup> 2, pp. 76-83, ene. 2021, doi: 10.1145/3397512.
- [15] V. Valverde, N. Portalanza, y P. Mora, «Análisis descriptivo de base de datos relacional y no relacional», *Atlante Cuad. Educ. Desarro.*, n.º junio, jun. 2019, Accedido: 6 de marzo de 2023. [En línea]. Disponible en: https://www.eumed.net/rev/atlante/2019/06/base-datos-relacional.html
- [16] V. T. M<sup>a</sup> Pilar y C. A. Mateu Hernández, «Cruzando el puente tecnológico de la telemedicina», *Aten. Primaria Práctica*, vol. 3, p. 100117, dic. 2021, doi: 10.1016/j.appr.2021.100117.
- [17] H. Al-Samarraie, «A Scoping Review of Videoconferencing Systems in Higher Education: Learning Paradigms, Opportunities, and Challenges», *Int. Rev. Res.*  Open Distrib. Learn., vol. 20, n.º 3, 2019, doi: 10.19173/irrodl.v20i4.4037.
- [18] E. Yuan, «Zoom», *Zoom*. https://zoom.us/ (accedido 12 de julio de 2023).
- [19] «Jitsi Free Video Conferencing Software for Web & Mobile», *Jitsi*. https://jitsi.org/ (accedido 22 de agosto de 2023).
- [20] «Google Meet: Videoconferencias Online | Google Workspace». https://workspace.google.com/intl/es/products/meet/ (accedido 22 de agosto de 2023).
- [21] S. Alsaqqa, S. Sawalha, y H. Abdel-Nabi, «Agile Software Development: Methodologies and Trends», *Int. J. Interact. Mob. Technol. IJIM*, vol. 14, n.º 11, p. 246, jul. 2020, doi: 10.3991/ijim.v14i11.13269.
- [22] J. Gaete *et al.*, «Enfoque de aplicación ágil con Scrum, Lean y Kanban», *Ingeniare Rev. Chil. Ing.*, vol. 29, n.º 1, pp. 141-157, mar. 2021, doi: 10.4067/S0718-33052021000100141.
- [23] F. Qudus Khan, S. Rasheed, M. Alsheshtawi, T. Mohamed Ahmed, y S. Jan, «A Comparative Analysis of RAD and Agile Technique for Management of Computing Graduation Projects», *Comput. Mater. Contin.*, vol. 64, n.º 2, pp. 777-796, 2020, doi: 10.32604/cmc.2020.010959.
- [24] R. Piluta, «Rapid Application Development: Advantages and Disadvantages NIX United», *NIX United – Custom Software Development Company in US*, 27 de enero de 2021. https://nix-united.com/blog/the-ultimate-guide-to-rapidapplication-development/ (accedido 11 de julio de 2023).
- [25] F. J. L. Sagbaycela, «DESARROLLO DEL SISTEMA WEB PARA EL CONTROL DE INVENTARIOS, VENTAS, FACTURACIÓN Y PUBLICIDAD DEL TALLER DE ALUMINIO Y VIDRIO "LÓPEZ" APLICANDO LA METODOLOGÍA LEAN SOFTWARE DEVELOPMENT», p. 147, 2018.
- [26] P. Nidagundi y L. Novickis, «Introducing Lean Canvas Model Adaptation in the Scrum Software Testing», *Procedia Comput. Sci.*, vol. 104, pp. 97-103, ene. 2017, doi: 10.1016/j.procs.2017.01.078.
- [27] M. Grob, «TAXONOMÍA DE TECNOLOGÍAS PARA DESARROLLO MÓVIL MULTIPLATAFORMA», 2020.
- [28] N. Net, «Guia de Apex», Accedido: 17 de noviembre de 2022. [En línea]. Disponible en: https://www.academia.edu/9157555/Guia\_de\_Apex
- [29] P. Verdejo Santana, «Desarrollo de microservicios y consumo de recursos a través de una aplicación móvil basada en Ionic para un sistema de gestión de alquileres de plazas de aparcamiento particulares por horas», 2022, Accedido: 6 de marzo de 2023. [En línea]. Disponible en: https://uvadoc.uva.es/handle/10324/57257
- [30] E. V. Macias Vera, «Estudio comparativo de los frameworks del desarrollo móvil nativo "Flutter" y "React Native"», bachelorThesis, BABAHOYO: UTB,

2021, 2021. Accedido: 6 de marzo de 2023. [En línea]. Disponible en: http://dspace.utb.edu.ec/handle/49000/10516

- [31] «Introduction · React Native». https://reactnative.dev/docs/getting-started (accedido 30 de enero de 2023).
- [32] R. Toro, M. Peña-Sarmiento, B. L. Avendaño-Prieto, S. Mejía-Vélez, y A. Bernal-Torres, «Análisis Empírico del Coeficiente Alfa de Cronbach según Opciones de Respuesta, Muestra y Observaciones Atípicas», *Rev. Iberoam.*  Diagnóstico Eval. - E Aval. Psicológica, vol. 63, n.º 2, p. 17, 2022, doi: 10.21865/RIDEP63.2.02.
- [33] P. Ingrand, «Le test t de Student», *J. Imag. Diagn. Interv.*, vol. 1, n.<sup>o</sup> 2, pp. 81-83, abr. 2018, doi: 10.1016/j.jidi.2018.02.001.
- [34] F. Şahin, E. Doğan, G. Yıldız, y M. R. Okur, «University students with special needs: Investigating factors influencing e-learning adoption», *Australas. J. Educ.*  Technol., vol. 38, n.º 5, Art. n.º 5, sep. 2022, doi: 10.14742/ajet.7454.

#### **Anexos**

### **Anexo A**

#### **Cuestionario realizado para la encuesta**

**Objetivo:** Determinar el beneficio y opinión sobre la implementación de un sistema para la gestión de historias clínicas y telemedicina.

- 1. ¿En general como califica el control y atención médica en la institución?
- 2. ¿Con qué frecuencia ha requerido atención médica en la institución en el último año?
- 3. ¿Ha tenido que entregar datos personales (nombres, cédula, cargo, área, etc.) en cada cita médica a la que ha acudido?
- 4. ¿Qué tipo de dificultad ha tenido para obtener una cita médica en la institución?
- 5. ¿Cuánto tiempo ha esperado para recibir atención médica en la institución?
- 6. ¿Cree que un sistema de gestión de historias clínicas electrónicas mejoraría la atención médica en la institución?
- 7. ¿Con qué frecuencia utiliza alguna vez algún servicio de telemedicina?
- 8. ¿Qué tipo de consulta le gustaría realizar a través del servicio de telemedicina?
- 9. ¿Preferiría utilizar el servicio de telemedicina en lugar de tener que acudir físicamente a la institución para una consulta médica?
- 10. ¿Cree que el servicio de telemedicina le ahorraría tiempo en comparación con una consulta médica presencial?
## **Anexo B**

# **Guía de entrevista aplicada al Director de Sistemas del GAD Municipalidad de Ambato**

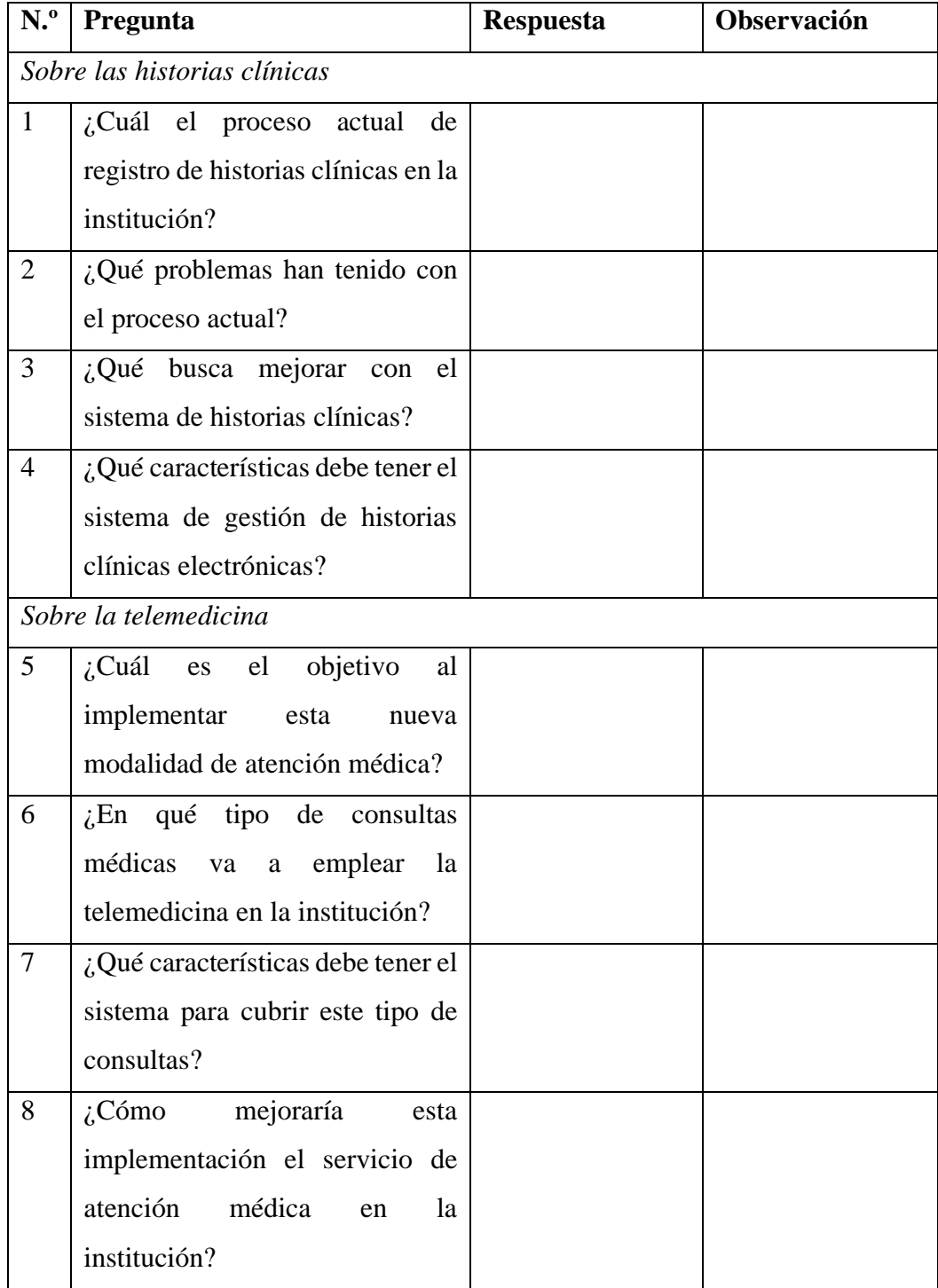

**Anexo C**

• **Otras funciones del aplicativo móvil** 

**Método para validar la cédula del usuario**

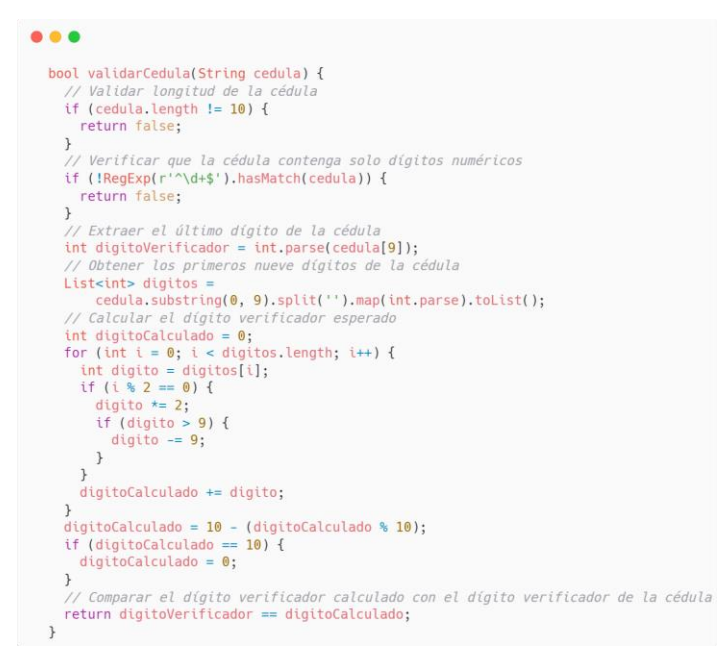

Se valida que la cédula de ciudadanía sea correcta aplicando la técnica del digito verificador, comparando el último digito de la cédula con el digito calculado.

### **Método para listar médicos**

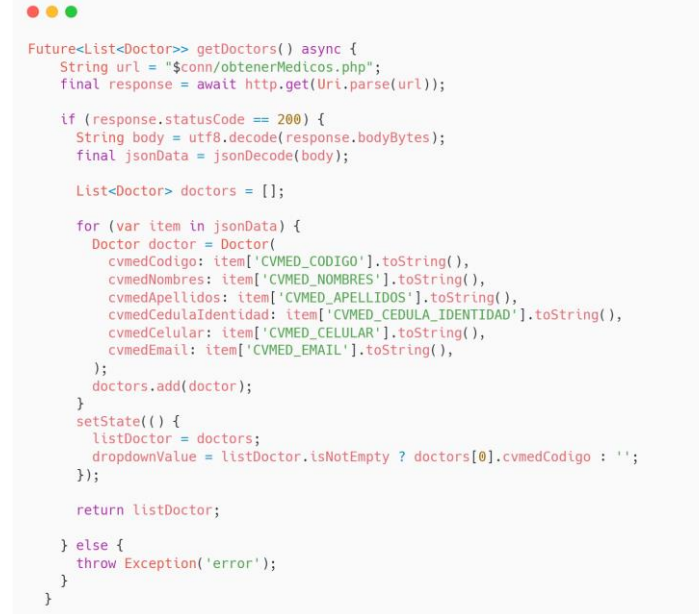

### **Método para listar enfermedades**

```
\bullet\bullet\bulletFuture<List<Enfermedad>> getEnfermedades() async {
      String url = "$conn/obtenerEnfermedades.php";<br>final response = await http.get(Uri.parse(url));
      if (response.statusCode == 200) {
         String body = utf8.decode(response.bodyBytes);<br>final jsonData = jsonDecode(body);
         List<Enfermedad> enfermedades = [];
         for (var item in jsonData) {
            or (var item in jsonData) {<br>Enfermedad enfermedad = Enfermedad(<br>cvenfCodigo: item['CVENF_CODIGO'].toString(),<br>cvenfNombre: item['CVENF_NOMBRE'].toString(),<br>check: false);
           enfermedades.add(enfermedad);
         \overline{\phantom{a}}setState(() {
            listEnfermedades = enfermedades;
         \rbrace ) ;
         return listEnfermedades;
      } else {
         throw Exception('error');
      \}\rightarrow
```
### **Entidades**

Clases desarrolladas en Dart, sirven para asignar en las propiedades de las clases la información recuperada.

▪ **Doctor**

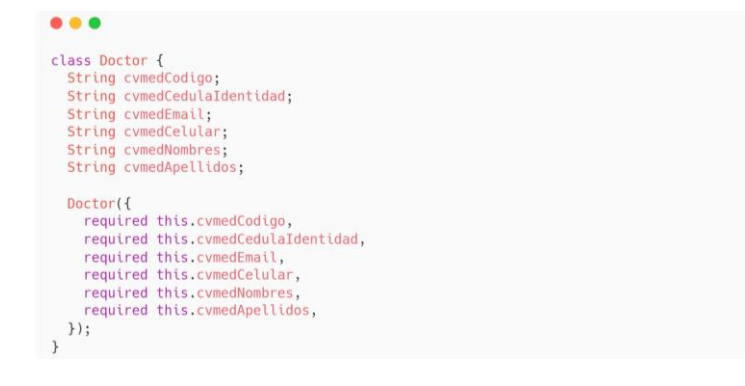

▪ **Enfermedad**

```
• • •class Enfermedad {
   Cass Entermedad 1<br>String cvenfCodigo;<br>String cvenfNombre;<br>bool check;
   Enfermedad({<br>required this.cvenfCodigo,<br>required this.cvenfNombre,<br>this.check = false
    \} ) ;
\, }
```
▪ **User**

```
\bullet\bullet\bulletclass User {<br>final String id;
     final String nomUsu;<br>final String apeUsu;
     final String corrUsu;
     User(f)...<br>required this.id.
           required this nomUsu,
           required this.apeUsu,
          required this corrUsu.
     \});
\}
```
### • **Servicios desarrollados en PHP**

Para los siguientes métodos es necesario verificar la conexión a la base de datos y que la extensión "OCI8" este habilitado en la configuración de PHP.

#### **Consultar médicos**

```
\bullet\bullet\leq?php
include 'conexion.php';
include 'models/doctor.php';
// Establece la consulta SQL
$sql = "SELECT * FROM CONSULTORIO.CVMEDICOS";
// Prepara y ejecuta la consulta<br>$stmt = oci_parse($conn, $sql);
oci_execute($stmt);
 // Arreglo para almacenar los médicos
$medicos = array();// Recorre los resultados y crea objetos Doctor<br>while ($row = oci_fetch_assoc($stmt)) {
   % \frac{1}{2} and \frac{1}{2} and \frac{1}{2} and \frac{1}{2} and \frac{1}{2} and \frac{1}{2} and \frac{1}{2} and \frac{1}{2} and \frac{1}{2} and \frac{1}{2} and \frac{1}{2} and \frac{1}{2} and \frac{1}{2} and \frac{1}{2} and \frac{1}{2} and \frac{1}{2$medico = new Doctor();<br>$medico->CVMED_CODIGO = utf8_encode($row['CVMED_CODIGO']);<br>$medico->CVMED_NOMBRES = utf8_encode($row['CVMED_NOMBRES']);<br>$medico->CVMED_NOMBRES = utf8_encode($row['CVMED_APELLIDOS']);<br>$medico->CVMED_
    // Agrega el médico al arreglo
   $medicos[] = $medico;\overline{1}// Libera los recursos y cierra la conexión
oci_free_statement($stmt);
oci_close($conn);
 // Convierte el arreglo en JSON
$json = json_encode($medicos, JSON_UNESCAPED_UNICODE);
// Imprime el JSON
echo $json;
?
```
### **Insertar cita médica**

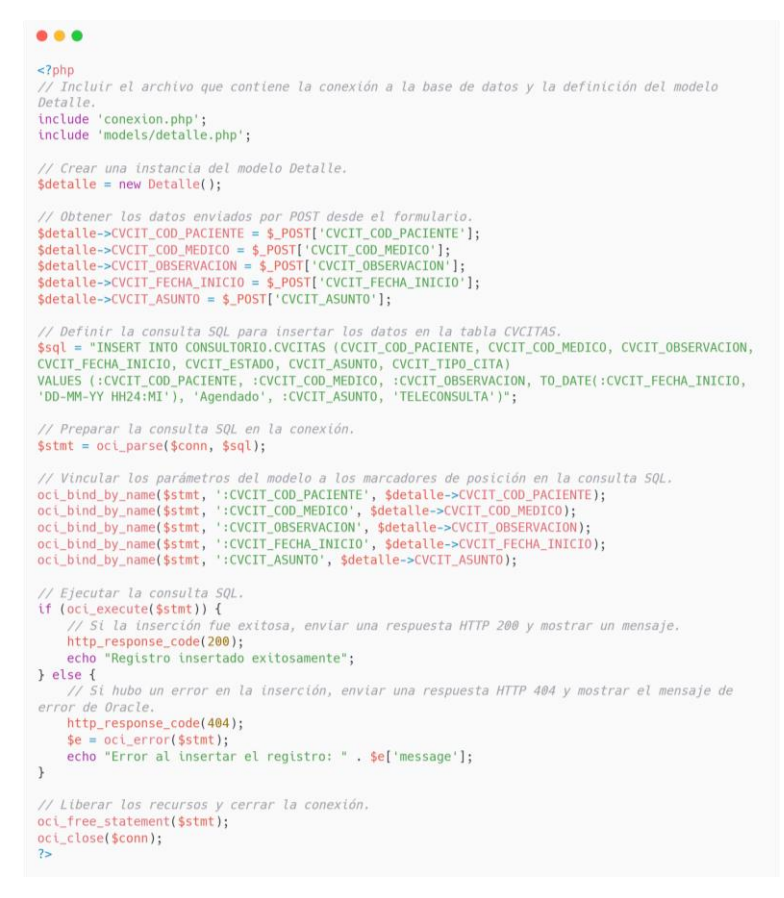

#### **Obtener usuario**

#### $0.08$

**<?php**<br>// Incluir el archivo que contiene la conexión a la base de datos y la definición del modelo<br>User, include 'conexion.php';<br>include 'models/user.php'; // Obtener el ID del usuario (cedula) enviado por GET en la URL.<br>\$id = \$\_GET['id']; // Definir la consulta SQL para obtener los datos del usuario según su cédula.<br>\$sql = "SELECT \* FROM CONSULTORIO.CVPACIENTES WHERE CVPAC\_CEDULA\_IDENTIDAD = :id"; // Preparar la consulta SQL en la conexión.<br>\$stmt = oci\_parse(\$conn, \$sql); // Vincular el parámetro de la cédula a un marcador de posición en la consulta SQL.<br>oci\_bind\_by\_name(\$stmt, ':id', \$id); // Ejecutar la consulta SQL<br>oci\_execute(\$stmt); // Obtener el resultado de la consulta (fila de datos).<br>\$row = oci\_fetch\_assoc(\$stmt); if  $(srow)$  { if (\$row) {<br>almacenar los datos.<br>almacenar los datos.<br>almacenar los datos.<br>\$usuario = new User();<br>\$usuario->iom\_usu = utf8\_encode(\$row['CVPAC\_NOMBRES']);<br>\$usuario->iom\_usu = utf8\_encode(\$row['CVPAC\_APELLIDOS']);<br>\$usuario-> // Convertir el objeto User en un JSON y mostrarlo en la salida.<br>\$json = json\_encode(\$usuario, JSON\_UNESCAPED\_UNICODE); syson = Json\_encode(\$usuarto, JSON\_UNESCAPED\_UNICODE);<br>
echo \$json;<br>
> else {<br>
// Si no se encontraron datos para el usuario con la cédula especificada, enviar una<br>
respuesta HTTP 484 y mostrar un mensaje de error.<br>
http\_r  $\mathbf{r}$ // Liberar los recursos y cerrar la conexión.<br>oci\_free\_statement(\$stmt);<br>oci\_close(\$conn);<br>?>

• **Otros métodos del aplicativo web**

**Bloques de código PL/SQL para contabilizar las citas médicas diarias**

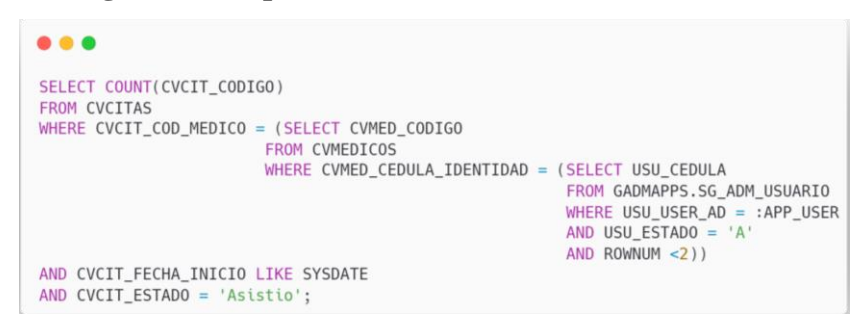

Este código PLSQL mediante la función COUNT() contabiliza la cantidad de citas médicas diarias que atendió un determinado médico, se filtra por código del médico, la fecha actual y el estado de la cita médica.

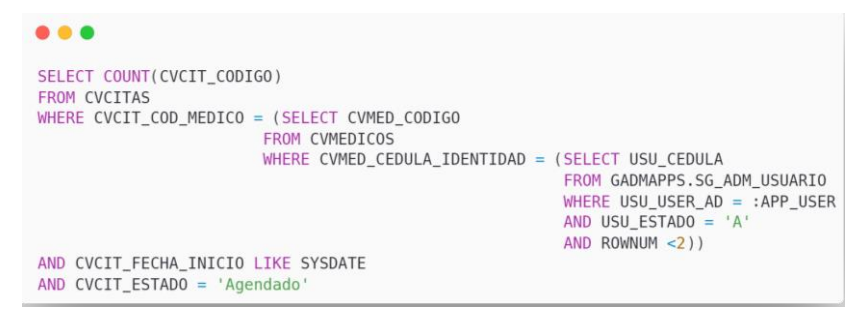

Este código PLSQL mediante la función COUNT() contabiliza la cantidad de citas médicas diarias que tiene agendadas un determinado médico, para obtener esta información se utilizó la cláusula WHERE donde se filtra por fecha y el estado.

### **Bloque de código PL/SQL para cargar los asistentes**

Estos bloques de código PL/SQL actualiza los registros del personal desde la base principal de la institución.

```
...
MERGE INTO CVASISTENTES ENFE USING GADMAPPS.VW_TH_FUNCIONARIOS_ACTIVOS_ENF VISTA
ON (ENFE.CVASI_CODIGO = VISTA.CODIGO)
WHEN MATCHED THEN
UPDATE SET
    ENFE.CVASI_TELEFONO = VISTA.TELEFONO1,
    ENFE.CVASI_CELULAR = VISTA.CELULAR1,ENFE.CVASI EMAIL = VISTA.CORREO,
    ENFE.CVASI_FECH_NACIMIENTO = VISTA.FECHA_NACIMIENTO,
    ENFE.CVASI_GENERO = VISTA.GENERO,
    ENFE.CVASI_EST_CIVIL = VISTA.ESTADO_CIVIL,
    ENFE.CVASI_NOMBRES = VISTA.NOMBRES,
    ENFE.CVASI_APELLIDOS = VISTA.APELLIDOSWHEN NOT MATCHED THEN
INSERT (CVASI_CODIGO,CVASI_CEDULA_IDENTIDAD,CVASI_APELLIDOS,CVASI_NOMBRES
, CVASI_FECH_NACIMIENTO, CVASI_GENERO, CVASI_EST_CIVIL, CVASI_CELULAR , CVASI_TELEFONO,
CVASI_EMAIL , CVASI_COD_CIU)
VALUES
(VISTA.CODIGO, VISTA.CEDULA, VISTA.APELLIDOS, VISTA.NOMBRES, VISTA.FECHA_NACIMIENO, VISTA.GEN
ERO, VISTA. ESTADO_CIVIL, VISTA. CELULAR1, VISTA. TELEFONO1, VISTA. CORREO, 1);
```
### **Bloque de código PL/SQL para cargar los pacientes**

```
\bullet\bullet\bulletMERGE INTO CVPACIENTES PAC USING GADMAPPS.VW_TH_FUNCIONARIOS_ACTIVOS VISTA
ON (PAC.CVPAC_CODIGO = VISTA.CODIGO)
WHEN MATCHED THEN
UPDATE SET
     PAC.CVPAC_TELEFONO = VISTA.TELEFONO1,<br>PAC.CVPAC_TELEFONO = VISTA.CELLEFONO1,<br>PAC.CVPAC_TELLEM = VISTA.CELLER1,
     PAC.CVPAC_EMAIL = VISTA.CORREO,
     PAC.CVPAC_FECH_NACIMIENTO = VISTA.FECHA_NACIMIENTO,
     PAC.CVPAC_GENERO = VISTA.GENERO,
     PAC.CVPAC_EST_CIVIL = VISTA.ESTADO_CIVIL,<br>PAC.CVPAC_EST_CIVIL = VISTA.ESTADO_CIVIL,<br>PAC.CVPAC_NOMBRES = VISTA.NOMBRES,
     PAC.CVPAC_COD_OCUPACION = VISTA.CARGO_OCUPACIONAL,
     PAC.CVPAC_APELLIDOS = VISTA.APELLIDOS
WHEN NOT MATCHED THEN
INSERT (CVPAC_CODIGO,CVPAC_CEDULA_IDENTIDAD,CVPAC_APELLIDOS,CVPAC_NOMBRES
INSERI (CVPAC_CODIGO,CVPAC_CEDULA_IDENTIDAD,CVPAC_APELLIDOS,CVPAC_NOMBRES<br>,CVPAC_FECH_NACIMIENTO, CVPAC_GENERO,CVPAC_EST_CIVIL, CVPAC_CELULAR ,CVPAC_TELEFONO,<br>CVPAC_EMAIL ,CVPAC_COD_CIU)
VALUES
(VISTA.CODIGO, VISTA.CEDULA, VISTA.APELLIDOS, VISTA.NOMBRES, VISTA.FECHA_NACIMIENTO, VISTA.GE
NERO, VISTA.ESTADO_CIVIL, VISTA.CELULAR1, VISTA.TELEFONO1, VISTA.CORREO, 1);
```
### **Anexo D**

*Nota:* El prefijo "CV" en las tablas es un estándar que la institución maneja para denominar e identificar las tablas respecto a la base de datos.

A continuación, se presenta el diccionario de datos de la base de datos.

• Consultas (CVCONSULTAS): almacena la información esencial para describir, almacenar y buscar las diferentes consultas realizadas.

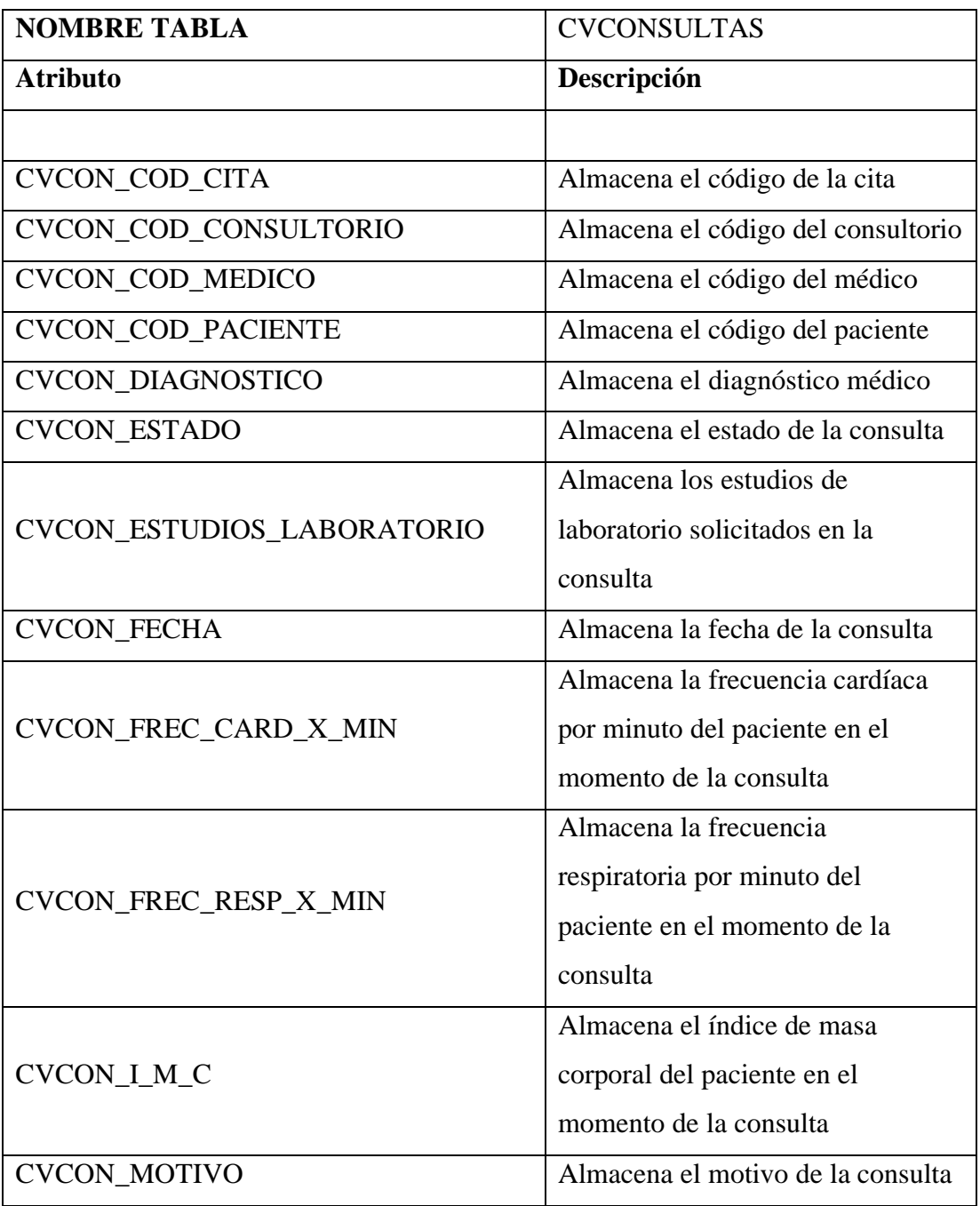

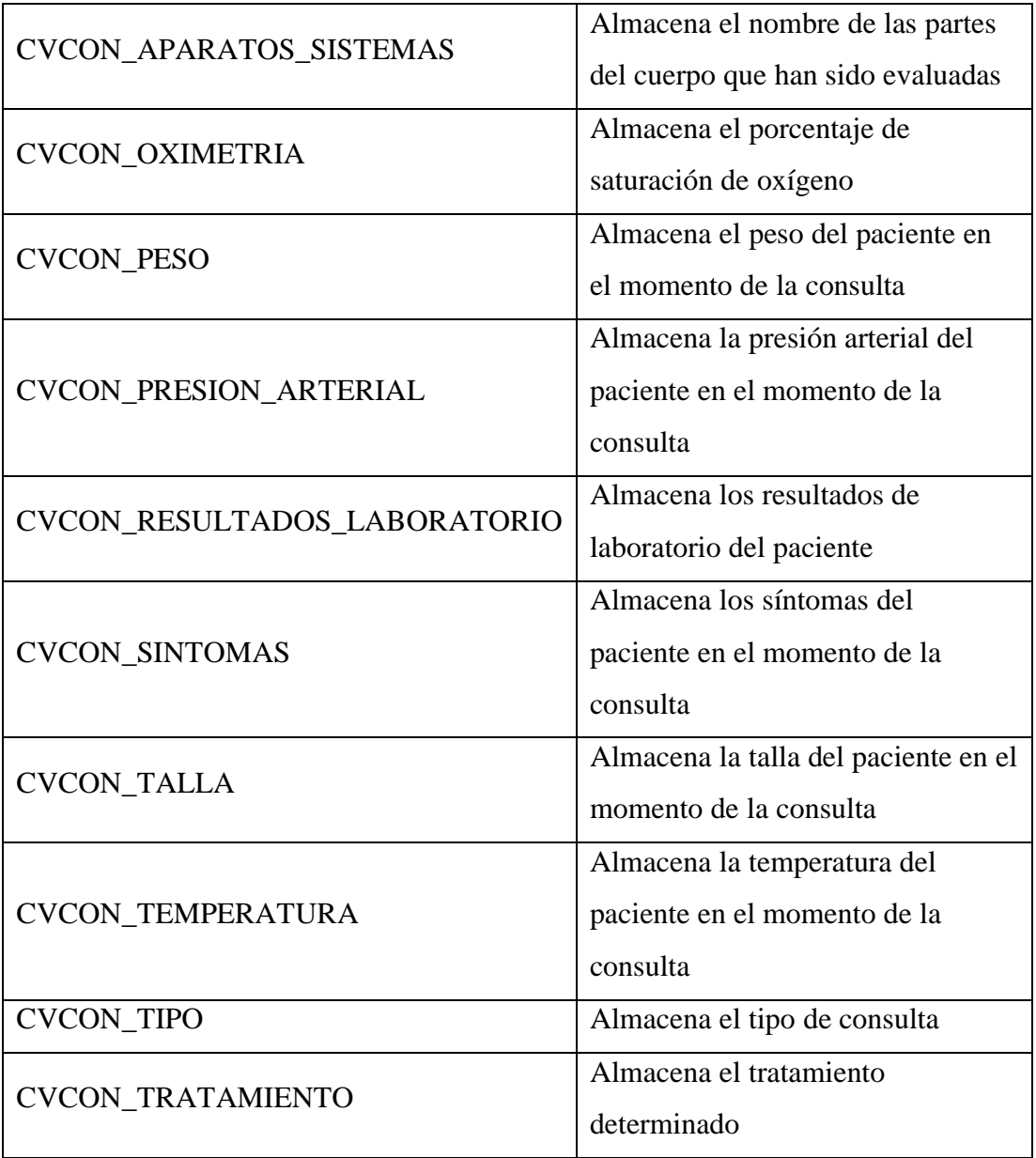

• Citas (CVCITAS): contiene la información fundamental para la creación de una cita médica.

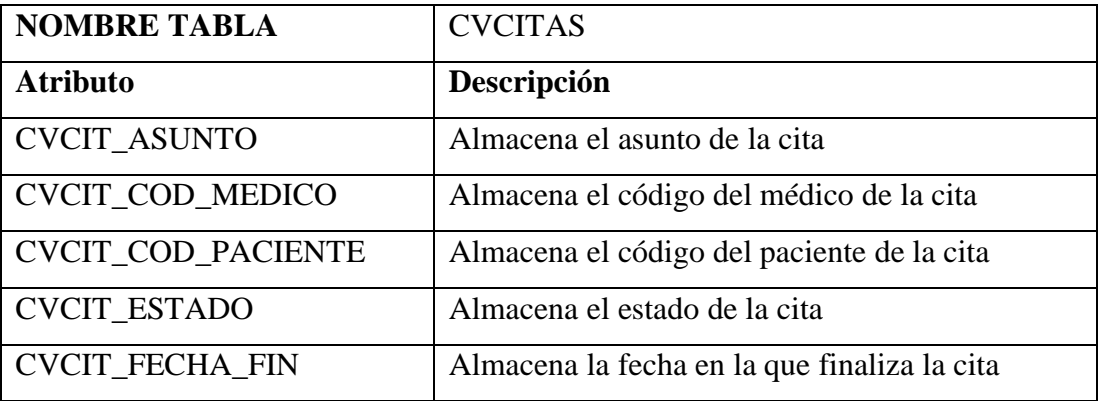

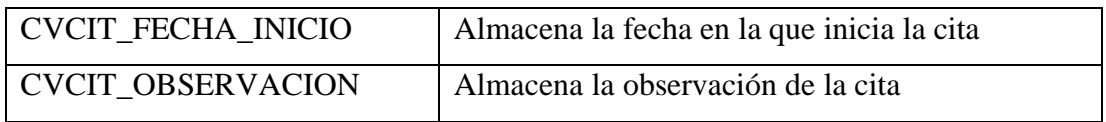

• Pacientes (CVPACIENTES): contiene la información fundamental de los pacientes.

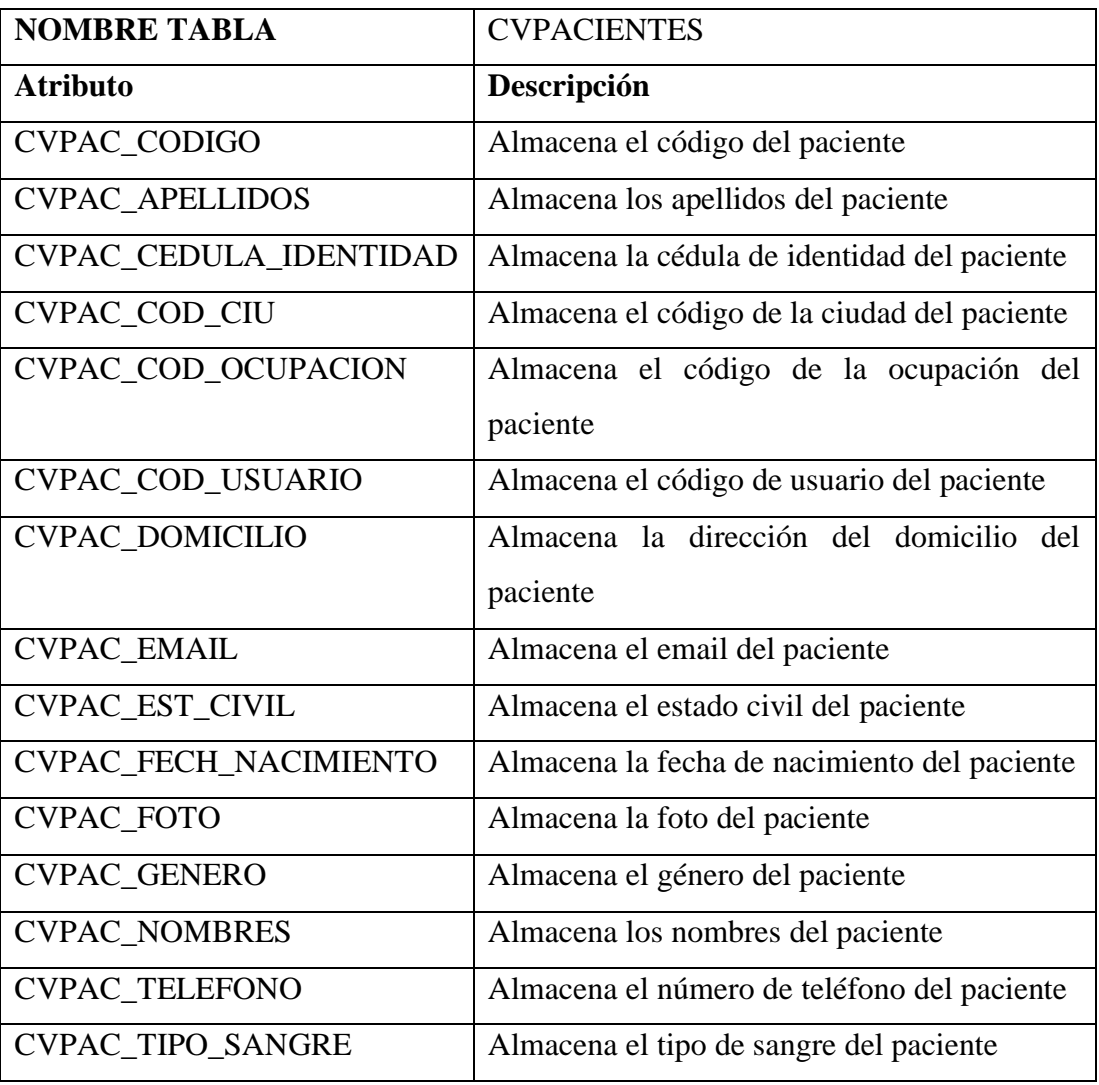

• Médicos (CVMEDICOS): contiene la información fundamental de los médicos de la institución.

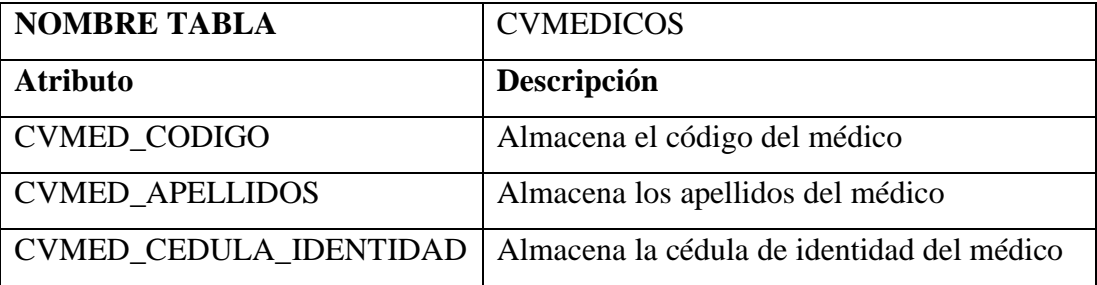

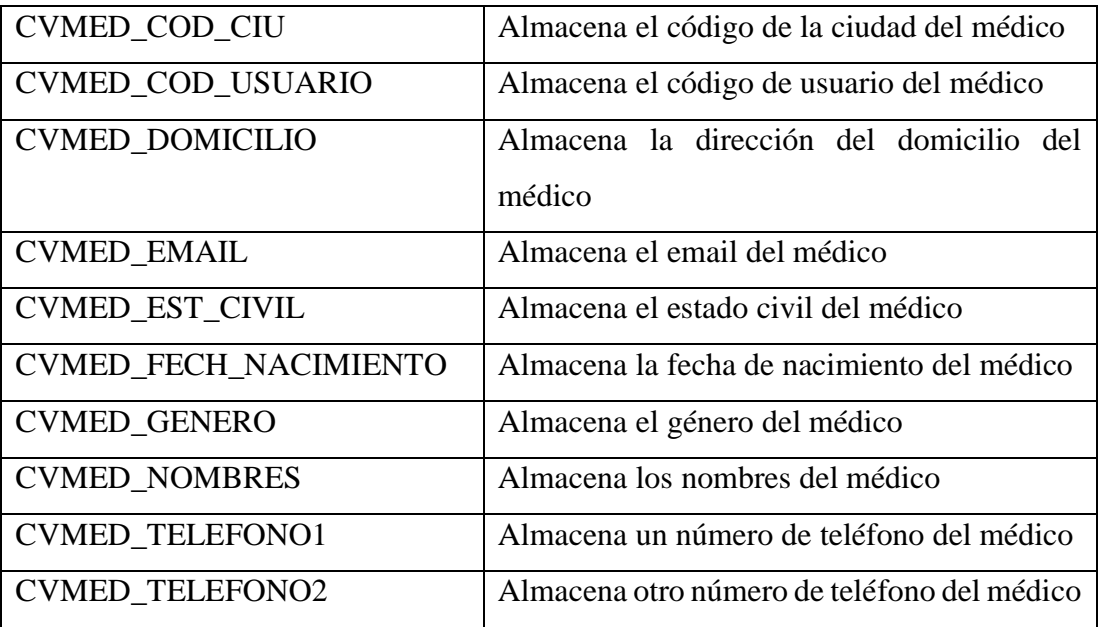

• Asistentes (CVASISTENTES): contiene la información fundamental de los asistentes médicos.

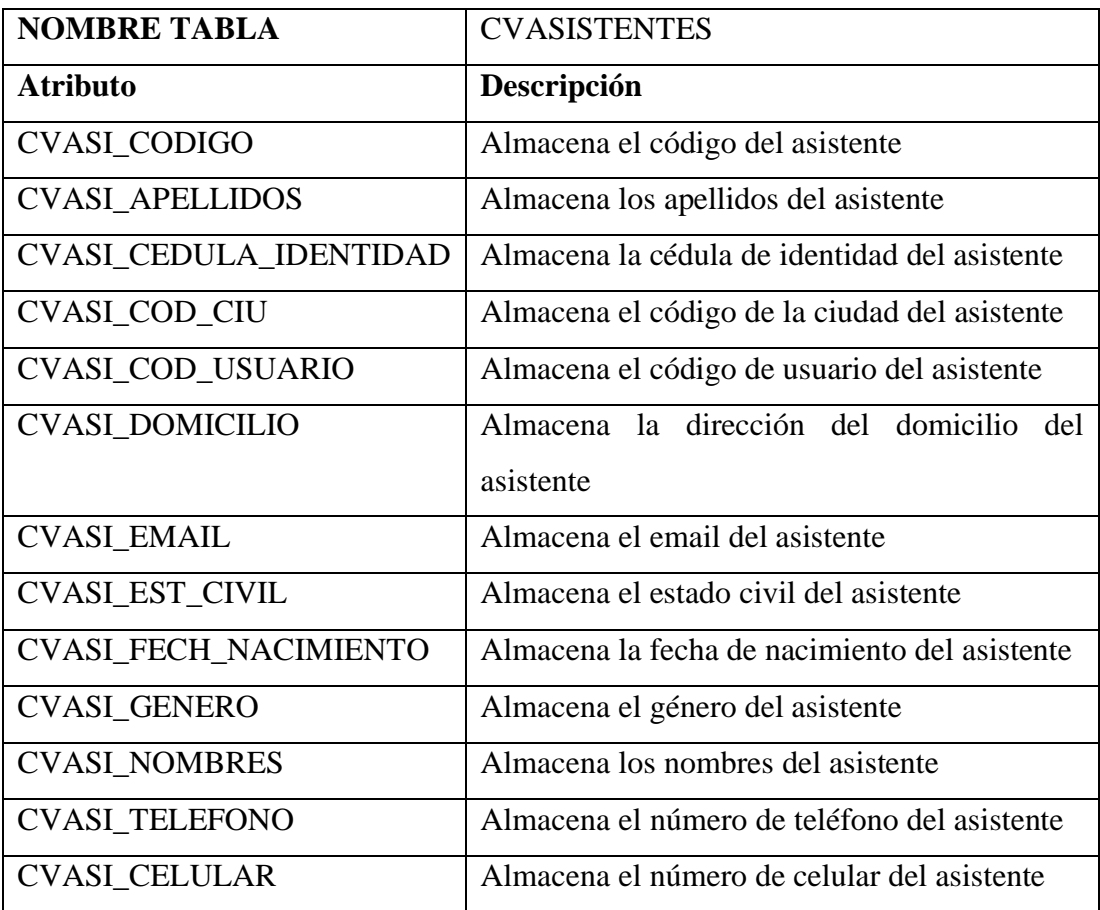

• Relación médico – asistente (CVMEDICO\_ASISTENTES): representa la relación que existe entre un médico y los asistentes, es decir, que un médico puede tener al menos un asistente.

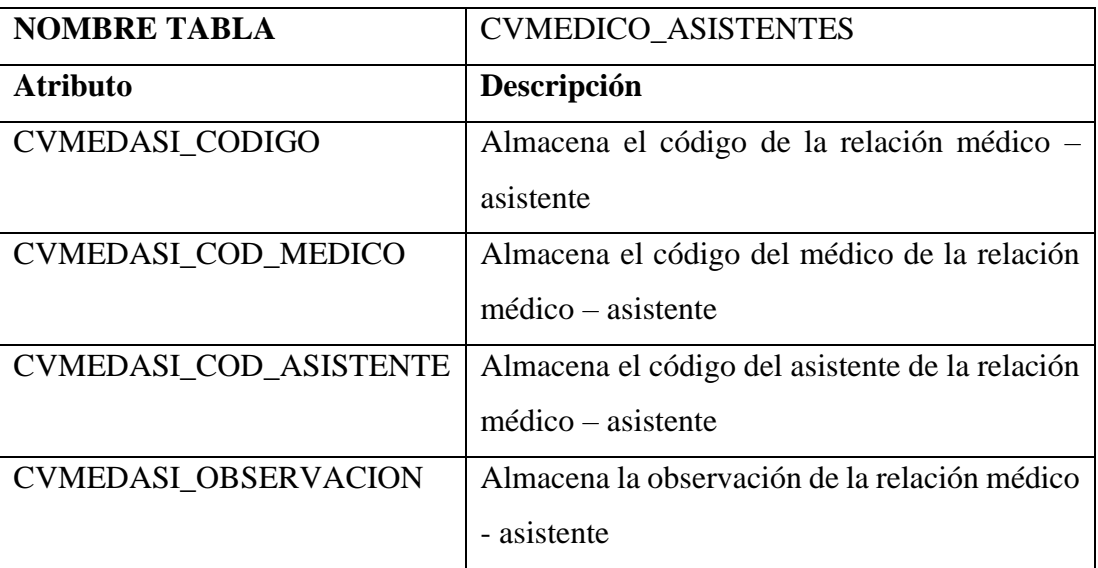

• Especialidades (CVESPECIALIDADES): contiene las especialidades médicas que puede tener un médico.

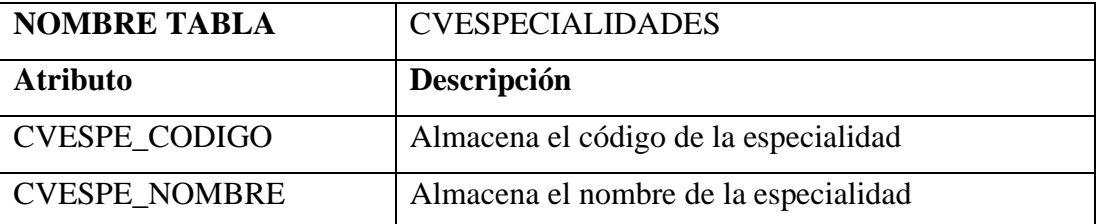

• Relación especialidad – médico (CVMEDICO\_ESPECIALIDADES): representa la relación que existe entre un médico y las especialidades, es decir, que un médico puede tener varias especialidades.

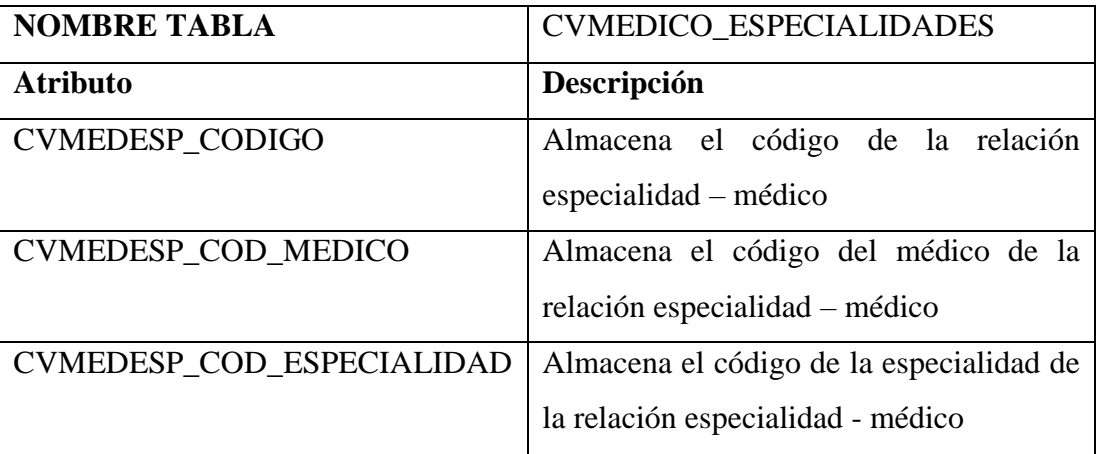

• Enfermedades (CVENFERMEDADES): contiene las enfermedades que el usuario puede seleccionar para indicar su estado de salud.

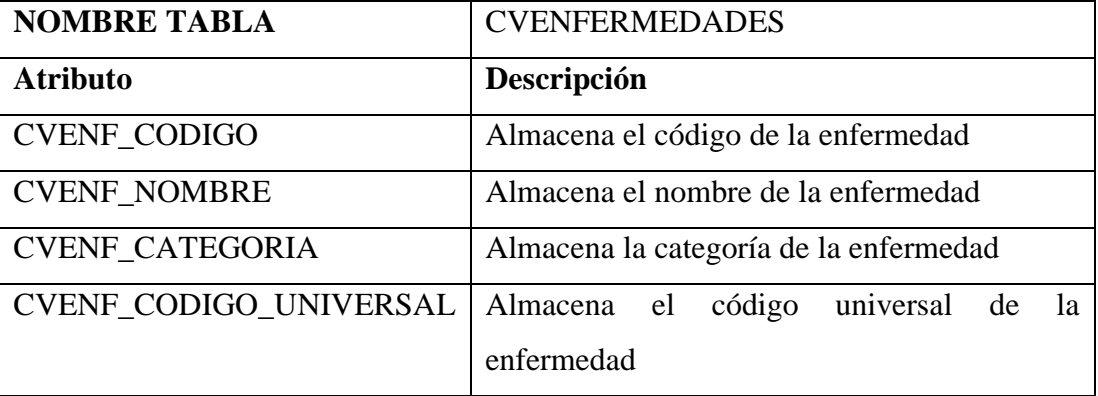

• Categorías de enfermedad (CVENFERMEDAD\_CATEGORIA): contiene las categorías de las enfermedades.

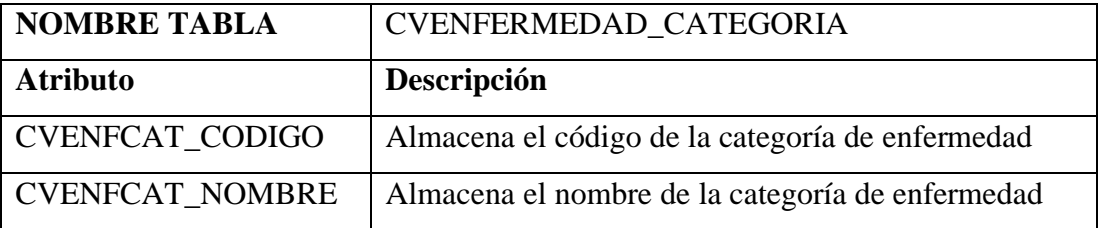

• Categoría de estudios de laboratorio (CVLAB\_ESTUDIOS\_CATEGORIAS): contiene las categorías de los estudios de laboratorio.

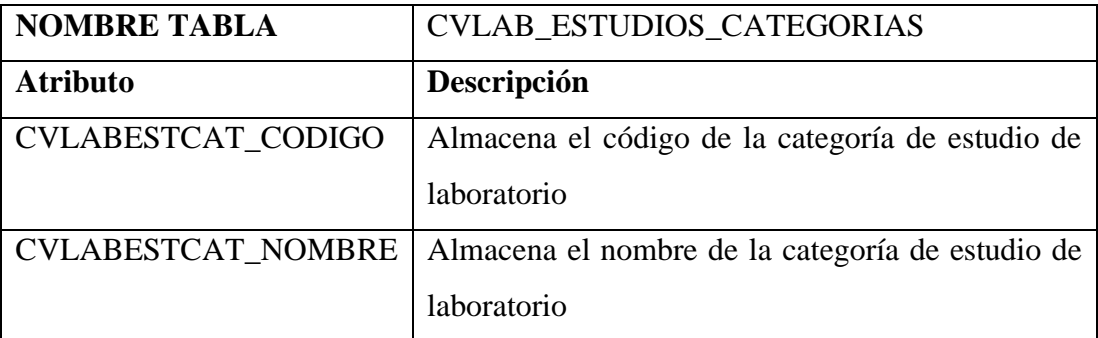

• Estudios de laboratorio (CVLABORATORIO\_ESTUDIOS): almacena el nombre de los diferentes estudios de laboratorio que se pueden realizar.

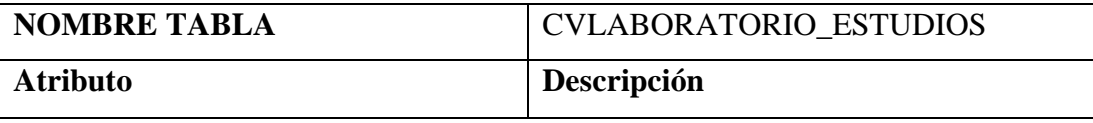

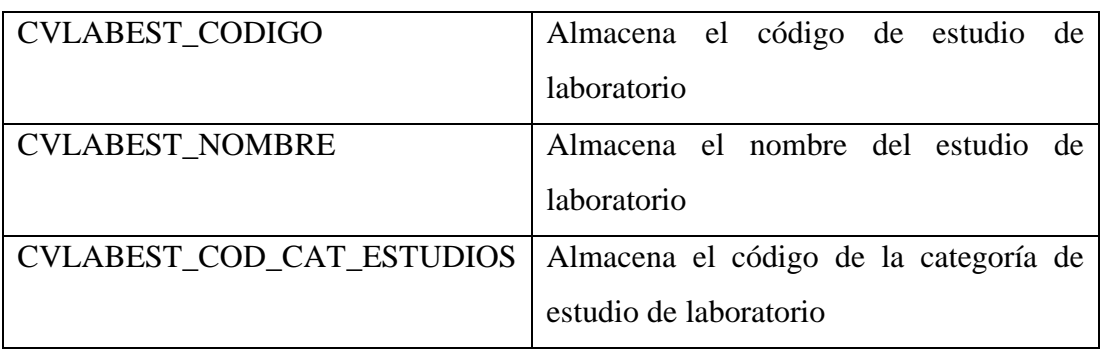

• Parámetros (CVPARAMETROS): contiene los nombres de los análisis médicos como (colesterol, glucosa).

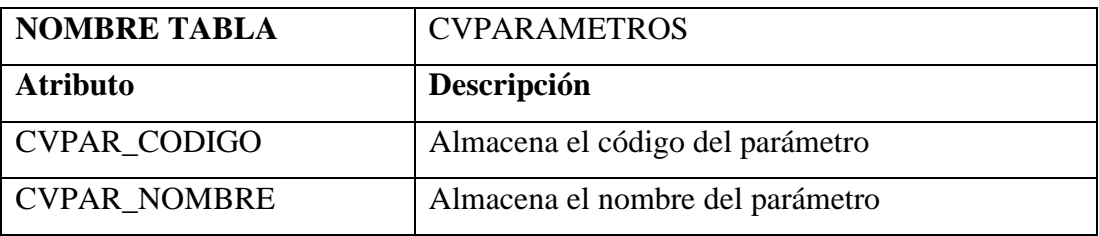

• Recetas (CVRECETAS): Contiene la información de la receta médica de cada consulta médica.

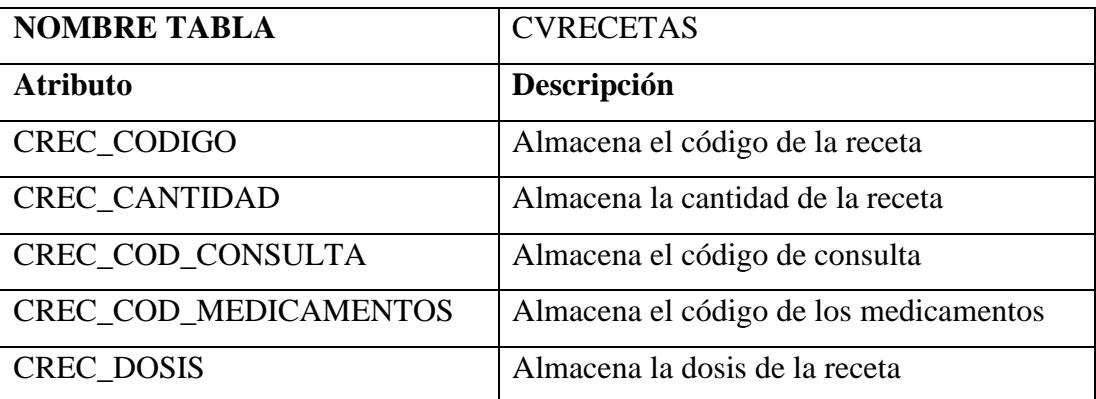

• Expediente (CVEXPEDIENTES): Almacena información referente a los expedientes clínicos y tiene una relación con el paciente.

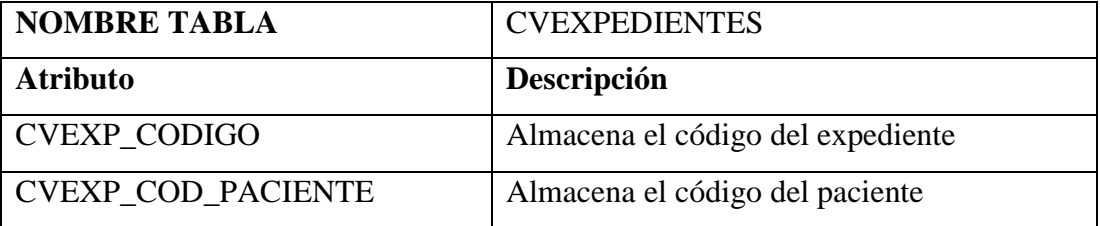

• Detalles del expediente (CVEXPEDIENTE\_DETALLE): Relaciona cada consulta médica con un expediente.

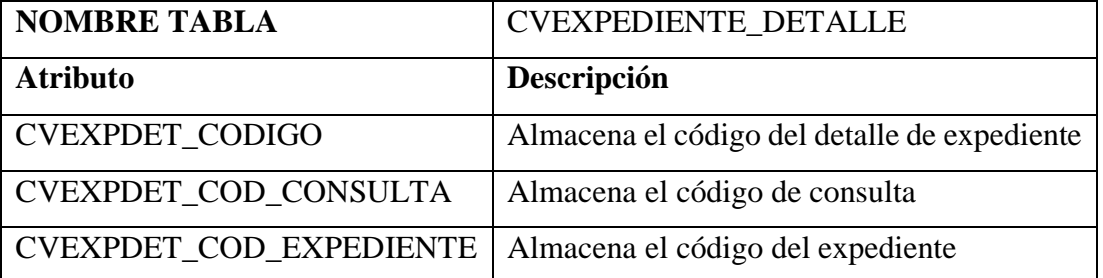

• Detalle estudios de laboratorio (CVCONSULTA\_LAB\_ESTUDIOS): almacena los diferentes estudios que un médico solicita en una consulta.

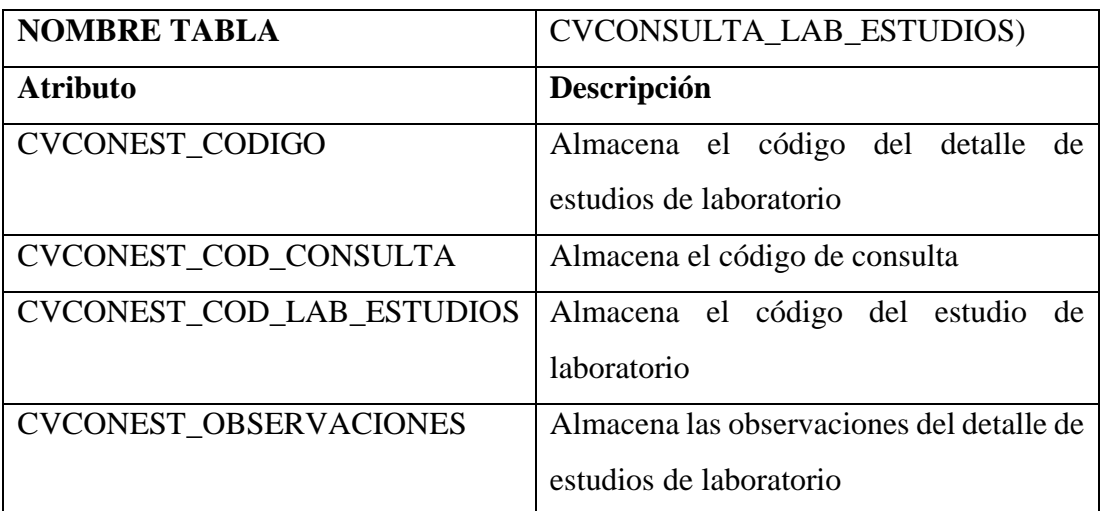

### • Parámetros de la consulta (CVCONSULTA\_PARAMETROS):

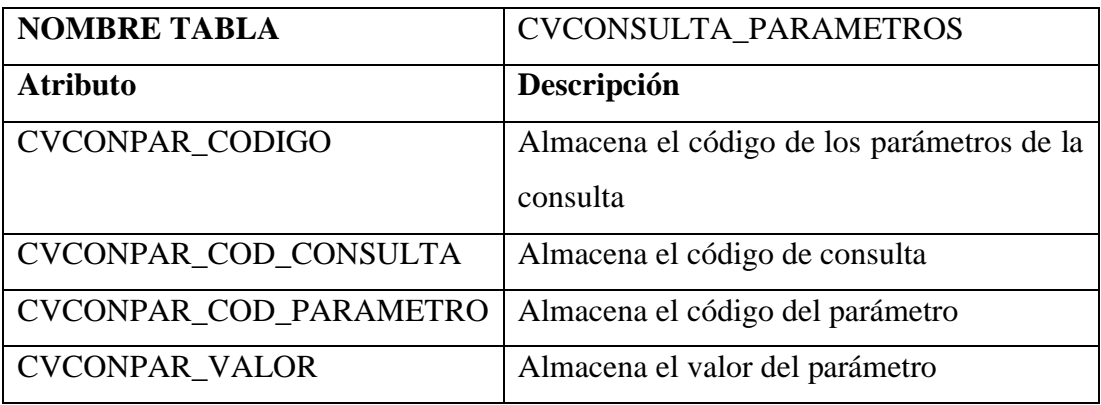

• Detalle enfermedades (CVCONSULTA\_ENFERMEDADES): contiene los detalles de las enfermedades que un paciente tiene durante una consulta.

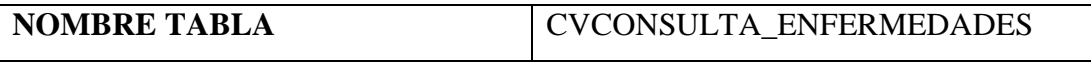

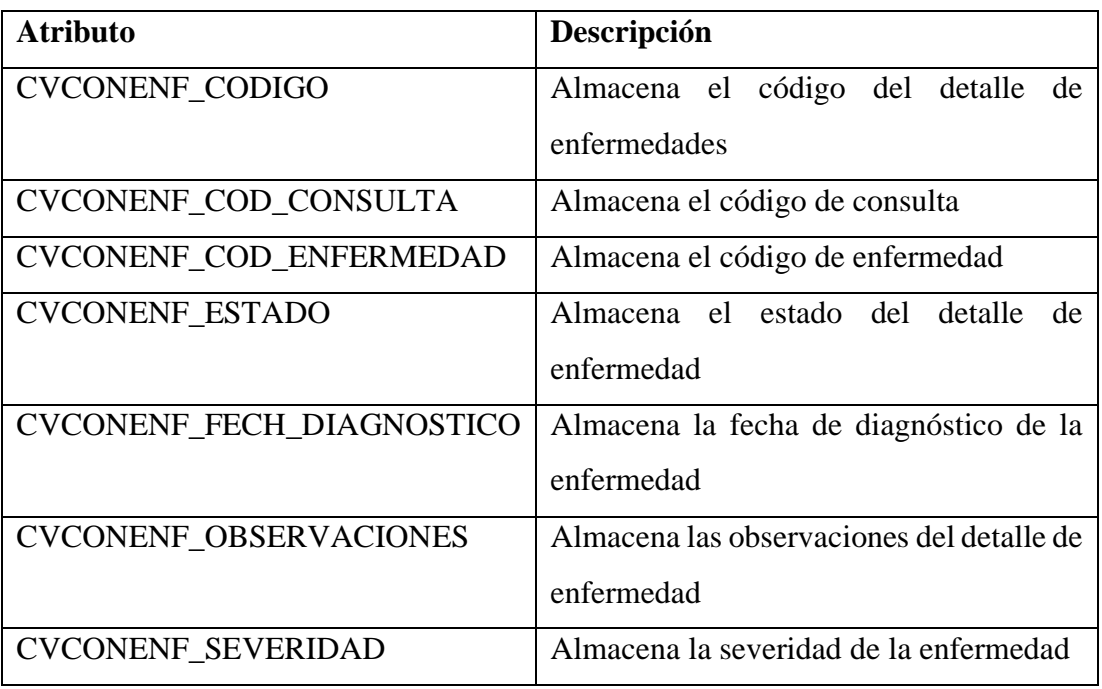

• Imágenes detalle (CVCONSULTAS\_IMAGENES): almacenas imágenes que se realiza durante una teleconsulta.

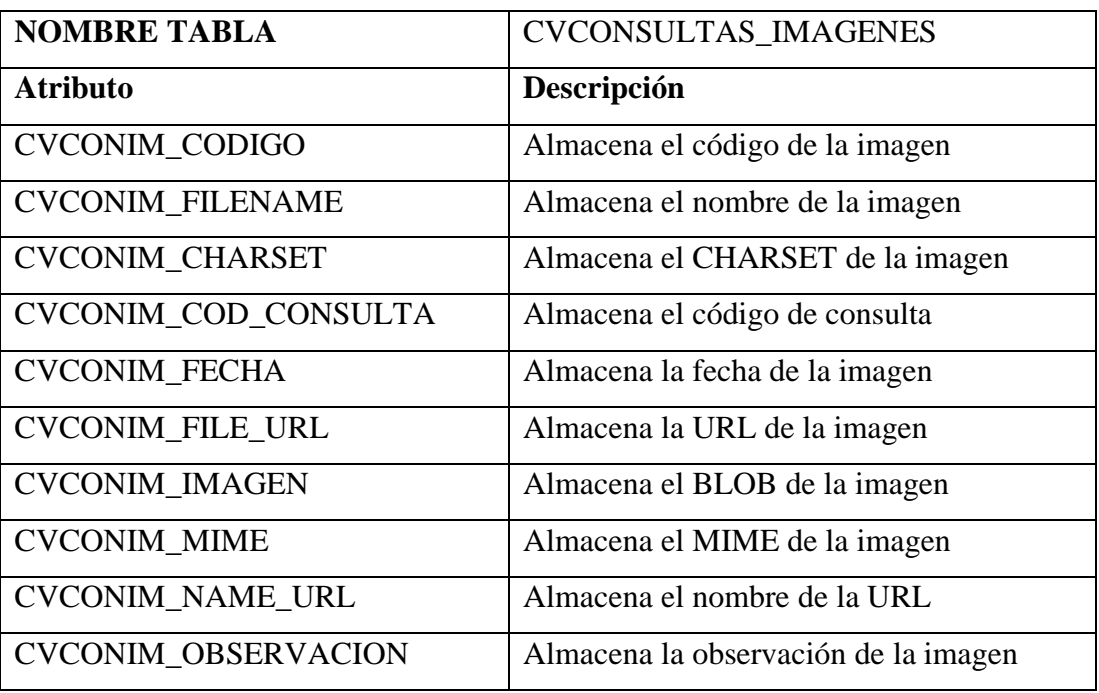

• Tipos de consulta (CVTIPOS\_CONSULTA): contiene los diferentes tipos de consultas que se puede realizar.

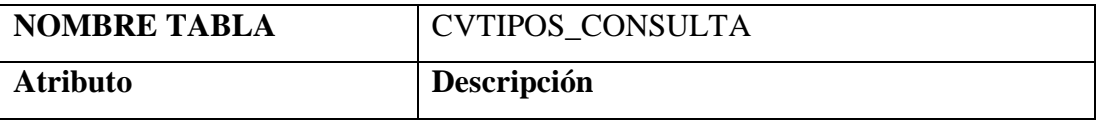

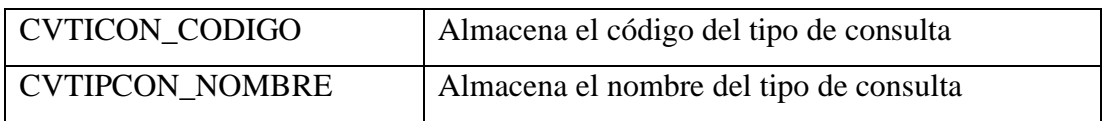

• Consultorios (CVCONSULTORIOS): contiene el nombre de los consultorios con una descripción de los mismos.

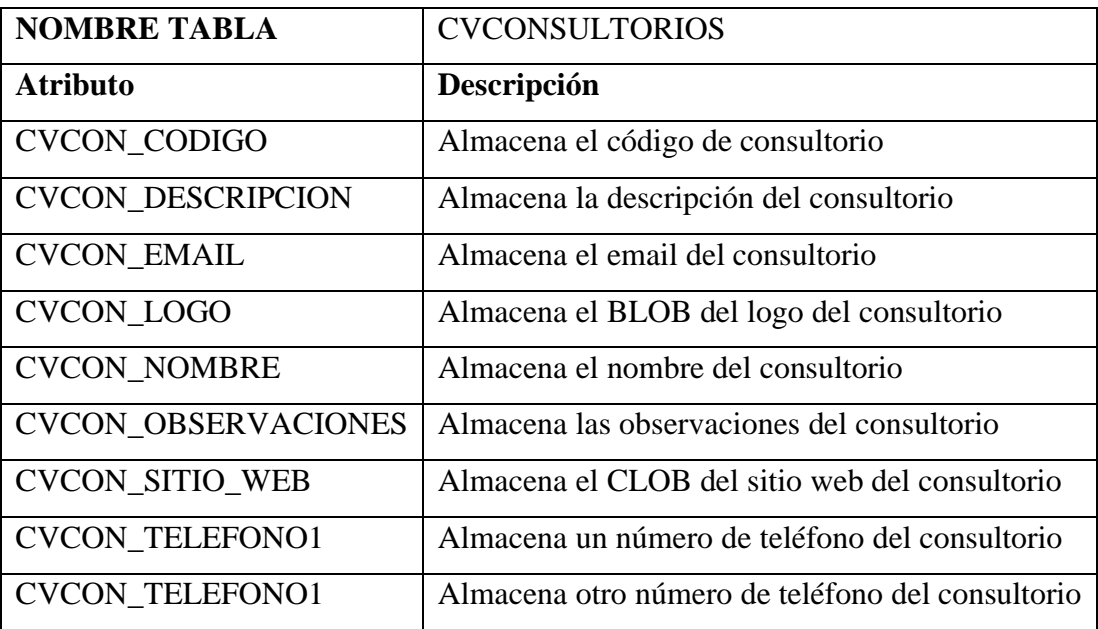

• Provincias (CVPROVINCIAS): Contiene el nombre de las provincias.

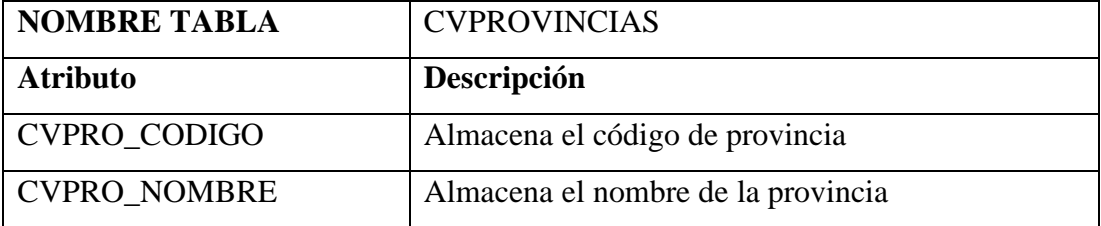

• Ciudades (CVCIUDADES): contiene el nombre de las ciudades adjuntadas por provincias.

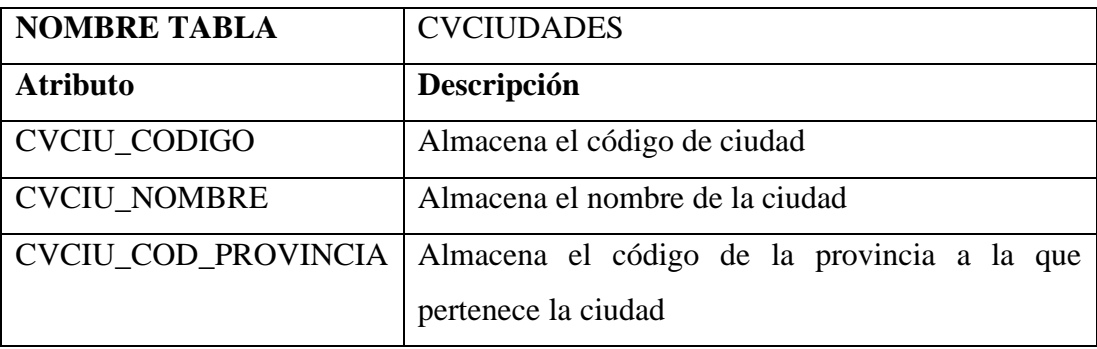

• Antecedentes médicos (CVANTECEDENTES): almacena los médicos que pueda tener un paciente.

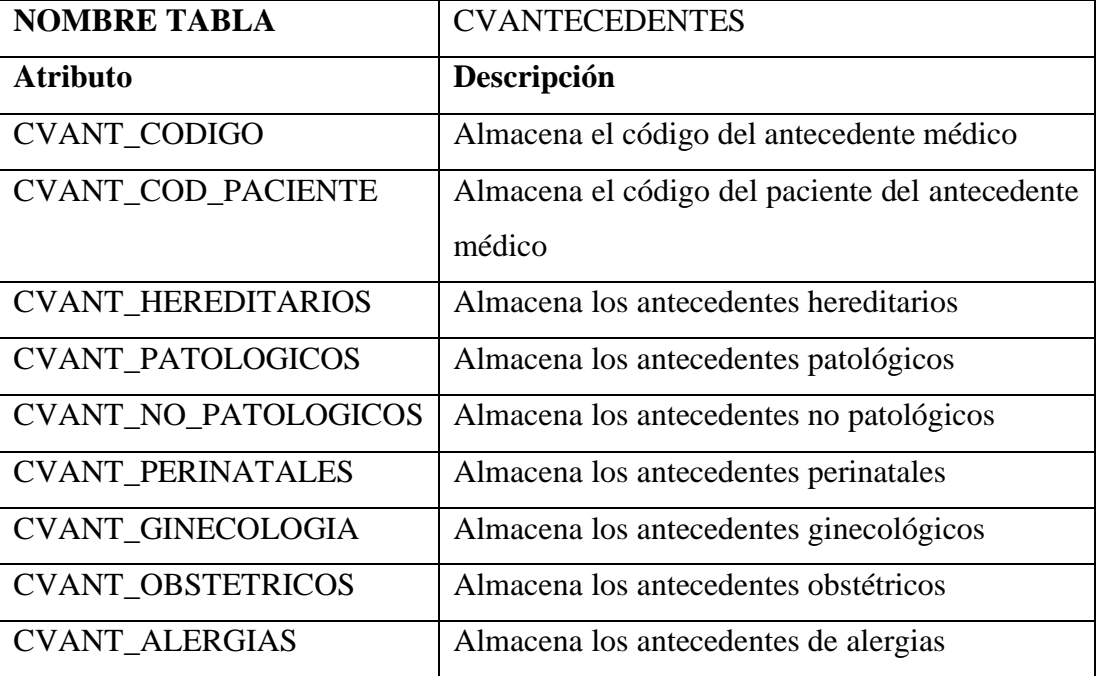

• Incapacidades (CVINCAPACIDADES): almacena los tipos de incapacidades.

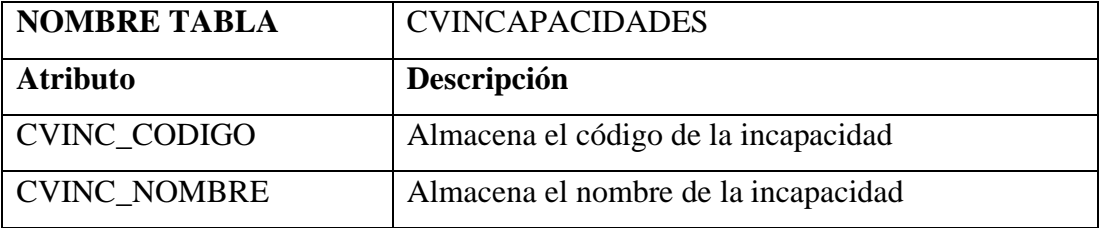

• Incapacidades del paciente (CVANTECEDENTE\_INCAPACIDADES): almacena las incapacidades que tiene el paciente.

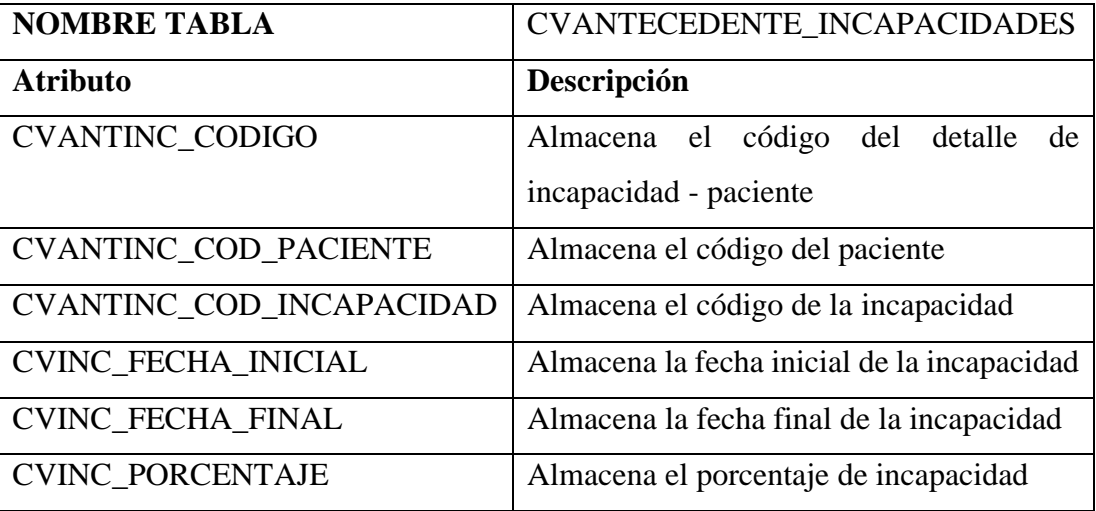

• Exploracion física (CVEXPLORACION\_FISICA): contiene información de la exploración física realizada al paciente.

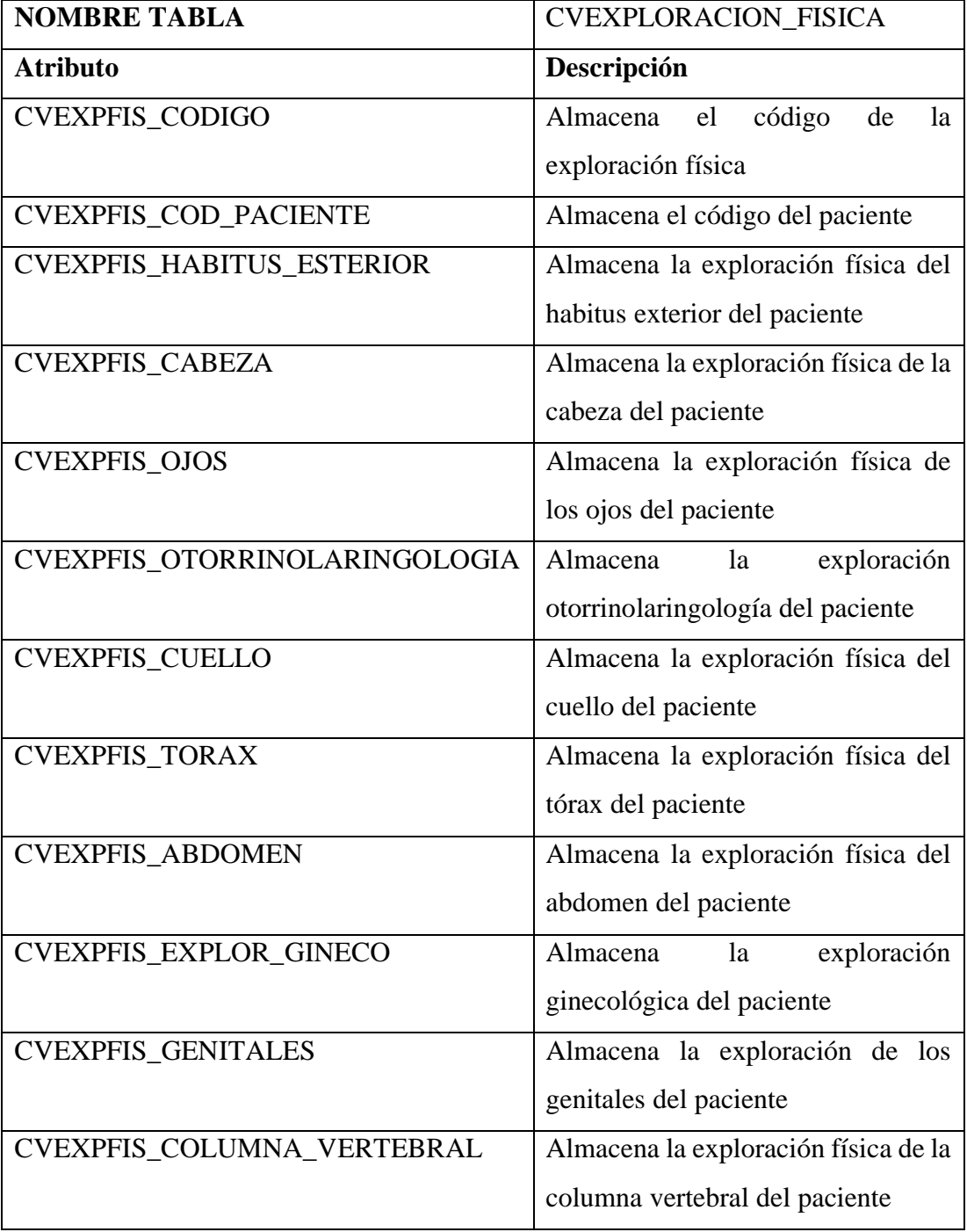

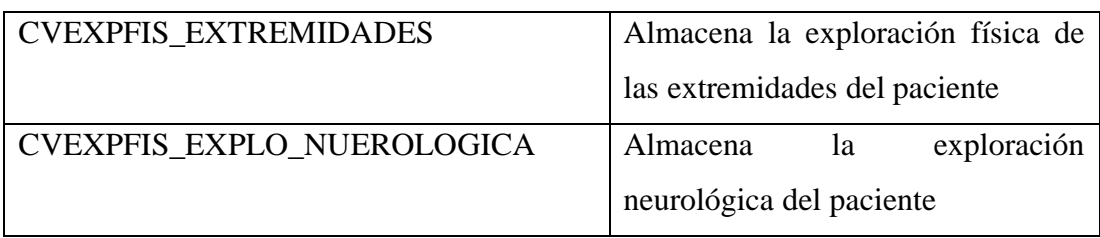

• Odontograma (CVODONTOGRAMA): Almacena el tratamiento dental de un paciente.

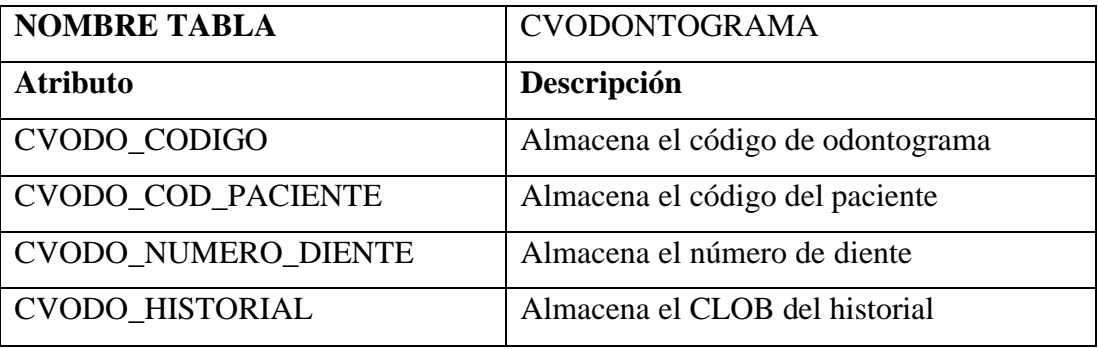

• Categoría de medicamentos (CVMEDICAMENTOS\_CATEGORIA):

Contiene las diferentes categorías a las que puede pertenecer un medicamento.

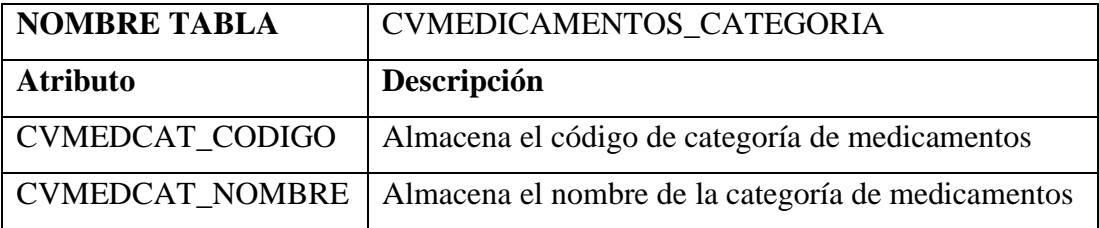

• Medicamentos (CVMEDICAMENTOS): Contiene los medicamentos que puede recetar el médico.

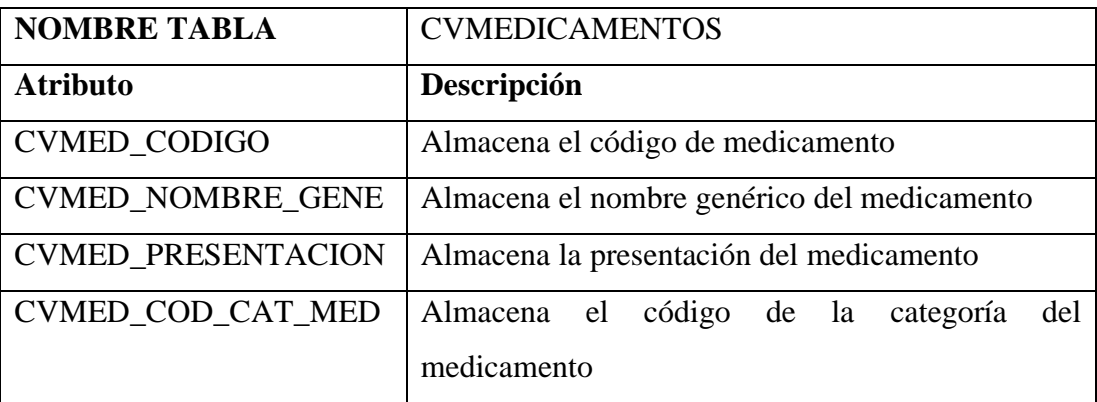

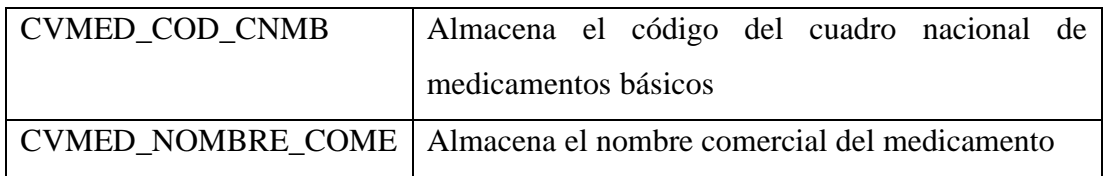

# **Anexo E**

**Manual de usuario**

• **Manual del aplicativo móvil**

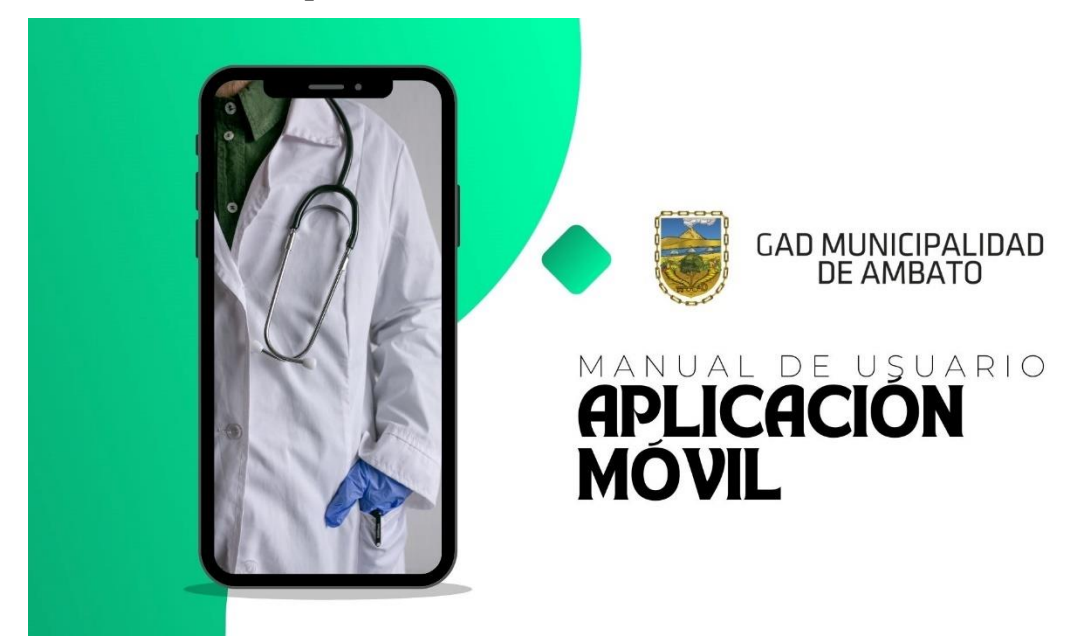

# PANTALLAS DE LA APLICACIÓN

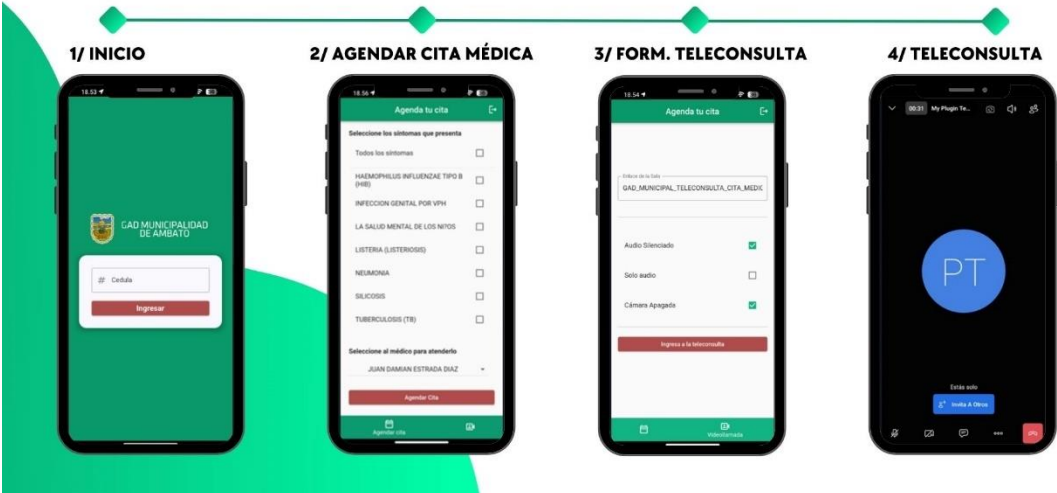

# 18.53  $\bullet$  5 8 3 ŧ GAD MUNICIPALIDAD # Cedula  $\blacksquare$

### **INGRESO A LA APLICACIÓN**

El usuario debe ingresar su número de cédula.

#### Caso 1

 $\mathbf{1}$ 

Si el número de cédula es correcto y existe en la base<br>de datos la aplicación continúa a la siguiente pantalla.

#### Caso 2

Si el número de cédula es incorrecto se alerta con un mensaje con el texto "Cédula Inválida"

#### Caso 3

**AGENDAR CITA MÉDICA** 

Caso<br>Si el número de cédula esta correcto y el usuario no es<br>de la institución se alerta con un mensaje con el texto<br>"Usuario no encontrado".

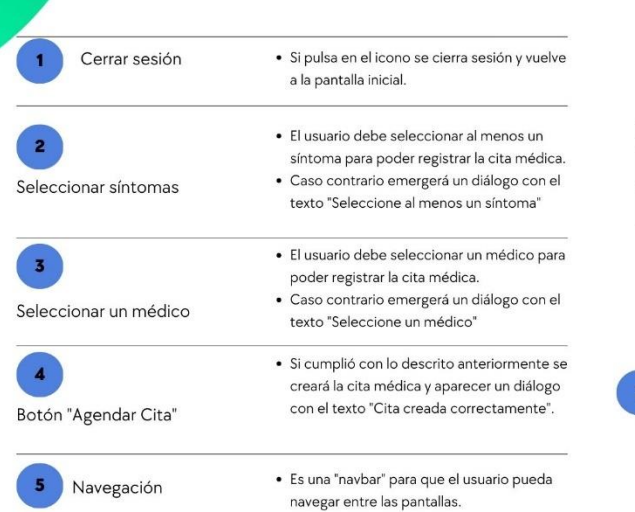

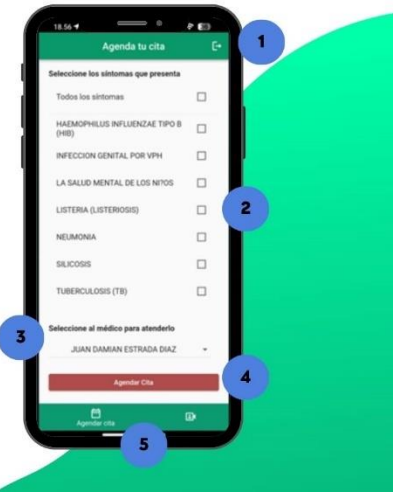

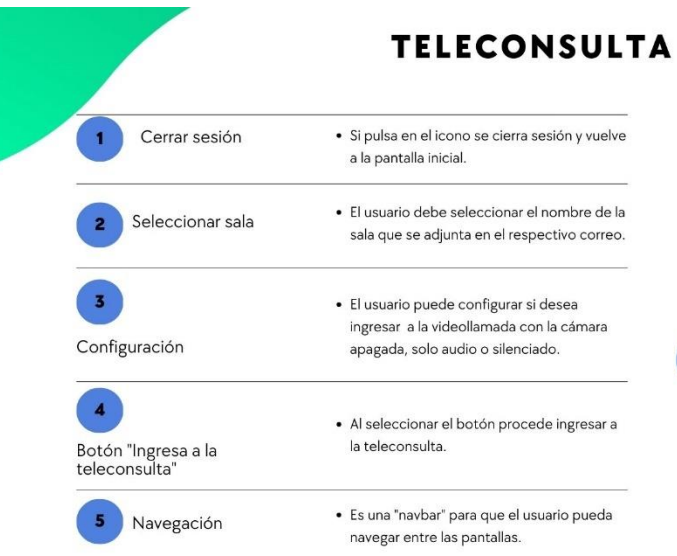

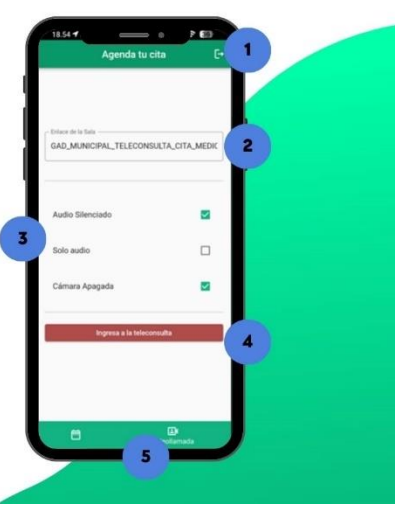

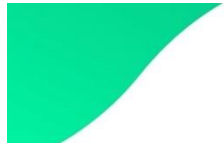

# **AGENDAR CITA MÉDICA**

 $\pmb{\mathsf{1}}$ Opciones de la<br>videollamada parte<br>inferior

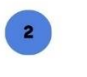

Opciones de la<br>videollamada parte<br>superior

- El usuario puede:<br>Activar la cámara Trasera/Frontal ...<br>Silenciar la videollamada

· El usuario puede:

Chatear con el médico<br>Cerrar la videollamada

Encender/Apagar el micrófono Encender/Apagar la cámara

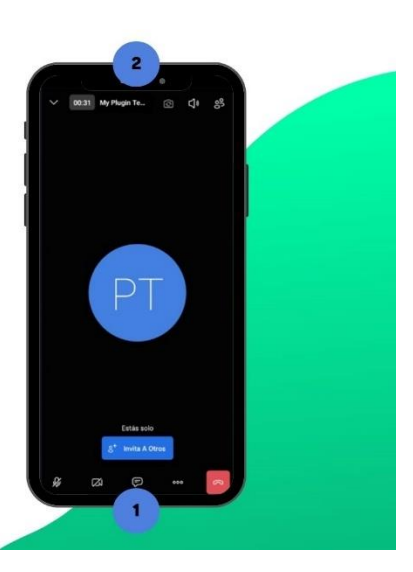

### • **Manual del aplicativo web**

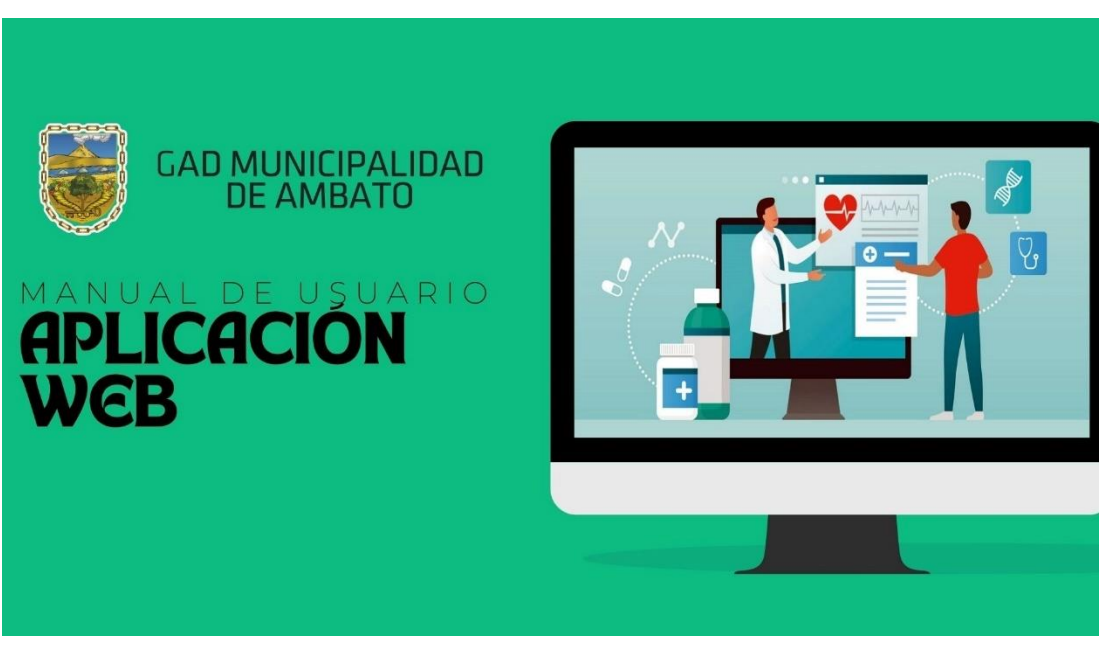

# PANTALLAS PRINCIPALES DE LA APLICACIÓN

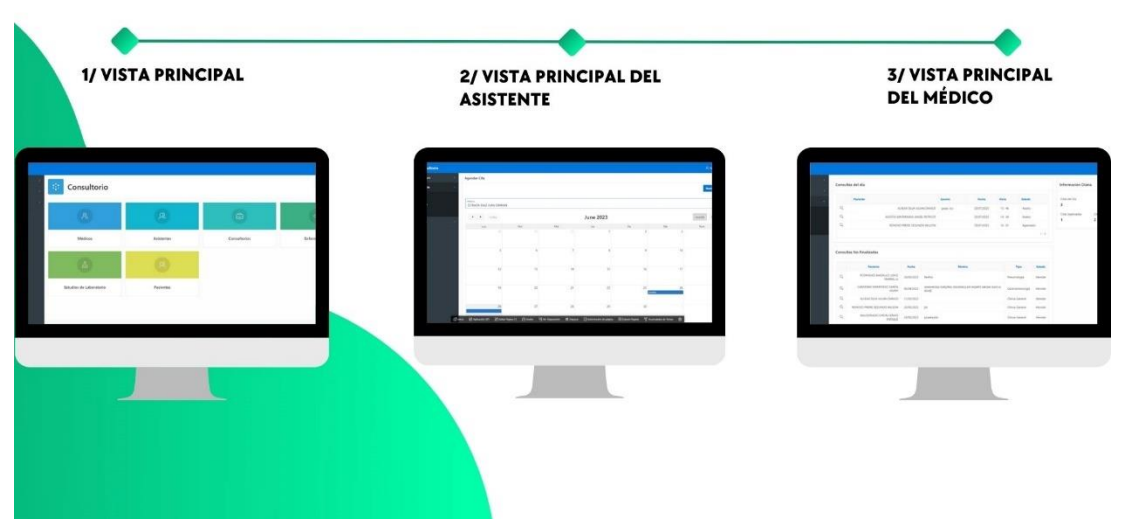

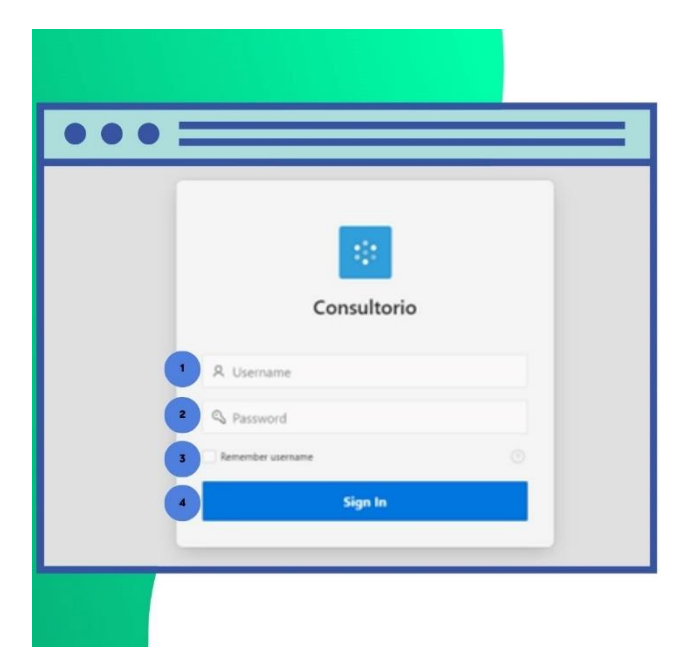

### **INGRESO A LA APLICACIÓN**

El usuario debe:

1.- Ingresar correctamente el nombre de usuario.

2.- Ingresar correctamente la contraseña.

3.- Si desea puede marcar el checkbox con el texto<br>"Remember username" para recordar el nombre de su usuario.

4.- Seleccionar el botón "Sign In"

#### Caso 1

Si los datos son correctos ingresará al sitio web

#### Caso 2

Si los datos son incorrectos se desplegará una alerta indicando que las credenciales no son las correctas.

# Gestión

En esta sección se encuentran las secciones para la gestión de:

- · Médicos
- Pacientes
- Asistentes

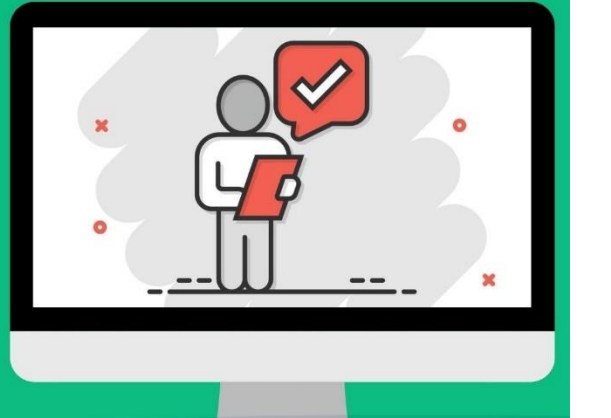

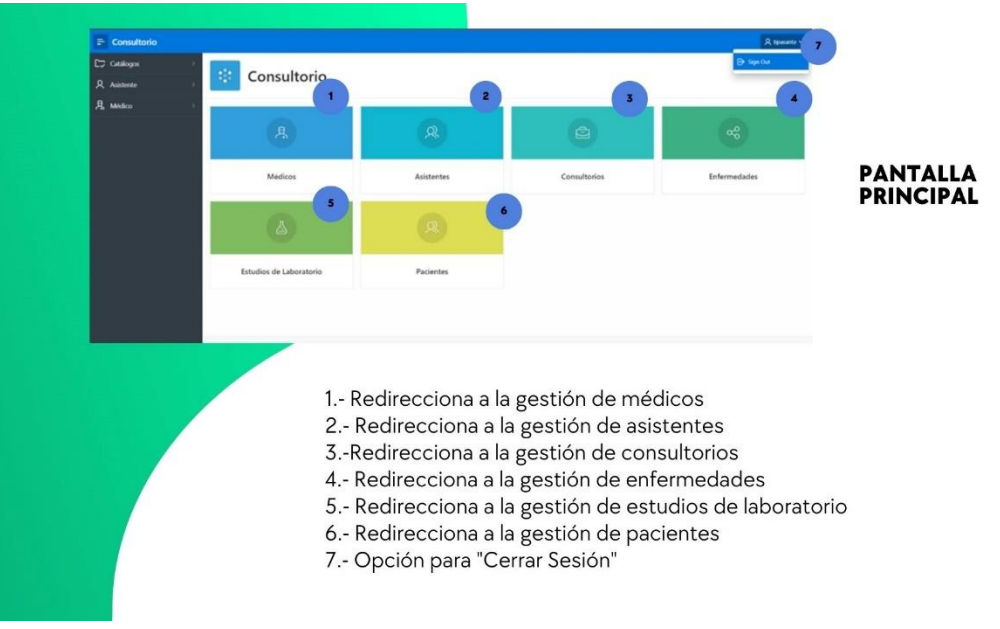

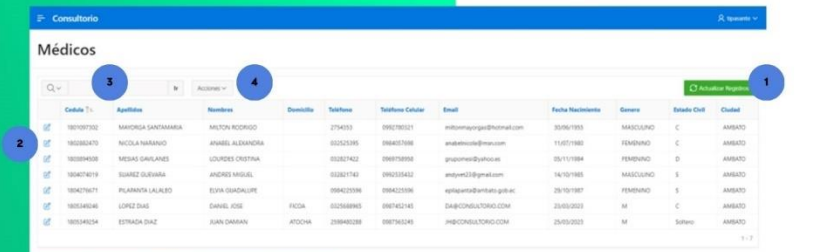

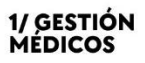

1.- Botón para actualizar la lista de los médicos.<br>2.- Despliega un formulario para modificar la información del médico. Treatico.<br>3.- Permite buscar por cualquier parámetro existente en las<br>columnas de las tablas.<br>4.- El botón "Acciones" permite realizar:<br>Reportes (PDF, EXCEL, HTML).<br>Gráficos estadísticos.

 $\mathbf{F}$  Consultorio

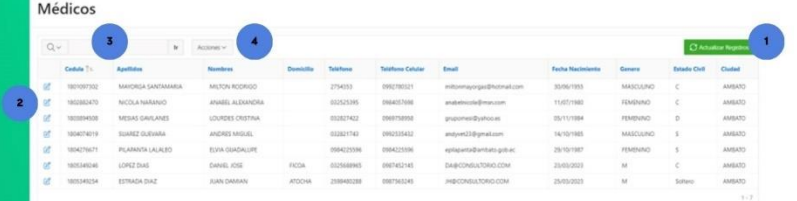

# 1/ GESTIÓN<br>MÉDICOS

1.- Botón para actualizar la lista de los médicos. 2.- Despliega un formulario para modificar la información del médico.

**Contract Conservation** 

3.- Permite buscar por cualquier parámetro existente en las<br>columnas de las tablas.

- 
- 4.- El botón "Acciones" permite realizar:<br>Reportes (PDF, EXCEL, HTML).
	- Gráficos estadísticos.

# Vista del asistente

En esta sección se encuentra las actividades que el asistente puede realizar.

- · Crear cita médica.
- · Visualizar citas médicas.<br>• Registrar signos vitales
- 

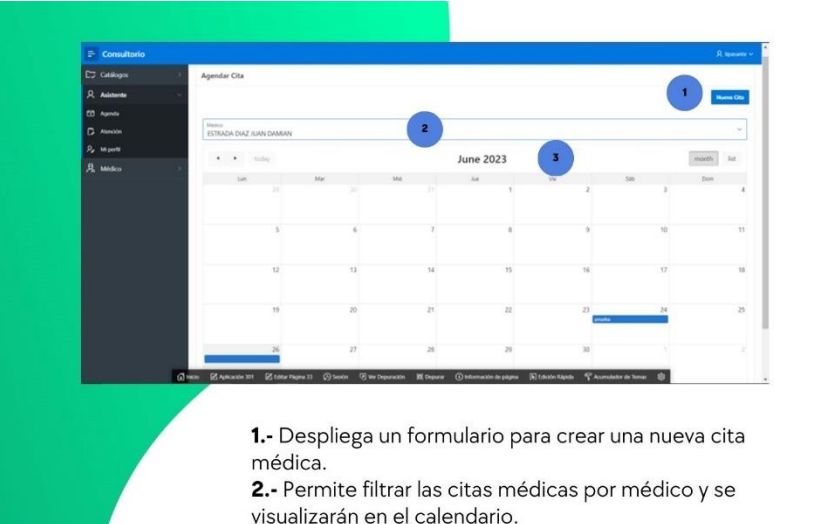

3.- Calendario donde aparecen las citas médicas.

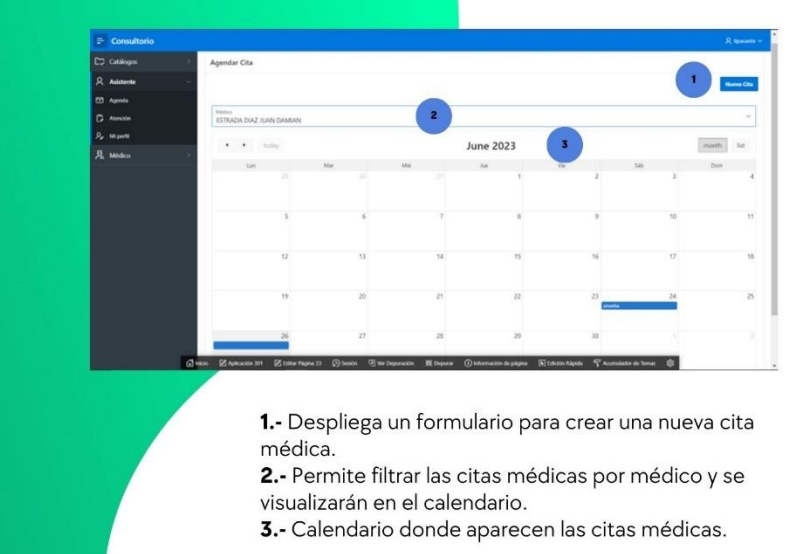

# 1/ VISTA<br>ASISTENTE

**1/ VISTA<br>ASISTENTE** 

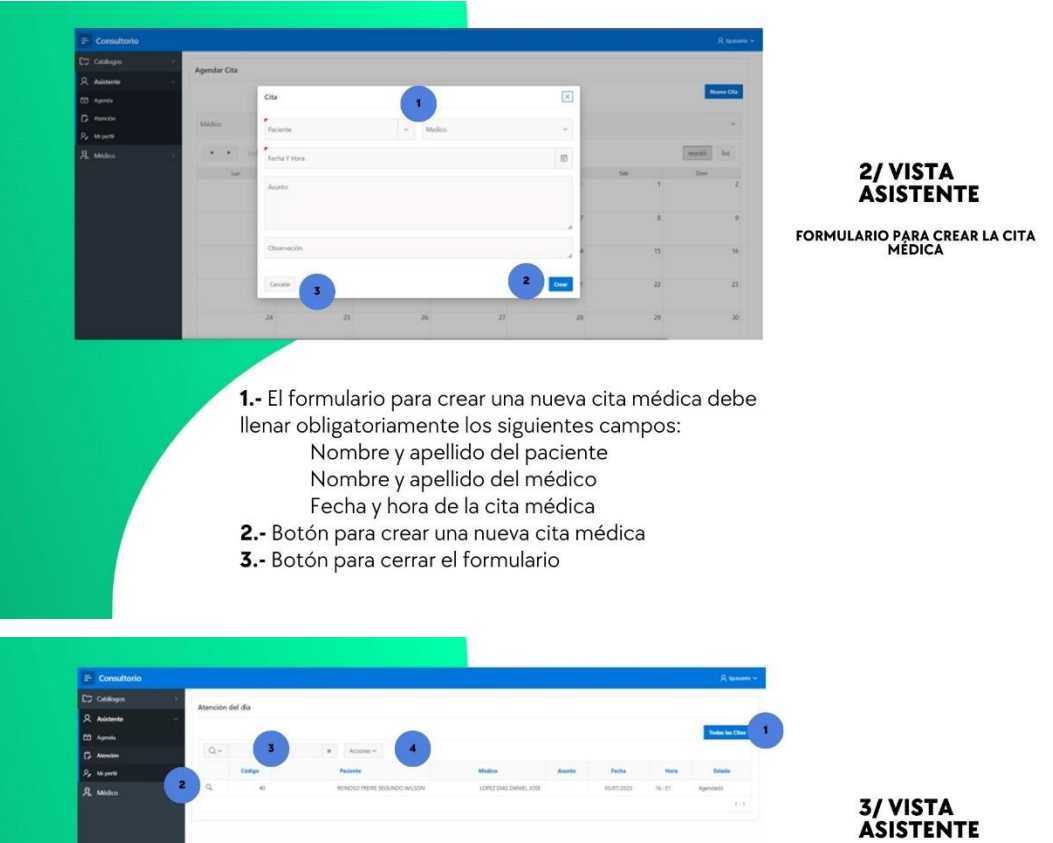

**LISTA DE CITAS MÉDICAS DIARAS** 

**1.-** Despliega todas las citas médicas realizadas.<br>**2.-** Despliega un formulario con información de la cita<br>agendada, aumenta campos para registrar datos de signos vitales. vitales.<br>**3.**- Permite buscar por cualquier parámetro de la tabla.<br>**4.**- El botón "Acciones" permite realizar:<br>Reportes (PDF, EXCEL, HTML).<br>Gráficos estadísticos.

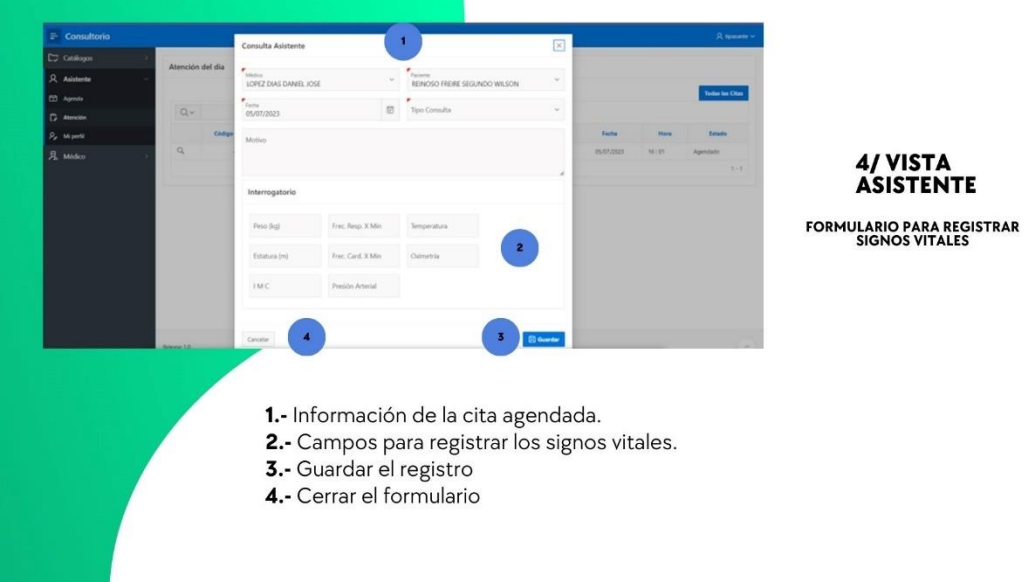

 $\begin{array}{ccccc} 0 & 1 & 0 \end{array}$ 

# Vista del médico

En esta sección se encuentran actividades En esta sección se encuentran activid<br>que el médico puede realizar.<br>• Observar citas diarias.<br>• Observar citas no finalizadas.<br>• Evaluación médica (Presencial).<br>• Evaluación médica (Teleconsulta).<br>• Visualizar expedientes

- 
- 
- 
- 
- 

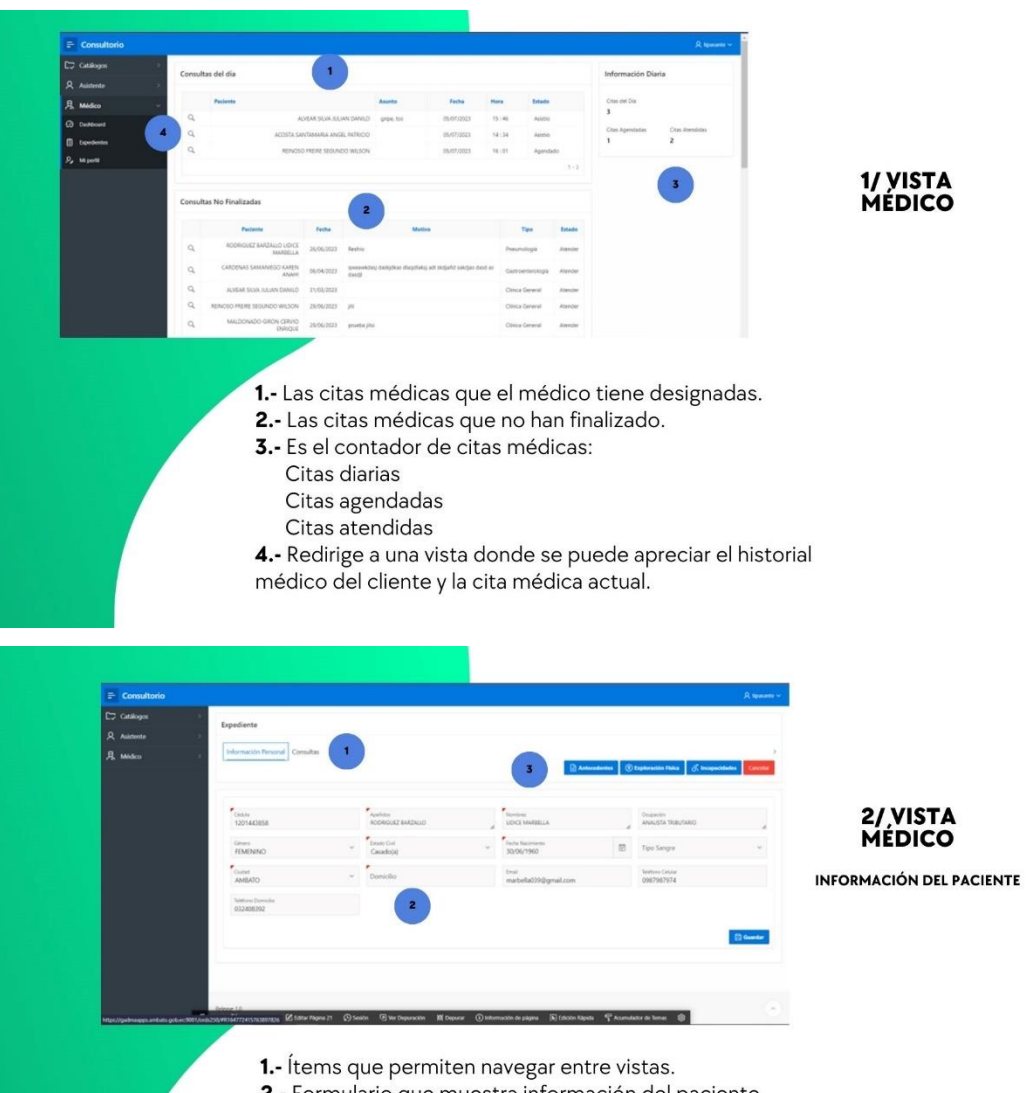

- 
- 2. Formulario que muestra información del paciente.<br>3. Despliega otros formularios que permiten registrar:<br>5. Despliega otros formularios que permiten registrar:<br>Exploración física<br>Incapacidades
	-

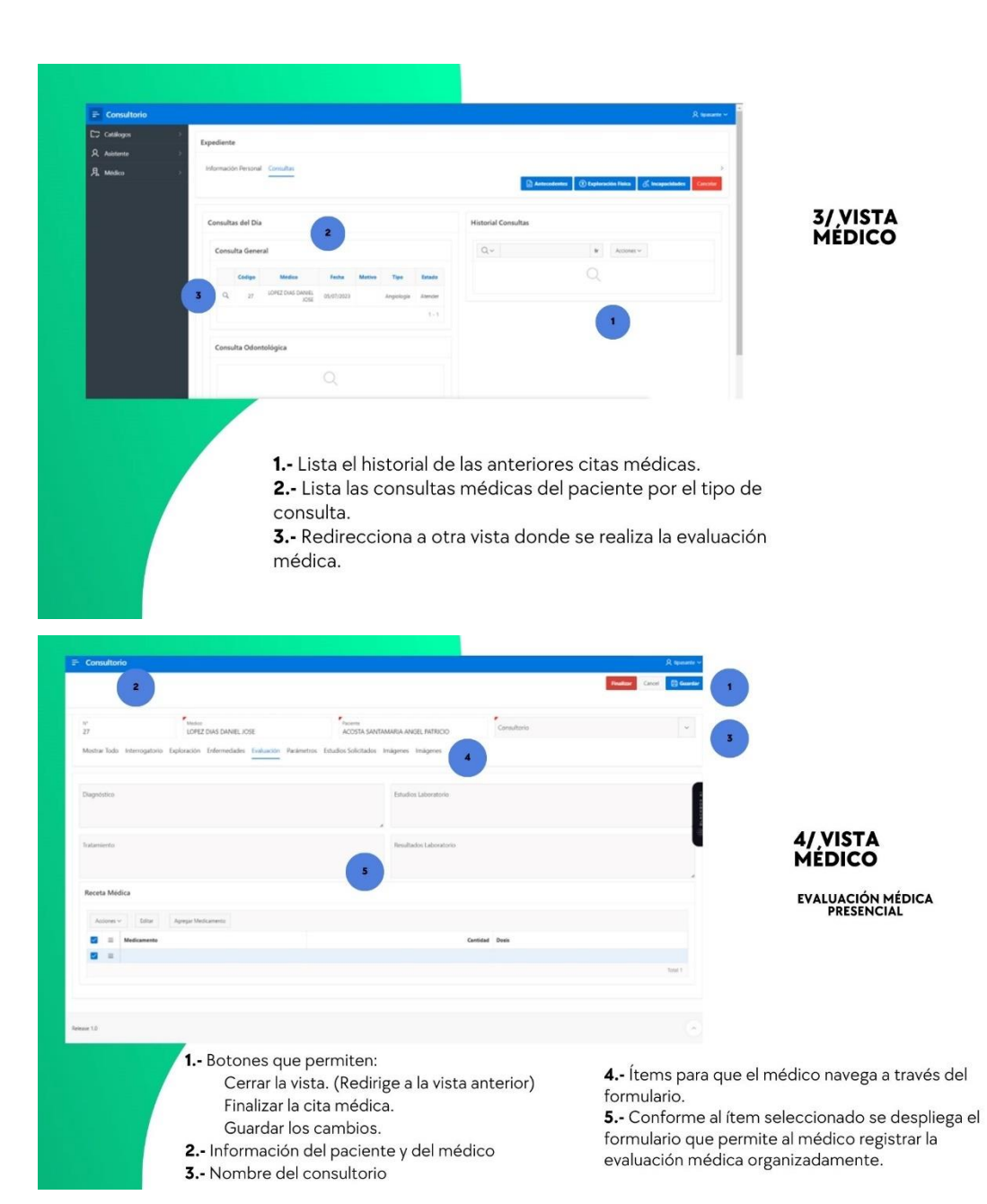

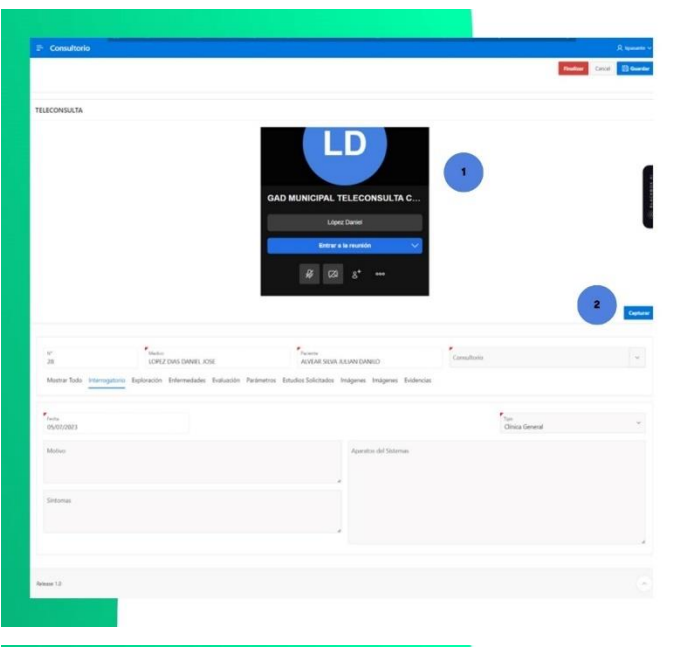

# **5/VISTA**<br>MÉDICO

EVALUACIÓN MÉDICA<br>TELECONSULTA

Contiene la misma estructura de la vista<br>a anterior con los siguientes cambios:

1.- Región donde el médico realiza la teleconsulta, en caso de ser el caso.<br>Puede:

Puede:<br>Encender/apagar cámara.<br>Encender/apagar micrófono.<br>**2.-** Botón para capturar evidencia<br>que el usuario asistió a la<br>teleconsulta.

**5/ VISTA<br>MÉDICO EXPEDIENTES** 

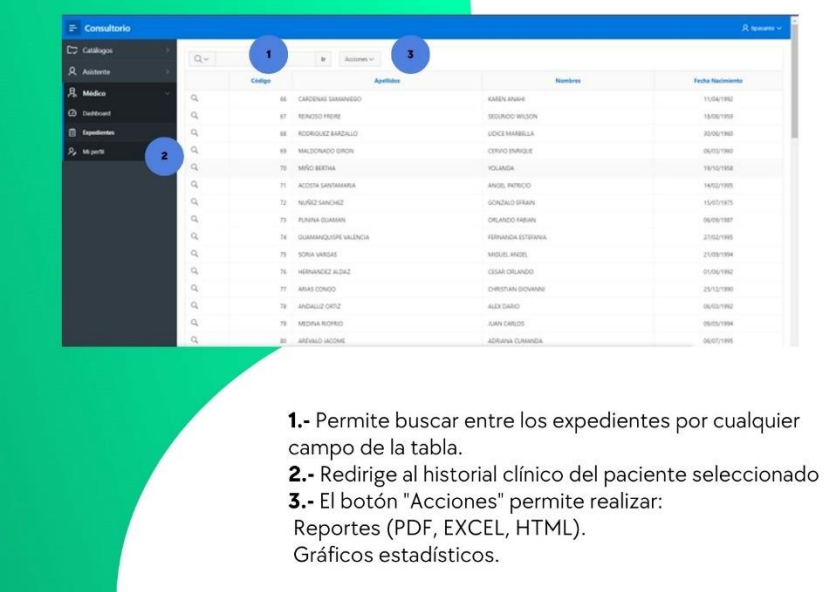

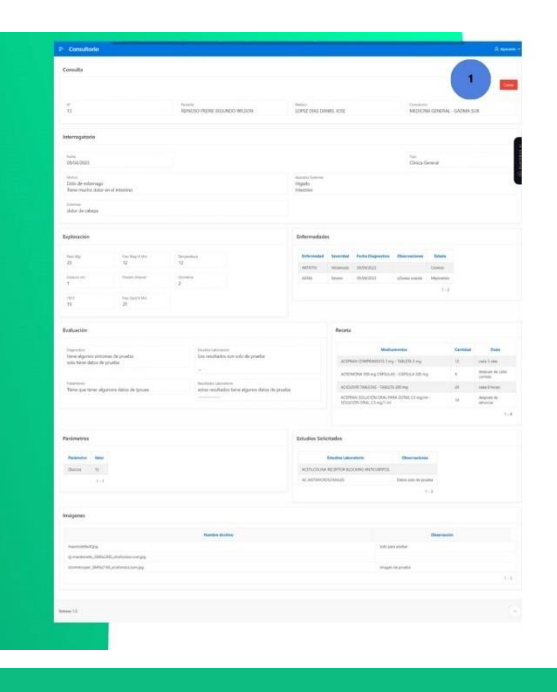

# 6/ VISTA<br>MÉDICO

EJEMPLO DE UN HISTORIAL CLÍNICO DESPLEGADO.

1.- Permite cerrar el historial clínico.

Se observa el historial clínico de una consulta.

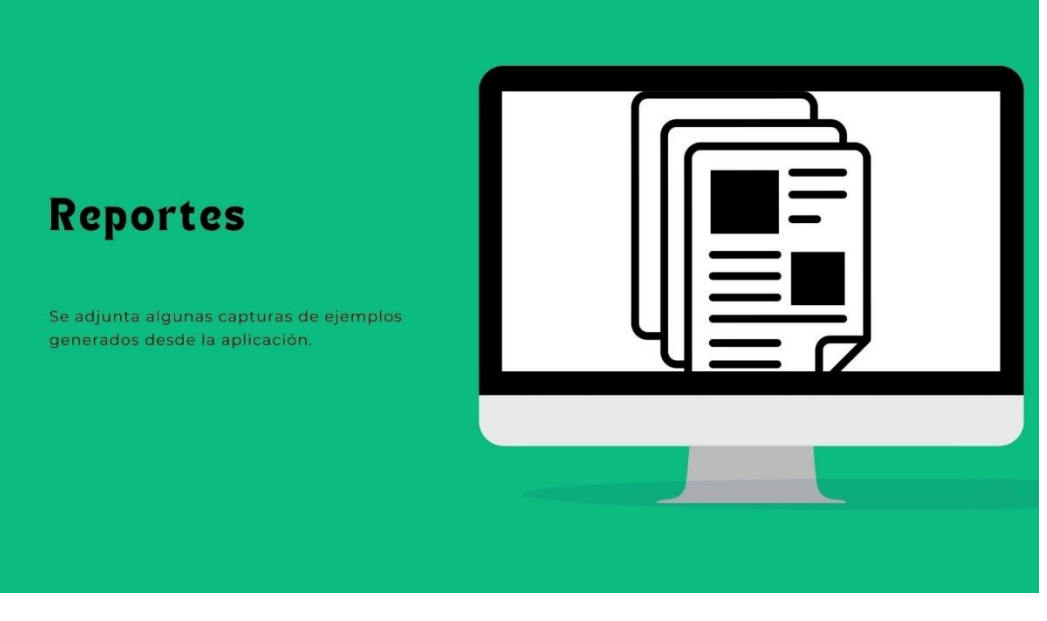

# REPORTE EN<br>FORMATO HTML

# **REPORTE EN<br>FORMATO XLSX**

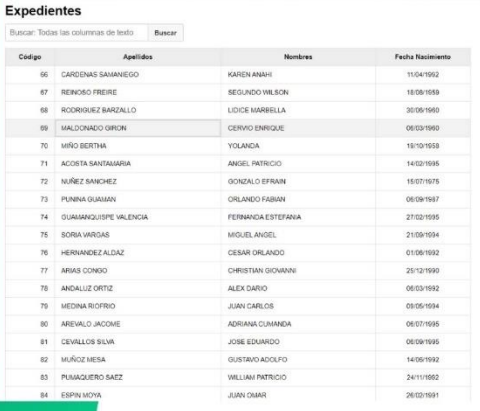

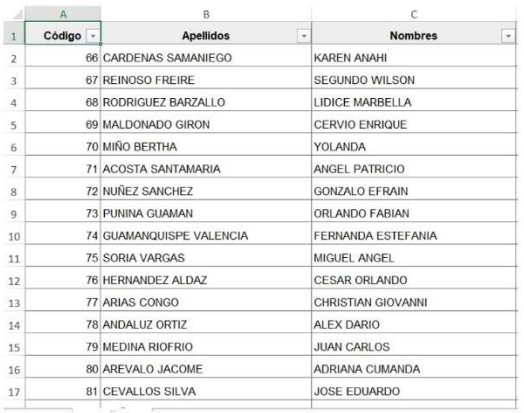